*dbx* User's Guide

Document Number 007-0906-090

#### **CONTRIBUTORS**

Written by Wendy Ferguson and Ken Jones Edited by Christina Cary Production by Gloria Ackley, Kay Maitz, and Lorrie Williams Engineering contributions by Dave Anderson and Ray Milkey Cover design and illustration by Rob Aguilar, Rikk Carey, Dean Hodgkinson, Erik Lindholm, and Kay Maitz

© Copyright 1994, Silicon Graphics, Inc.— All Rights Reserved This document contains proprietary and confidential information of Silicon Graphics, Inc. The contents of this document may not be disclosed to third parties, copied, or duplicated in any form, in whole or in part, without the prior written permission of Silicon Graphics, Inc.

#### RESTRICTED RIGHTS LEGEND

Use, duplication, or disclosure of the technical data contained in this document by the Government is subject to restrictions as set forth in subdivision (c) (1) (ii) of the Rights in Technical Data and Computer Software clause at DFARS 52.227-7013 and/ or in similar or successor clauses in the FAR, or in the DOD or NASA FAR Supplement. Unpublished rights reserved under the Copyright Laws of the United States. Contractor/manufacturer is Silicon Graphics, Inc., 2011 N. Shoreline Blvd., Mountain View, CA 94043-1389.

Silicon Graphics and IRIS are registered trademarks and IRIX is a trademark of Silicon Graphics, Inc.

dbx User's Guide Document Number 007-0906-090

# **Contents**

**List of Tables** ix

### **About This Guide** xi

What This Guide Contains xi What You Should Know Before Reading This Guide xii Suggestions for Further Reading xii Conventions Used in This Guide xiii

# **1. Getting Started With** *dbx* 1

Examining Core Dumps to Determine Cause of Failure 1 Debugging Your Programs 2 Studying a New Program 3 Avoiding Common Pitfalls 4

# **2. Running** *dbx* 5

Compiling a Program for Debugging Under *dbx* 5 Compiling and Linking Programs With Dynamic Shared Objects 6 Invoking *dbx* 6 *dbx* Options 7 Specifying Object and Core Files 8 The *dbx* Prompt 8 Specifying Files with *dbx* Commands 8 Running Your Program 9 Automatically Executing Commands on Startup 10 Using Online Help 11 Entering Multiple Commands on a Single Line 11 Spanning a Command Across Multiple Lines 11 Invoking a Shell 12 Quitting *dbx* 12

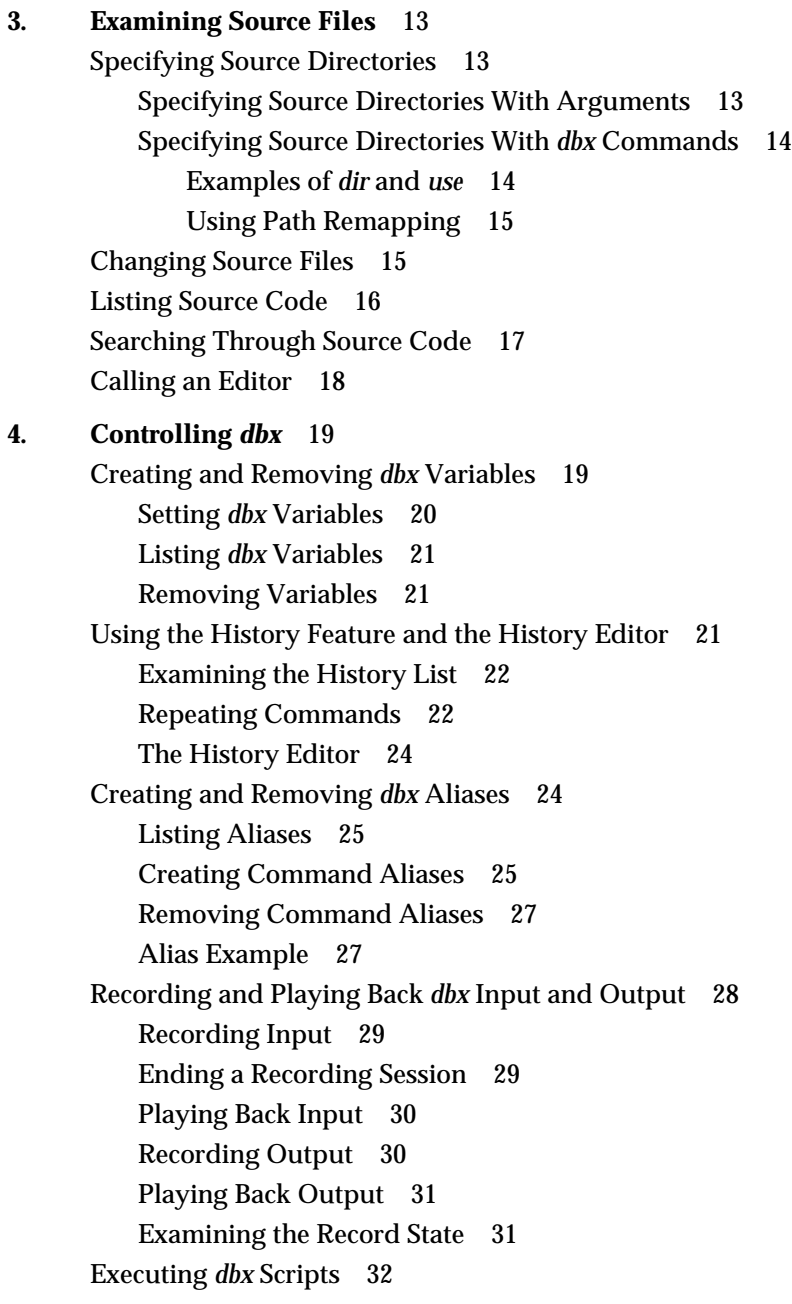

**5. Examining and Changing Data** 33 Using Expressions 33 Operators 33 Constants 36 Numeric Constants 36 String Constants 37 Printing Expressions 37 Using Data Types and Type Coercion (Casts) 39 Displaying and Changing Program Variables 39 Qualifying Variable Names 39 Variable Scope 41 Displaying the Value of a Variable 41 Changing the Value of a Variable 43 Conflicts Between Variable Names and Keywords 44 Case Sensitivity in Variable Names 45 Determining the Scope of Variables 45 Displaying Type Declarations 45 Examining the Stack 46 Printing Stack Traces 47 Moving Within the Stack 49 Moving to a Specified Procedure 50 Printing Activation Level Information 52 Using Interactive Function Calls 53 Using ccall 53 Using clearcalls 54 Nesting Interactive Function Calls 55 C++ Considerations 56 Accessing C++ Member Variables 56 Referring to C++ Functions 57

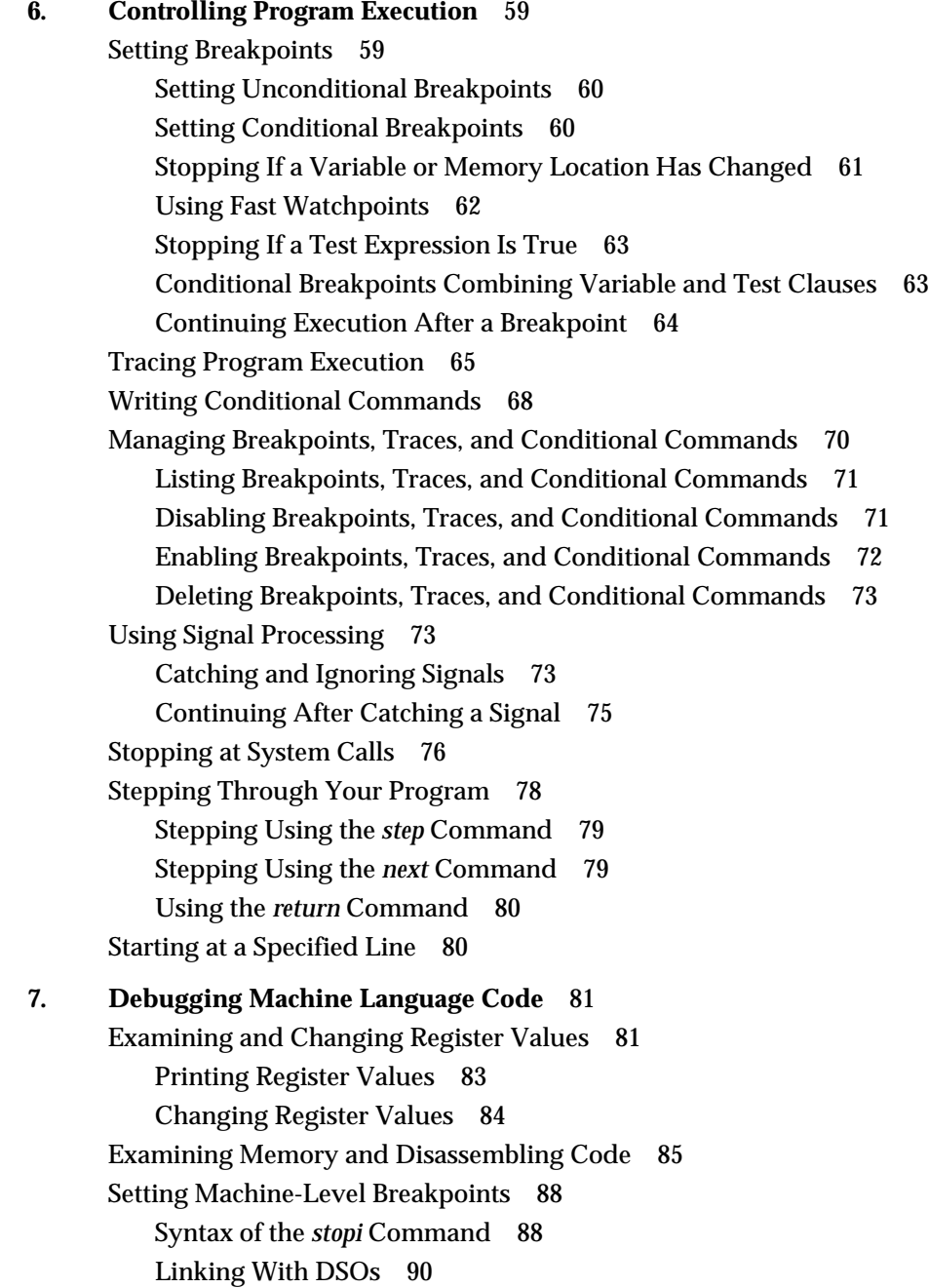

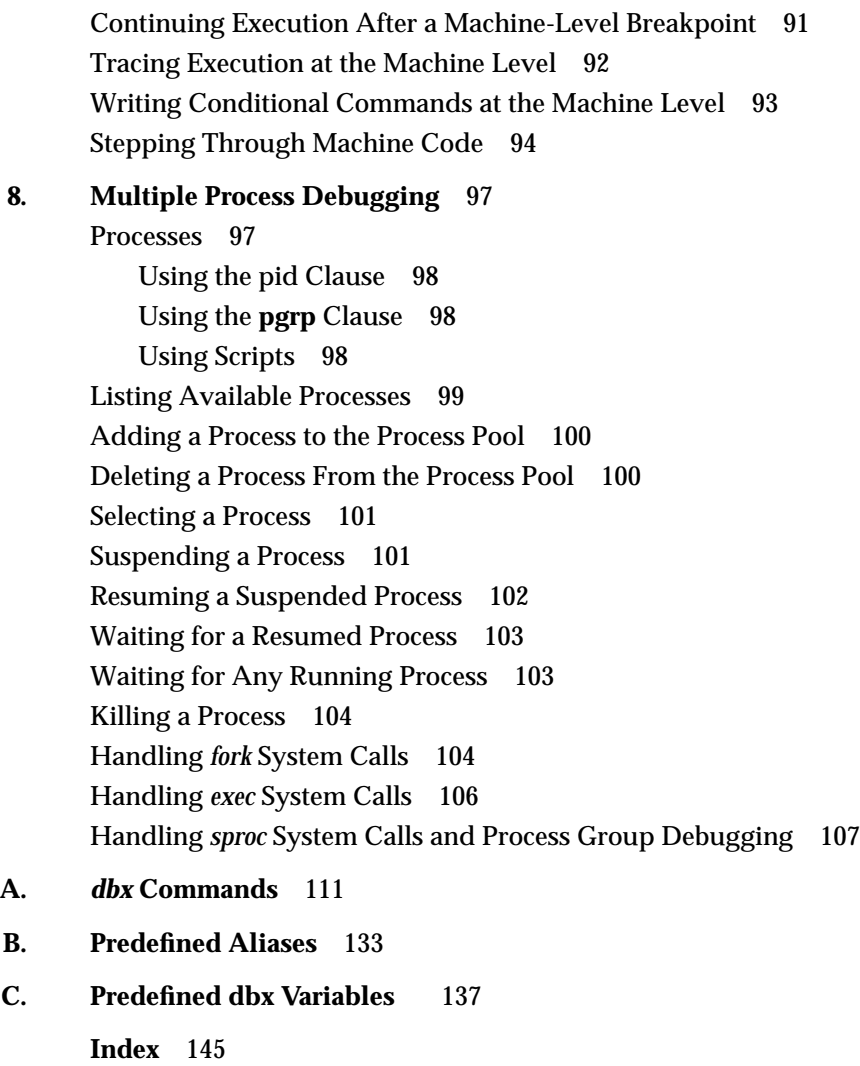

# List of Tables

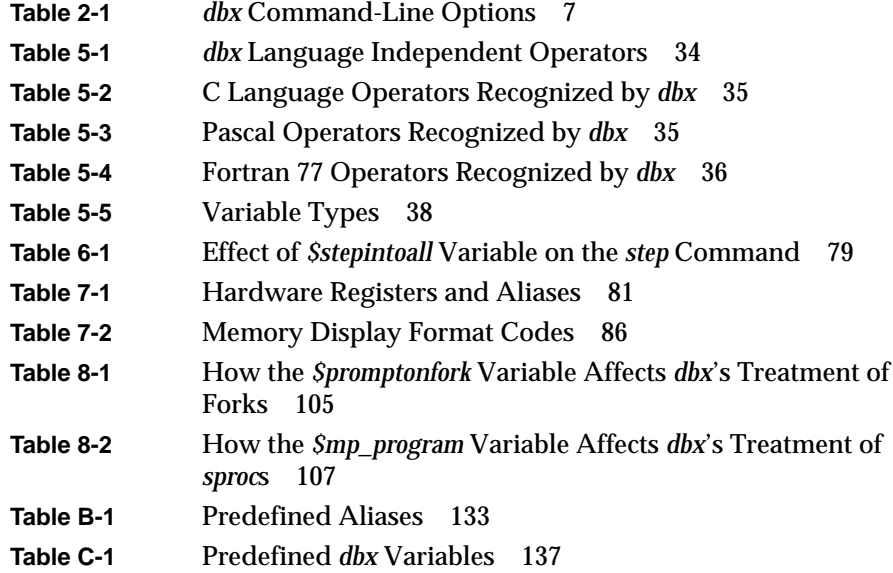

# About This Guide

This guide explains how to use the source level debugger, *dbx*. You can use *dbx* to debug programs in C, C++, Fortran77, and assembly language.

# **What This Guide Contains**

This guide describes the features of *dbx* and provides simple examples of how to use *dbx* to debug programs. Specifically, this guide includes:

Chapter 1, "Getting Started With dbx," introduces some basic *dbx* commands and offers some tips about how to approach a debugging session.

Chapter 2, "Running dbx," explains how to run *dbx* and perform basic *dbx* control functions.

Chapter 3, "Examining Source Files," explains how to examine source files under *dbx*.

Chapter 4, "Controlling dbx," describes features of *dbx* that affect its operation while debugging a program.

Chapter 5, "Examining and Changing Data," describes how to examine and change data in your program while running it under *dbx*.

Chapter 6, "Controlling Program Execution," describes how to use the *dbx* commands that control execution of your program.

Chapter 7, "Debugging Machine Language Code," explains how to debug machine language code.

Chapter 8, "Multiple Process Debugging," explains multiprocess debugging procedures.

Appendix A, "dbx Commands," lists and describes all *dbx* commands.

Appendix B, "Predefined Aliases," lists and describes all predefined *dbx* aliases.

Appendix C, "Predefined dbx Variables," lists and describes all predefined *dbx* variables.

## **What You Should Know Before Reading This Guide**

This manual is written for programmers, and assumes that you are familiar with general debugging techniques.

# **Suggestions for Further Reading**

This *dbx User's Guide* is part of the IRIS Developer Option (IDO), which provides you with the software and documentation that you need to write applications for Silicon Graphics platforms. A few IDO online and printed manuals that may be of interest to you are listed below.

*Programming on Silicon Graphics Systems: An Overview* provides information about the IRIX programming environment and tools available for application programming. Topics covered include IRIX operating system, compilers, user interface and developer tools, and application libraries.

*Compiling and Performance Tuning Guide* describes the compiler system and programming tools and interfaces, and explains how to improve program performance.

*Topics in IRIX Programming* presents information about internationalizing an application, working with fonts, file and record locking, and inter-process communication.

*C Language Reference Manual* covers the syntax and semantics of the C programming language as implemented on the IRIX operating system. Silicon Graphics offers software options to assist in software development. The *CASEVision/Workshop* option provides the WorkShop toolset: Debugger, Static Analyzer, Performance Analyzer, Tester, and Build Manager.

You can order a printed manual from Silicon Graphics by calling SGI Direct at 1-800-800-SGI1 (800-7441). Outside the U.S. and Canada, contact your local sales office or distributor.

Silicon Graphics also provides manuals online. To read an online manual after installing it, type **insight** or double-click the InSight icon. It's easy to print sections and chapters of the online manuals from InSight.

# **Conventions Used in This Guide**

The conventions used in this manual help make information easy to access and understand. The following list describes the conventions and how they are used:

• Command names, including *dbx* commands, appear in italics. For example:

The *edit* command lets you edit files from within *dbx*.

• Examples, shell prompts, and information displayed on the screen appear in a typewriter font. For example:

Process 946: [6] trace count in main

Examples of what you enter are in boldface typewriter font. This example illustrates entering **edit soar.c** in response to a (dbx) prompt:

(dbx) **edit soar.c**

• Command arguments you replace with actual values appear in italics. In this example, you replace *name* with the name of an alias:

#### **alias** *name*

• Optional arguments are enclosed in square brackets ([ ... ]). In the following example, you can provide one or more directory names as arguments to the command:

**use** [ *dir* ... ]

• Mutually exclusive arguments to a command are enclosed in braces ({ ... }) and separated by a pipe character (|). In the first example below, you can provide either an activation level or a procedure name as an argument to the command. In the second example, because the argument choices are enclosed in square brackets, you can use either the *call* or *return* argument, or omit an argument to the command:

```
func { activation_level | procedure }
syscall catch [{ call | return }]
```
• File and directory names appear in italics. For example:

You can put any *dbx* command in the *.dbxinit* file.

• New terms appear in italics. For example:

Each procedure on the stack defines an *activation level*.

#### *Chapter 1*

# 1. Getting Started With *dbx*

You can use *dbx* to trace problems in a program at the source code level, rather than at the machine code level. *dbx* enables you to control a program's execution, symbolically monitoring program control flow, variables, and memory locations. You can also use *dbx* to trace the logic and flow of control to acquaint yourself with a program written by someone else.

This chapter introduces some basic *dbx* commands and discusses some tips about how to approach a debugging session. Specifically, this chapter covers:

- "Examining Core Dumps to Determine Cause of Failure"
- "Debugging Your Programs"
- "Studying a New Program"
- "Avoiding Common Pitfalls"

## **Examining Core Dumps to Determine Cause of Failure**

Even if your program compiles successfully, it still can crash when you try to run it. When a program crashes, it generates a terminating signal that instructs the system to write out to a *core* file. The *core* file is the memory image of the program at the time it crashed.

You can examine the *core* file with *dbx* to determine at what point your program crashed. To determine the point of failure, follow these steps:

1. If the *core* file is not in the current directory, specify the pathname of the *core* file on the *dbx* command line.

**Note:** If the source code for the program is on a different machine or the source was moved, provide *dbx* with the pathname to search for source code (also see "Specifying Source Directories" on page 13).

- 2. Invoke *dbx* for the failed program as described in "Invoking dbx" on page 6. *dbx* automatically reads in the local *core* file.
- 3. Perform a stack trace using the *where* command (described in "Examining the Stack" on page 46) to locate the failure point.

For example, suppose you examine the *core* file for a program called *test*. Suppose the stack trace appears as follows:

#### (dbx) **where**

> 0 foo2(i = 5) ["/usr/tmp/test.c":44, 0x1000109c] 1 foo(i = 4) ["/usr/tmp/test.c":38, 0x1000105c] 2 main(argc = 1, argv = 0xffffffad78) ["/usr/tmp/test.c":55, 0x10001104] 3 \_\_start() ["/shamu/crt1text.s":137, 0x10000ee4]

In this case, *test* crashed at line 44 of the source file *test.c*. The program crashed while executing the function **foo2**. **foo2** was called from line 38 in the function **foo**, which was in turn called from line 55 in the function **main**. You can use the other features of *dbx* to examine values of program variables and otherwise investigate why *test* crashed.

If you use *dbx* to debug code that wasn't compiled using the **–g** option, local variables are invisible to *dbx*, and source lines may appear to jump around as a result of various optimizations. If the code is stripped of its debugging information, *dbx* displays very little information.

# **Debugging Your Programs**

Debugging a program consists primarily of stopping your program under certain conditions and then examining the state of the program stack and the values stored in program variables.

You stop execution of your program by setting *breakpoints* in your program. Breakpoints can be *unconditional*, in which case they always stop your program when encountered, or *conditional*, in which case they stop your program only if a test condition that you specify is true. (See "Setting Breakpoints" on page 59 for more information.)

To use breakpoints to debug your program, examine your program carefully to determine where problems are likely to occur, and set breakpoints in these

problem areas. If your program crashes, first determine which line causes it to crash, then set a breakpoint just before that line.

You can use several *dbx* commands to trace a variable's value. Here's a simple method for tracing a program variable:

- 1. Use the *stop* command (see "Setting Breakpoints" on page 59) to set breakpoints in the program at locations where you want to examine the state of the program stack or the values stored in program variables.
- 2. Use the *run* or *rerun* command (described in "Running Your Program" on page 9) to run your program under *dbx*. The program stops at the first breakpoint that it encounters during execution.
- 3. Examine the program variable as described in "Displaying the Value of a Variable" on page 41. Examine the program stack as described in "Examining the Stack" on page 46.
- 4. Use the *cont* command (see "Continuing Execution After a Breakpoint" on page 64) to continue execution past a breakpoint. However, you cannot continue execution past a line that crashes the program.

### **Studying a New Program**

Use *dbx* to examine the flow of control in a program. When studying the flow of control within a program, use the *dbx* commands *stop*, *run*/*rerun*, *print*, *next*, *step*, and *cont*. To study a new program:

1. Use the *stop* command to set breakpoints in the program. When you execute the program under *dbx*, it stops execution at the breakpoints.

If you want to review every line in the program, set a breakpoint on the first executable line. If you don't want to look at each line, set breakpoints just before the sections you intend to review.

- 2. Use the *run* and *rerun* commands to run the program under *dbx*. The program stops at the first breakpoint.
- 3. Use the *print* command to print the value of a program variable at a breakpoint.
- 4. Use the *step*, *next*, or *cont* command to continue past a breakpoint and execute the rest of the program.
- *step* executes the next line of the program. If the next line is a procedure call, *step* steps down into the procedure. *step* is described in "Stepping Using the step Command" on page 79.
- *next* executes the next line; if it is a procedure, *next* executes it but does not step down into it. *next* is described in "Stepping Using the next Command" on page 79.
- *cont* resumes execution of the program past a breakpoint and does not stop until it reaches the next breakpoint or the end of the program. *cont* is explained in "Continuing Execution After a Breakpoint" on page 64.

Another tool that you can use to follow the execution of your program is the *trace* command (described in "Tracing Program Execution" on page 65). With it you can examine:

- values of variables at specific points in your program or whenever variables change value
- parameters passed to and values returned from functions
- line numbers as they are executed

# **Avoiding Common Pitfalls**

You may encounter some problems when you debug a program. Common problems and their solutions are listed below.

- If *dbx* does not display variables, recompile the program with the **–g** compiler option. Note that in some cases, this may cause the problem to go away, or its symptoms to change.
- If the debugger's listing seems confused, try separating the lines of source code into logical units. The debugger may get confused if more than one source statement occurs on the same line.
- If the debugger's executable version of the code doesn't match the source, recompile the source code. The code displayed in the debugger is identical to the executable version of the code.
- If code appears to be missing, it may be contained in an include file or a macro. The debugger treats macros as single lines. To debug a macro, expand the macro in the source code.

*Chapter 2*

# 2. Running *dbx*

This chapter explains how to run *dbx*—specifically, it covers:

- "Compiling a Program for Debugging Under dbx"
- "Compiling and Linking Programs With Dynamic Shared Objects"
- "Invoking dbx" from a shell
- "Running Your Program"
- "Automatically Executing Commands on Startup"
- "Using Online Help"
- "Entering Multiple Commands on a Single Line"
- "Spanning a Command Across Multiple Lines"
- "Invoking a Shell" from *dbx*
- "Quitting dbx"

# **Compiling a Program for Debugging Under dbx**

Before using *dbx* to debug a program, compile the program using the **–g** option (for example, *cc –g*). The **–g** option includes additional debugging information in your program object so that *dbx* can list local variables and find source lines.

If you use *dbx* to debug code that was not compiled using the **–g** option, local variables are invisible to *dbx*, and source lines may appear to jump around oddly as a result of various optimizations. It is more difficult to debug code without reliable references to lines of source code.

# **Compiling and Linking Programs With Dynamic Shared Objects**

This section summarizes a few things you need to know if you compile and link your program with Dynamic Shared Objects (DSOs). A DSO is a relocatable shared library. By linking with a DSO, you keep your program size small and use memory efficiently.

If you compile and link with DSOs, *dbx* automatically notices their use in the program and picks up the relevant debugging information. The *dbx* command *listobj* shows any DSOs in a process. The *dbx* command *whichobj* lists all DSOs in which the named variable is present.

See "Running Your Program" on page 9 for more description of the differences between programs compiled and linked with DSOs and programs compiled and linked with non-shared libraries. See also the *dbx* help section on *hint\_dso* for more information on *dbx* and DSOs. For more information on DSOs, see "Using Dynamic Shared Objects" in the *Compiling and Performance Tuning Guide*.

# **Invoking dbx**

This section describes how to invoke dbx and includes:

- "dbx Options"
- "Specifying Object and Core Files"
- "The dbx Prompt"
- "Specifying Files with dbx Commands"

To invoke *dbx* from the shell command line, type **dbx**. The syntax is: **dbx** [*options*] [*object\_file* [*corefile*]]

# **dbx Options**

Table 2-1 lists options you can give to *dbx*. These options are described in detail later in this chapter.

**Table 2-1** *dbx* Command-Line Options

| Option               | <b>Description</b>                                                                                                    |
|----------------------|----------------------------------------------------------------------------------------------------|
| $-I$ dir             | Tells dbx to look in the specified directory (in addition to the<br>current directory and the object file's directory) for source<br>files. To specify multiple directories, use a separate -I for<br>each. If no directory is specified when you invoke dbx, it<br>looks for source files in the current directory and in the<br>object file's directory. From dbx, changes the directories<br>searched for source files with the use and dir commands. |
| $-c$ file            | Selects a command file other than <i>dbxinit</i> to execute on<br>starting dbx. For information on .dbxinit, see "Automatically<br><b>Executing Commands on Startup."</b>                                                                                                    |
| -e num               | Chooses a large size for the evaluation stack (as large as you<br>want). The default stack size is $20,000$ bytes. $num = number$<br>of bytes. If you see the message too large to evaluate,<br>rerun dbx suppling a value greater than 20,000.                                                                                                    |
| $-\mathbf{k}$        | Turns on kernel debugging. When debugging a running<br>system, specify /dev/kmem as the core file.                                                                                                    |
| -i                   | Uses interactive mode. This option prompts for source even<br>when it reads from a file and treats data in a file as if it comes<br>from a terminal (stdin). This option does not treat "#"<br>characters as comments in a file.                                                                                                    |
| $-p$ pid             | Debugs the process specified by the <i>pid</i> number.                                                                                                    |
| $-P$ name            | Debugs the running process with the specified name (name as<br>described in the $ps(1)$ reference page).                                                                                                    |
| $-r$ program $[arg]$ | Runs the named program upon entering dbx, using the<br>specified arguments. The .dbxinit file (if any) is read and<br>executed after executing the object_file. You cannot specify a<br>core file with -r.                                                                                                    |

## **Specifying Object and Core Files**

The *object\_file* is the name of the executable object file that you want to debug. It provides both the code that *dbx* executes and the symbol table that provides variable and procedure names and maps executable code to its corresponding source code in source files.

A *corefile* is produced when a program exits abnormally and produces a core dump. *dbx* allows you to provide the name of a core file that it uses as "the contents of memory" for the program that you specify. If you provide a core file, *dbx* lists the point of program failure. You can then perform stack traces and examine variable values to determine why a program crashed. However, you cannot force the program to execute past the line that caused it to crash.

If you don't specify a *corefile*, *dbx* examines the current directory for a file named *core*. If it finds *core*, and if *core* seems (based on data in the core file) to be a core dump of the program you specified, *dbx* acts as if you had specified *core* as the core file.

You can specify object and core files either as arguments when you invoke *dbx* or as commands that you enter at the *dbx* prompt.

### **The dbx Prompt**

Once *dbx* starts, it displays the prompt:

(dbx)

To change this prompt, change the value of the *dbx \$prompt* variable. "Setting dbx Variables" on page 20 describes how to set *dbx* variables.

# **Specifying Files with dbx Commands**

The *givenfile* and *corefile dbx* commands allow you to set the object file and the core file, respectively, while *dbx* is running.

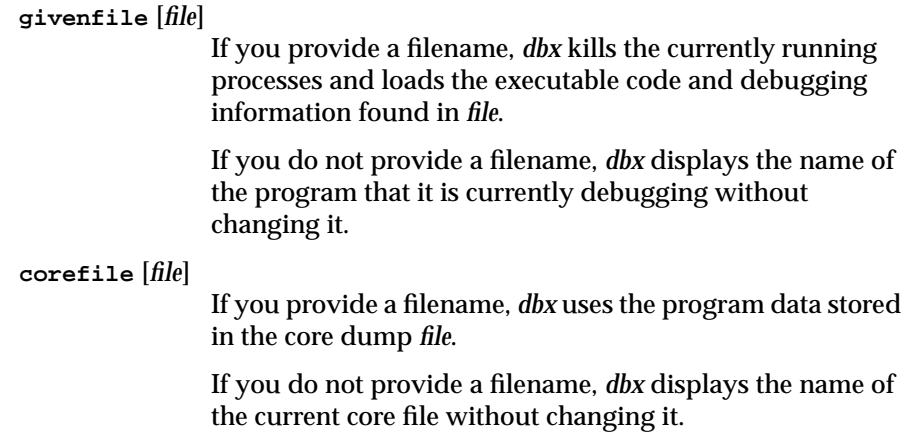

# **Running Your Program**

You can start your program under *dbx* using the *run* or *rerun* command.

#### **run run-arguments**

The *run* command starts your program and passes to it any arguments that you provide. The *run* command uses your shell (the program named in the SHELL environment variable or*/bin/sh* if an environment variable does not exist) to process a *run* command. The shell syntax allowed in your shell is allowed on the *run* command line. All shell processing is accepted, such as expansion and substitution of \* and ? in filenames. Redirection of the program's standard input and standard output, and/or standard error is also done by the shell. In other words, the *run* command does exactly what typing **target run-arguments** at the shell prompt does. You can specify *target* either on *dbx* invocation or in a prior *givenfile* command. *dbx* passes *./target* as **argv[0]** to *target* when you specify it as a relative pathname.

 A *run* command must appear on a line by itself and cannot be followed by another *dbx* command separated by a semicolon (;). Terminate the command line with a return (newline). Note that you cannot include a *run* command in the command list of a *when* command.

**rerun** [*run-arguments*] The *rerun* command, without any arguments, repeats the last *run* command if applicable. Otherwise *rerun* is equivalent to the *run* command without any arguments.

The *sort* command takes an input file and produces a sorted output file; you can specify input and output files either through command-line arguments or file redirection.

For example, from the command line you can enter:

```
% sort -i input -o output
% sort < input2 > output2
```
If you are debugging the *sort* program, the equivalent **dbx** commands are:

(dbx) **run -i input -o output** (dbx) **run < input2 > output2**

If you execute these *run* commands in the order presented, you can repeat the last run command by using the *rerun* command:

(dbx) **rerun**

# **Automatically Executing Commands on Startup**

You can use an editor to create a *.dbxinit* command file. This file contains various *dbx* commands that automatically execute when you invoke *dbx*. You can put any *dbx* command in the *.dbxinit* file. If a command requires input, the system prompts you for it when you invoke *dbx*.

On invocation, *dbx* looks for a *.dbxinit* file in the current directory. If the current directory does not contain a *.dbxinit* file, *dbx* looks for one in your home directory. (This assumes that you have set the IRIX system *HOME* environment variable.)

# **Using Online Help**

The *dbx* command *help* has several options:

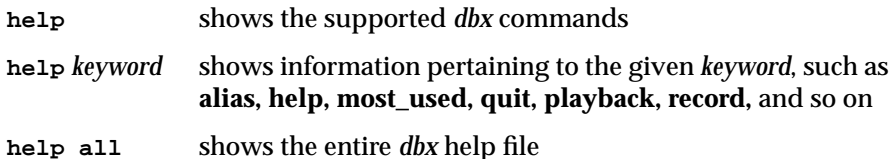

When you type **help all***, dbx* displays the file using the command name given by the *dbx \$pager* variable. The *dbx* help file is large and can be difficult to read even if you use a simple paging program like *more*(1). You can set the *\$pager* variable to a text editor like *vi*(1) or to your favorite editor.

For example, just add the following command in your *.dbxinit* file:

set \$pager = vi

When the above entry is in your *.dbxinit* file, *dbx* displays the help file in *vi*. You can then use the editor's search commands to look through the help file quickly. Quit the editor to return to *dbx*.

### **Entering Multiple Commands on a Single Line**

You can use a semicolon (*;*) as a separator to include multiple commands on the same command line. This is useful with commands such as *when* (described in "Writing Conditional Commands" on page 68) as it allows you to include multiple commands in the command block. For example:

(dbx) **when at "myfile.c":37 {print a ; where ; print b}**

### **Spanning a Command Across Multiple Lines**

You can use a backslash  $(\cdot)$  at the end of a line of input to indicate that the command is continued on the next line. This can be convenient when entering complex commands such as an alias definition (aliases are discussed in "Creating and Removing dbx Aliases" on page 24).

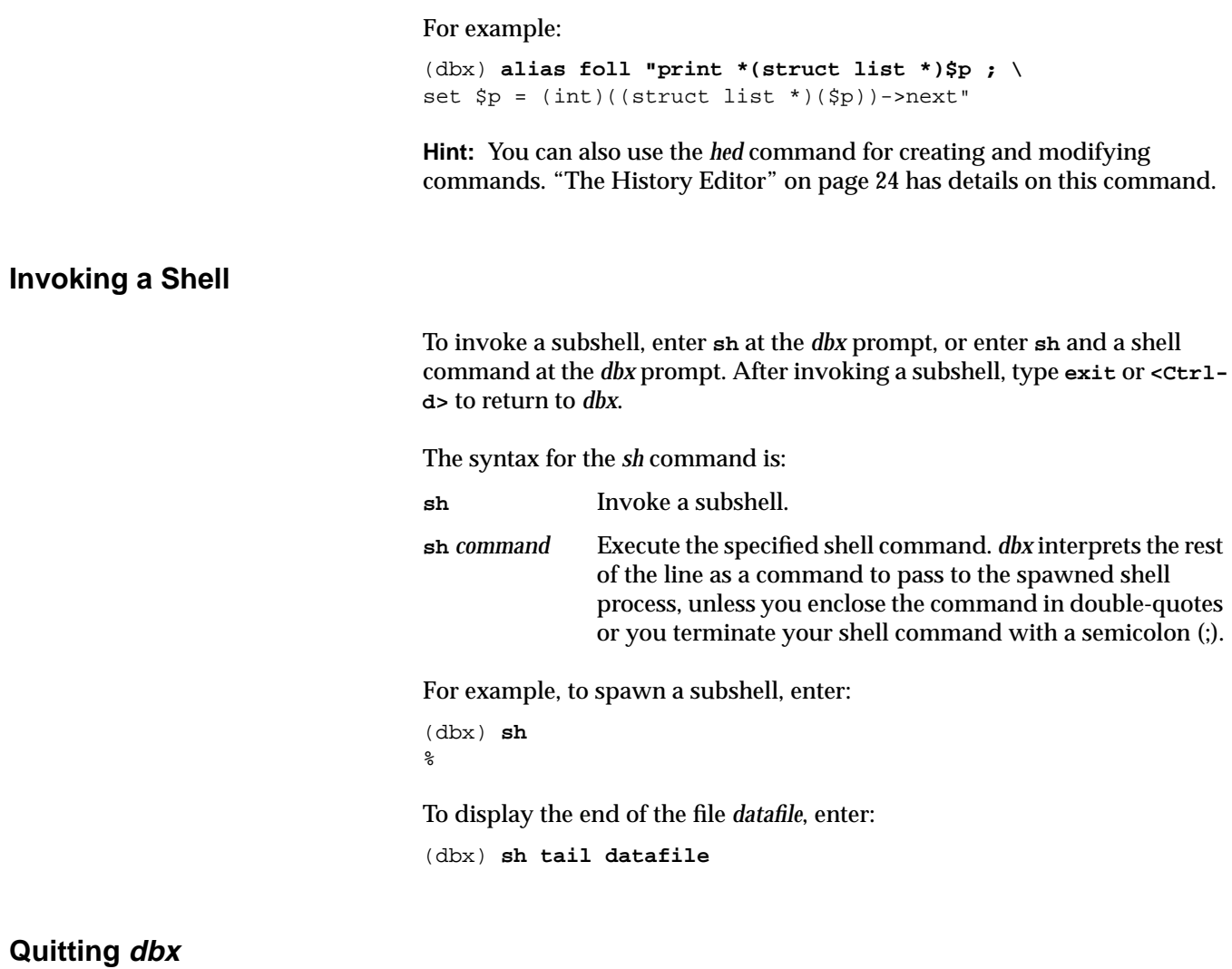

To end a *dbx* debugging session, enter the *quit* command at the *dbx* prompt: (dbx) **quit**

#### *Chapter 3*

# **Examining Source Files**

This chapter explains how to examine source files under *dbx*. It describes:

- "Specifying Source Directories"
- "Changing Source Files"
- "Listing Source Code"
- "Searching Through Source Code"
- "Calling an Editor"

# **Specifying Source Directories**

Based on the information contained in an object file's symbol table, *dbx* determines from which source files the program was compiled and prints portions of these files as appropriate.

Object files compiled with **–g** record the absolute path names to the source files. Each time *dbx* needs a source file, it first searches the absolute path for the source file. If the source file is not present (or if the object file was not compiled with **–g**), *dbx* checks its own list of directories for source files.

By default, the *dbx* directory list contains only the current directory (from which you invoked *dbx*) and the object file's directory (if it is different from the current directory). Each time *dbx* searches this list, it searches all directories in the list in the order in which they appear until it finds the file with the specified name.

# **Specifying Source Directories With Arguments**

You can specify additional source directories when you invoke *dbx* with the **–I** option. To specify multiple directories, use a separate **–I** for each.

For example, consider debugging a program called *look* in */usr/local/bin*, the source for which resides in */usr/local/src/look.c*. To debug this program, you can invoke *dbx* from the */usr/local/bin* directory by entering:

% **dbx -I /usr/local/src look**

# **Specifying Source Directories With dbx Commands**

The *dir* and *use* commands allow you to specify a source directory list while *dbx* is running.

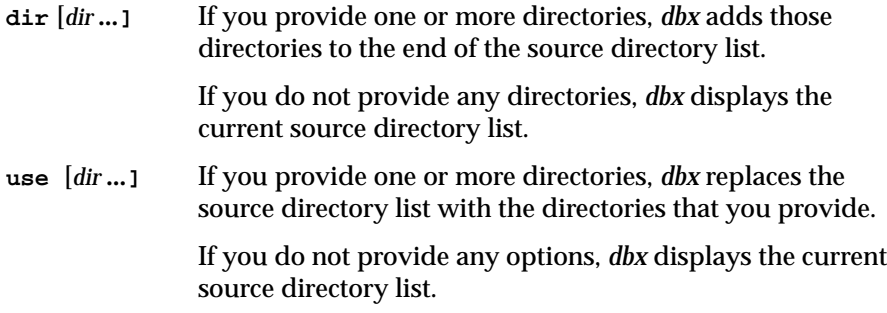

**Note:** Both the *dir* and *use* commands recognize absolute and relative pathnames (for example, *../src*); however, they do not recognize C shell tilde (~) syntax (for example, *~kim/src*) or environment variables (for example, *\$HOME/src*).

#### **Examples of dir and use**

Let's debug the *look* program in */usr/local/bin*. Recall that the source resides in */usr/local/src/look.c*. If you invoke *dbx* from the */usr/local/bin* directory without specifying */usr/local/src* as a source directory, it will not initially appear in the directory list:

(dbx) **dir**

.

However, you can add */usr/local/src* with the *dir* command by entering:

```
(dbx) dir /usr/local/src
(dbx) dir
. /usr/local/src
```
If you use the *use* command instead, the current directory is no longer contained in the source directory list:

(dbx) **use /usr/local/src** (dbx) **use** /usr/local/src

### **Using Path Remapping**

Files compiled with **–g** have full pathnames to source files. If you're debugging a program that was compiled somewhere else and you want to specify a new path to the sources, use path remapping. Just substitute one pattern for another pattern to remap the path so *dbx* can find the source file.

**dir** *pattern1***:***pattern2*

The *dir* (or *use*) command allows you to remap directories and specify a new path to the source. *dbx* substitutes *pattern2* for *pattern1*.

For example, a compiled program's source is */x/y/z/kk.c*. The source was moved to */x/y/zzz/kk/kk.c*. Specify the *dir*(or *use*) command to remap the path:

(dbx) **dir /z/:/zzz/kk/**

The new path is */x/y/zzz/kk/kk.c* where */z/* is replaced by the path specified after the colon.

# **Changing Source Files**

The *file* command changes the current source file to a file that you specify. The new file becomes the current source file, on which you can search, list, and perform other operations. For example, to set the current source file to *"Examining the Stack" on page 54procedure.c*, enter:

(dbx) **file procedure.c**

**Note:** If your program is large, typically you store the source code in multiple files. *dbx* automatically selects the proper source file for the section of code that you are examining. Thus, many *dbx* commands reset the current source file as a side effect. For example, when you move up and down activation levels in the stack using the *up* and *down* commands, *dbx* changes

the current source file to whatever file contains the source for the procedure (see "Examining the Stack" on page 46 for more information on activation levels).

If you enter the *file* command without any arguments, *dbx* prints the current source file:

(dbx) **file** procedure.c

You can also change the current source file by typing:

(dbx) **func** *procedure*

You can use the *tag* command to search the tag file for *procedure*:

(dbx) **tag** *procedure*

The *tag* command finds C preprocessor macros if they have arguments (**func** *procedure* cannot). For more information about the tag file, see *ctags*(1).

# **Listing Source Code**

The *list* command displays lines of source code. The *dbx* variable *\$listwindow* defines the number of lines *dbx* lists by default. The *list* command uses the active frame and line of the current source file unless overridden by a *file* command. Any execution of the program overrides the *file* command by establishing a new current source file.

The syntax for the *list* command is:

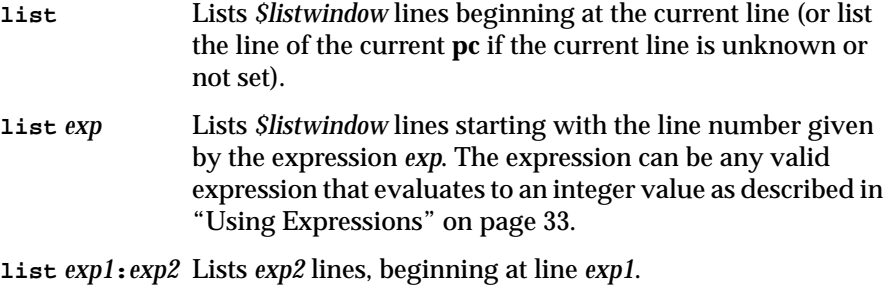

**list** *exp1***,***exp2* Lists all source between line *exp1* and line *exp2* inclusive.

**list** *func* Lists *\$listwindow* lines starting at procedure *func*. **list** *func***,***exp* Lists all source between *func* and *exp*, inclusive. **list** *func***:***exp* Lists *exp* lines, beginning at *func*.  $A >$  symbol prints to the left of the line that is the current line. A  $*$  symbol prints to the left of the line of the current **pc** location. For example, to list lines 20–35 of a file, enter: (dbx) **list 20,35** In response to this command, *dbx* displays lines 20 through 35 and sets the current line to 36. To list 15 lines starting with line 75, enter: (dbx) **list 75:15**

In response to this command, *dbx* displays lines 75 through 89 and sets the current line to 90.

# **Searching Through Source Code**

Use the forward slash (*/*) and question mark (*?*) commands to search through the current file for regular expressions in source code. For a description of regular expressions, see the *ed*(1) reference page.

The search commands have the following syntax:

**/**[*reg\_exp*] Search forward through the current file from the current line for the regular expression *reg\_exp*. If *dbx* reaches the end of the file without finding the regular expression, it wraps around to the beginning of the file. *dbx* prints the first source line containing a match of the search expression.

> If you don't supply a regular expression, *dbx* searches forward based on the last regular expression searched.

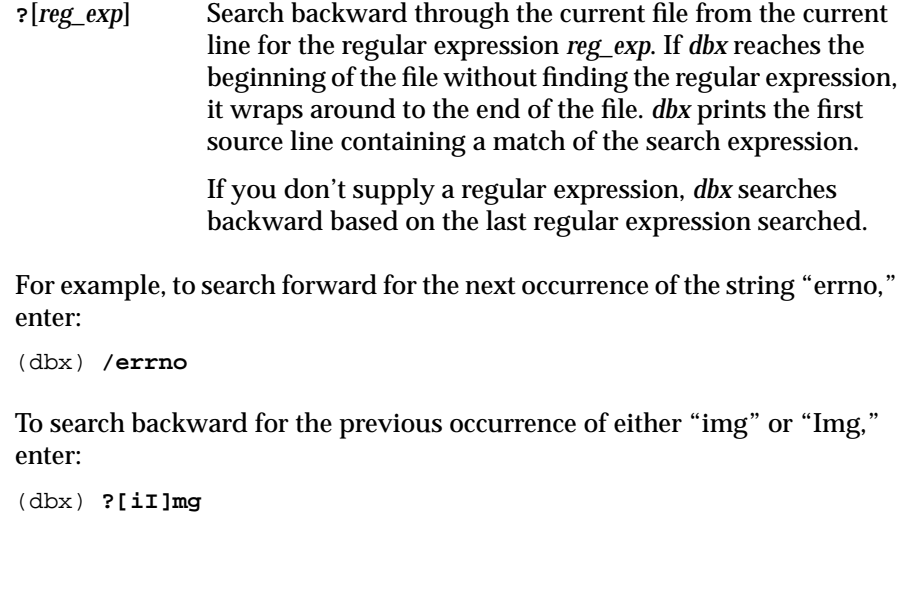

# **Calling an Editor**

The *edit* command lets you edit files from within *dbx*:

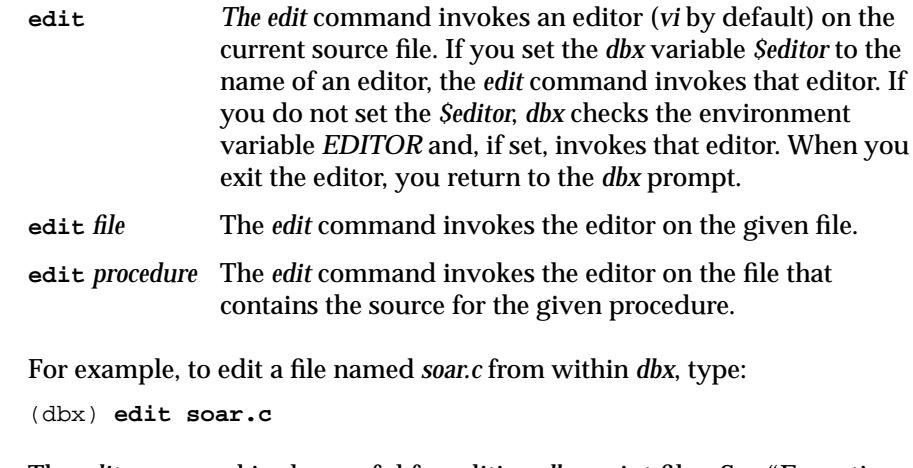

The *edit* command is also useful for editing *dbx* script files. See "Executing dbx Scripts" on page 32 for more information on script files.

*Chapter 4*

# 4. Controlling *dbx*

This chapter describes features of *dbx* that affect its operation while debugging a program. Specifically, this chapter covers:

- "Creating and Removing dbx Variables"
- "Using the History Feature and the History Editor"
- "Creating and Removing dbx Aliases"
- "Recording and Playing Back dbx Input and Output"
- "Executing dbx Scripts"

## **Creating and Removing dbx Variables**

*dbx* allows you to define variables that you can use within *dbx* to store values. These variables exist entirely in *dbx*; they are not part of your program. You can use *dbx* variables for a variety of purposes while debugging. For example, you can use *dbx* variables as temporary storage, counters, or pointers that you use to step through arrays.

*dbx* also provides many predefined variables that control how various *dbx* commands function. Appendix C, "Predefined dbx Variables" provides a complete list of predefined *dbx* variables and their purposes.

*A dbx* variable does not have a fixed type. You can assign a *dbx* variable any type of value, even if it already has a value of a different type. However, a variable predefined by *dbx* does have a fixed predefined type.

You can use almost any name for *dbx* variables. A good practice to follow is to use a dollar sign (\$) as the first character of all *dbx* variables to prevent conflicts with most program variable names. All of *dbx*'s predefined variables begin with a dollar sign.

The commands described in this section apply only to the manipulations of *dbx* variables, not program variables. "Displaying and Changing Program Variables" on page 39 describes how to manipulate program variables.

#### **Setting dbx Variables**

The *set* command sets a *dbx* variable to a given value, defining the variable if it does not exist:

**set** *var* **=** *exp* Define (or redefine) the specified *dbx* variable, setting its value to that of the expression you provide.

You can display the value of a variable with the *print* command. For example:

```
(dbx) set $k = 1
(dbx) print $k
1
(dbx) set $k = $k +23
(dbx) print $k
24
(dbx) print $k / 11
2
```
In the above example, *dbx* performs an integer division because both the variable *\$k* and the constant 11 are integers. If you assign a floating point value to *\$k* and evaluate the expression again, *dbx* performs a floating point division:

```
(dbx) set $k = 24.0
(dbx) print $k
24.0
(dbx) print $k / 11
2.1818181818181817
```
**Note:** We recommend that you begin a *dbx* variable with a **\$** to avoid confusion with a program variable. A *dbx* variable without a leading **\$** hides any program variable that has the same name. The only way to see the program variable is to remove the *dbx* variable with an *unset* command.

# **Listing dbx Variables**

If you enter the *set* command without providing any arguments, *dbx* displays (in alphabetical order) a list of all currently defined *dbx* variables, including predefined variables. Partial output looks like this:

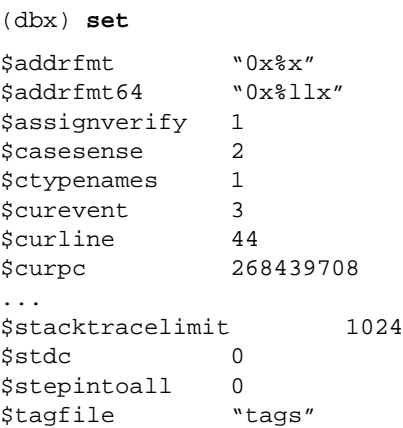

## **Removing Variables**

The *unset* command removes a *dbx* variable. For example, to delete the variable *\$k*, enter:

(dbx) **unset \$k**

# **Using the History Feature and the History Editor**

The *dbx* history feature is similar to the C shell's history feature in that it allows you to repeat commands that you have entered previously. However, unlike the C shell's history feature, *dbx* does not allow you to execute a history command anywhere except the beginning of a line. Also, *dbx* does not support history substitution of command arguments such as the C shell **!\$** argument.

# **Examining the History List**

*dbx* stores all commands that you enter in the history list. The value of the *dbx* variable *\$lines* determines how many commands are stored in the history list. The default value is 100.

Display the history list with the *history* command. For example, after setting a breakpoint, running a program, and examining some variables, your history list might look something like this:

#### (dbx) **history**

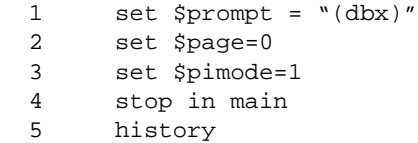

# **Repeating Commands**

You can execute any of the commands contained in the history list. Each history command begins with an exclamation point (*!*):

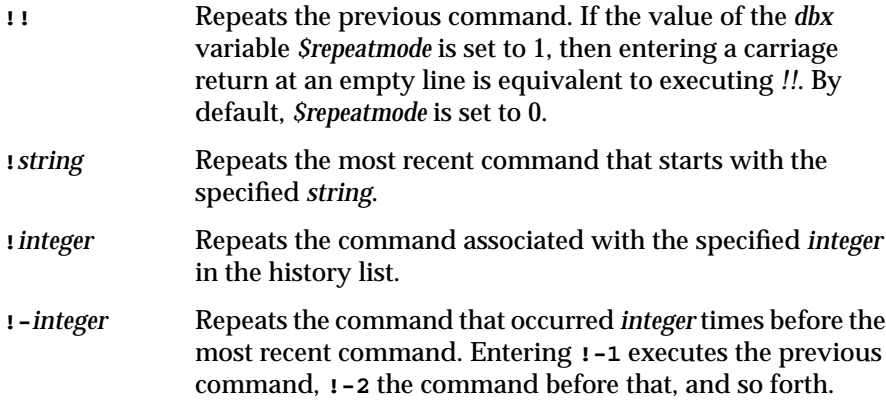

You can use the *!!* command to facilitate single-stepping through your program. (Single-stepping is described in "Stepping Through Your Program" on page 78.) The following illustrates using the *next* command to execute 5 lines of source code and then using the *!!* command to repeat the *next* command.
For example:

```
(dbx) next 5
Process 22545 (test) stopped at [main:60 ,0x10001150]
  60 total += j;
(dbx) !!
(!! = next 5)Process 22545 (test) stopped at [main:65 ,0x100011a0]
  65 printf("i = d, j = d, total = d \nvert i, i, j, total);
```
Another convenient way to repeat a commonly used command is with **!***string*. For example, suppose that you occasionally print the values of certain variables using the *printf* command while running your program under *dbx*. (The *printf* command is described in "Printing Expressions" on page 37.) In this case, as long as you do not enter any command beginning with "pr" after you enter the *printf* command, you can repeat the *printf* command by entering **!pr**. For example:

```
(dbx) printf "i = %d, j = %d, total = %d\n", i, j, total
i = 4, j = 25, total = 1
  ...
(dbx) !pr
i = 12, j = 272, total = 529
```
Using **!***integer*, you can repeat any command in the history list. If you want to repeat the *printf* command, but you have entered a subsequent *print* command, examine the history list and then explicitly repeat the *printf* command using its reference number. For example:

```
(dbx) history
```

```
 1 set $prompt = "(dbx)"
  2 set $page=0
 ...
 45 printf "i = d, j = d, total = d\n", i, j, total
 46 next
  ...
 49 print j
 ...
 53 history
(dbx) !45
(145 = print f "i = 8d, j = 8d, total = 8d\n", i, j, total)i = 9, j = 43, total = 1084
```
### **The History Editor**

The history editor, *hed*, lets you use your favorite editor on any or all of the commands in the current *dbx* history list. When you enter the *hed* command, *dbx* copies all or part of the history list into a temporary file that you can edit. When you quit the editor, any commands left in this temporary file are automatically executed by *dbx*.

If you have set the *dbx* variable *\$editor* to the name of an editor, the *hed* command invokes that editor. If you have not set the *dbx* variable *\$editor*, *dbx* checks whether you have set the environment variable *EDITOR* and, if so, invokes that editor. If you have not set either the *dbx* variable or the environment variable, *dbx* invokes the *vi* editor.

The syntax for the *hed* commands is:

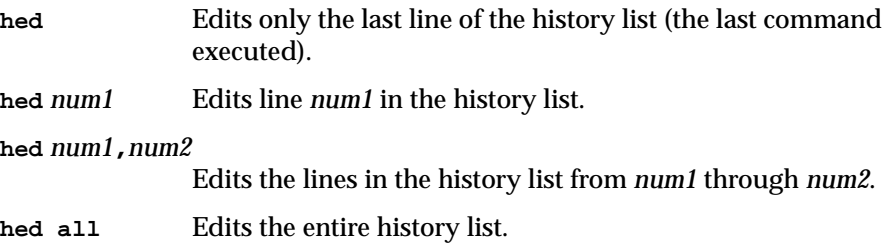

By default, *dbx* doesn't display the commands that it executes as a result of the *hed* command (the *dbx* variable *\$pimode* is set to 0). If *\$pimode* is set to 1, *dbx* displays the commands as it executes them. See *\$pimode* in Appendix C, "Predefined dbx Variables" for more information.

# **Creating and Removing dbx Aliases**

You can create *dbx* aliases for debugger commands. Use these aliases as you would any other *dbx* command. When *dbx* encounters an alias, it expands the alias using the definition you provided.

*dbx* has a group of predefined aliases that you can modify or delete. These aliases are listed and described in Appendix B, "Predefined Aliases."

If you find that you often create the same aliases in your debugging sessions, you can include their definitions in your *.dbxinit* file so that they are automatically defined for you. See "Automatically Executing Commands on Startup" on page 10 for more information on the *.dbxinit* file.

#### **Listing Aliases**

You can display the definition of aliases using the *alias* command:

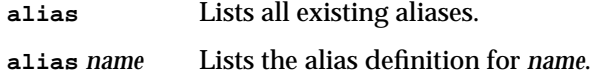

For example, to display the definitions of the predefined aliases "l" and "bp," enter:

```
(dbx) alias l
"list"
(dbx) alias bp
"stop in"
```
# **Creating Command Aliases**

You can use the *alias* command to define new aliases:

```
alias name command
```
Defines *name* as an alias for *command*.

**alias** *name "string*"

Defines *name* as an alias for*string*. With this form of the *alias* command, you can provide command arguments in the alias definition.

#### **alias** *name***(***arg1* [**,** ... *argN*]**)** *"string*"

Defines *name* as an alias for *string*. *arg1* through *argN* are arguments to the alias, appearing in the *string* definition. When you use the alias, you must provide values for the arguments, which *dbx* then substitutes in *string*.

The simplest form of an alias is to redefine a *dbx* command with a short alias. Many of the predefined *dbx* aliases fall into this category: "a" is an alias for the *assign* command, "s" is an alias for the *step* command. When you use one of these aliases, *dbx* simply replaces it with the command for which it is an alias. Any arguments that you include on the command line are passed to the command.

For example, if you to create "gf" as an alias for the *givenfile* command, enter:

```
(dbx) alias gf givenfile
(dbx) alias gf
"givenfile"
(dbx) gf
Current givenfile is test
(dbx) gf test2
Process 22545 (test) terminated
Executable /usr/var/tmp/dbx_examples/test2
(dbx) gf
Current givenfile is test2
```
More complex alias definitions require more than the name of a command. In these cases, you must enclose the entire alias definition string in double quotation marks. For example, you can define a brief alias to print the value of a variable that you commonly examine. Note that you must use the escape character  $(\cdot)$  to include the double quotation marks as part of the alias definition. For example:

```
(dbx) alias pa "print \"a =\", a"
(dbx) alias pa
"print "a =", a"
(dbx) pa
a = 3
```
You can also define an alias so that you can pass arguments to it, much in the same way that you can provide arguments in a C language macro definition. When you use the alias, you must include the arguments. *dbx* then substitutes the values that you provide in the alias definition.

To illustrate this, consider the following alias definition:

```
(dbx) alias p(arg1, arg2, arg3, arg4) "print
'|arg1|arg2|arg3|arg4|'"
(dbx) alias p
(arg1, arg2, arg3, arg4)"print '|arg1|arg2|arg3|arg4|'"
```
The "p" alias takes four arguments and prints them surrounded by vertical bars (|). For example:

```
(dbx) p(1,2,3,4)
|1|2|3|4|
(dbx) p( first, second, 3rd,4)
| first| second| 3rd|4|
```
In the previous example, *dbx* retains any spaces that you enter when calling an alias.

You can also omit arguments when calling an alias as long as you include the commas as argument separators in the alias call:

```
(dbx) p(a,,b,c)
|a||b|c|
(dbx) p(,first missing, preceding space,)
||first missing| preceding space||
(dbx) delete
delete
```
# **Removing Command Aliases**

The *unalias* command removes the alias you provide as an argument. For example, to remove the "pa" alias defined in the previous section, enter:

```
(dbx) unalias pa
```
You can remove any of the predefined *dbx* aliases; however, these aliases are restored the next time you start *dbx*.

#### **Alias Example**

An easy way to follow linked lists is to use aliases and casts. This example shows how to construct an alias that follows a simple linked list with members defined by the following structure:

```
struct list { struct list *next; int value; };
```
In this example, a *dbx* variable called *\$p* is used as a pointer to a member of the linked list. You can define an alias called "foll" to print the contents of the list member to which *\$p* currently points and then advance to the next list

member. Because the command is too long to fit onto one line, this example uses the backslash character  $(\cdot)$  to continue the command on a second line:

(dbx) **alias foll "print \*(struct list \*)\$p ; \** set \$p = (long)((struct list \*)(\$p))->next"

Casting *\$p* to an integer type when following the link (the second assignment in the alias) is essential. If omitted, *dbx* may leave the *\$p* reference symbolic and if so, goes into an infinite loop. (Type **Ctrl-c** to interrupt *dbx* if it gets into the infinite loop.)

Before using this alias, you must set *\$p* to point at the first list member. In this example, assume that the program variable *top* points to the first list member. Then you can use the "foll" alias to follow the linked list, printing the contents of each member as you proceed:

```
(dbx) set $p = top
(dbx) foll
struct list {
    next = 0x7fffc71cvalue = 57
}
(dbx) foll
struct list {
   next = 0x7fffc724value = 3
}
(dbx) foll
struct list {
   next = 0x7fffc72c
    value = 12
}
```
# **Recording and Playing Back dbx Input and Output**

*dbx* allows you to play back your input and record *dbx*'s output. *dbx* saves the information that you capture in files, which allows you to create command scripts that you can use in subsequent *dbx* sessions.

# **Recording Input**

Use the *record input* command to start an input recording session. Once you start an input recording session, all commands to *dbx* are copied to the specified file. If the specified file already exists, *dbx* appends the input to the existing file. You can start and run as many simultaneous *dbx* input recording sessions as you need.

Each recording session is assigned a number when you begin it. Use this number to reference the recording session with the *unrecord* command described in "Ending a Recording Session" on page 29.

After you end the input recording session, use the command file with the *playback input* or *pi* commands to execute again all the commands saved to the file. See "Playing Back Input" on page 30.

For example, to save the recorded input in a file called *script*, enter:

```
(dbx) record input script
[4] record input script (0 lines)
```
If you do not specify a file to *record input*, *dbx* creates a temporary *dbx* file in the */tmp* directory. The name of the temporary file is stored in the *dbx* variable *\$defaultin*. You can display the temporary filename using the *print* command:

```
(dbx) print $defaultin
```
Because the *dbx* temporary files are deleted at the end of the *dbx* session, use the temporary file to repeat previously executed *dbx* commands in the current debugging session only. If you need a command file for use in subsequent *dbx* sessions, you must specify the filename when you invoke *record input*. If the specified file exists, the new input is appended to the file.

# **Ending a Recording Session**

To end input or output recording sessions, use the *unrecord* command.

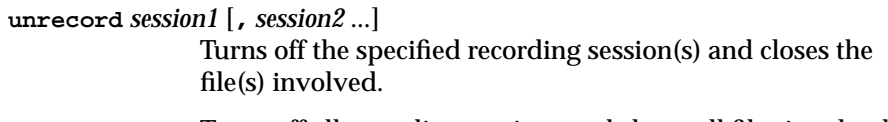

**unrecord all** Turns off all recording sessions and closes all files involved.

For example, to stop recording session 4, enter the *dbx* command:

(dbx) **unrecord 4**

To stop all recording sessions, enter:

(dbx) **unrecord all**

The *dbx status* command does not report on recording sessions. To see whether or not any active recording sessions exist, use the *record* command described in "Examining the Record State" on page 31.

# **Playing Back Input**

Use *playback input* to execute commands that you recorded with the *record input* command. Two aliases exist for *playback input*: *pi* and *source*.) If you don't specify a filename, *dbx* uses the current temporary file that it created for the *record input* command. If you set the *dbx* variable *\$pimode* to nonzero, the commands are printed out as they are played back. By default, *\$pimode* is set to zero.

# **Recording Output**

Use the *record output* command to start output recording sessions within *dbx*. During an output recording session, *dbx* copies its screen output to a file. If the specified file already exists, *dbx* appends to the existing file. You can start and run as many simultaneous *dbx* output recording sessions as you need.

By default, the commands you enter are not copied to the output file; however, if you set the *dbx* variable *\$rimode* to a nonzero value, *dbx* also copies the commands you enter.

Each recording session is assigned a number when you begin it. Use this number to reference the recording session with the *unrecord* command described in "Ending a Recording Session" on page 29.

The *record output* command is very useful when the screen output is too large for a single screen (for example, printing a large structure). Within *dbx*, you can use the *playback output* command (described in "Playing Back Output" on page 31) to look at the recorded information. After quitting *dbx*, you can

review the output file using any IRIX system text viewing command (such as *vi*(1)).

For example, to record the *dbx* output in a file called *gaffa*, enter:

(dbx) **record output gaffa**

To record both the commands and the output, enter:

```
(dbx) set $rimode=1
(dbx) record output gaffa
```
If you omit the filename, *dbx* saves the recorded output in a temporary file in */tmp*. The temporary file is deleted at the end of the *dbx* session. To save output for use after the *dbx* session, you must specify the filename when giving the *record output* command. The name of the temporary file is stored in the *dbx* variable *\$defaultout*.

To display the temporary filename, type:

(dbx) **print \$defaultout**

# **Playing Back Output**

The *playback output* command displays output saved with the *record output* command. This command works the same as the *cat*(1) command. If you don't specify a filename, *dbx* uses the current temporary file created for the *record output* command.

For example, to display the output stored in the file *script*, enter:

(dbx) **playback output script**

### **Examining the Record State**

The *record* command displays all *record input* and *record output* sessions currently active. For example:

(dbx) **record** [4] record input /usr/demo/script (12 lines) [5] record output /tmp/dbxoXa17992 (5 lines)

# **Executing dbx Scripts**

You can create *dbx* command scripts using an external editor and then execute these scripts using the *pi* or *playback input* command. This is a convenient method for creating and executing automated test scripts.

You can include comments in your command scripts by using a single pound sign (**#**) to introduce a comment. To include a **#** operator (described in "Operators" on page 33) in a *dbx* script, use two pound signs (for example, **##27**). When *dbx* sees a pound sign in a script file, it interprets all characters between the pound sign and the end of the current line as a comment.

#### *Chapter 5*

# **Examining and Changing Data**

This chapter describes how to examine and change data in your program while running it under *dbx*. Topics covered include:

- "Using Expressions"
- "Printing Expressions"
- "Using Data Types and Type Coercion (Casts)"
- "Displaying and Changing Program Variables"
- "Determining the Scope of Variables"
- "Displaying Type Declarations"
- "Examining the Stack"
- "Using Interactive Function Calls"
- "C++ Considerations"

# **Using Expressions**

Many *dbx* commands accept one or more expressions as arguments. Expressions can consist of constants, *dbx* variables, program variables, and operators. This section discusses operators and constants. "Creating and Removing dbx Variables" on page 19 describes *dbx* variables, and "Displaying and Changing Program Variables" on page 39 describes program variables.

#### **Operators**

In general, *dbx* recognizes most expression operators from C, Fortran 77, and Pascal. *dbx* also provides some of its own operators. Operators follow the C

language precedence. You can also use parentheses to explicitly determine the order of evaluation.

Table 5-1 lists the operators provided by *dbx*.

**Table 5-1** *dbx* Language Independent Operators

| Operator    | <b>Description</b>                                                                                                |
|-------------|----------------------------------------------------------------------------------------------------|
| not         | Unary operator returning false if the operand is true                                                             |
| or          | Binary logical operator returning true if either operand is<br>nonzero                                            |
| xor         | Binary operator returning the exclusive-OR of its operands                                                        |
| $\prime$    | Binary division operator (you can also use "//" for division)                                                     |
| div         | Binary operator that coerces its operands to integers before<br>dividing                                          |
| mod         | Binary operator returning <i>op1</i> modulo <i>op2</i> . This is equivalent<br>to the C "%" operator              |
| #exp        | Unary operator returning the address of source line specified<br>by exp                                           |
| "file" #exp | Unary operator returning the address of source line specified<br>by exp in the file specified by file             |
| proc #exp   | Unary operator returning the address of source line specified<br>by exp in the file containing the procedure proc |

The **#** operator takes the line number specified by the expression that follows it and returns the address of that source line. If you precede the **#** operator with a filename enclosed in quotation marks, the **#** operator returns the address of the line number in the file you specify. If you precede the **#** operator with the name of a procedure, *dbx* identifies the source file that contains the procedure and returns the address of the line number in that file.

For example, to print the address of line 27 in the current source file, enter: (dbx) **print #27**

To print the address of line 27 in the source file *foo.c* (assuming that *foo.c* contains source that was used to compile the current object file), enter:

```
(dbx) print "foo.c" #27
```
To print the address of line 27 in the source file containing the procedure **bar** (assuming that **bar** is a function in the current object file), enter:

(dbx) **print bar #27**

**Note:** A pound sign (**#**) introduces a comment in a *dbx* script file. When *dbx* sees a pound sign in a script file, it interprets all characters between the pound sign and the end of the current line as a comment. See "Executing dbx Scripts" on page 32 for more information on *dbx* script files. To include the **#** operator in a *dbx* script, use two pound signs (for example, **##27**).

Table 5-2 lists the C language operators recognized by *dbx*.

**Table 5-2** C Language Operators Recognized by *dbx*

| Type   | <b>Operators</b> |  |                                                              |  |  |  |  |
|--------|------------------|--|--------------------------------------------------------------|--|--|--|--|
| Unary  |                  |  | $\frac{1}{2}$ & + - * sizeof()                               |  |  |  |  |
| Binary |                  |  | $\% << >> == <= >= != << > & \&\& \   \   + - * / [ ] \ > .$ |  |  |  |  |

**Note:** C does not allow you to use the **sizeof** operator on bit fields. However, *dbx* allows you to enter expressions using the **sizeof** operator on bit fields; in these cases, *dbx* returns the number of bytes in the data type of bit fields (such as **int** or unsigned **int**). The C language "**^**" exclusive-OR operator is not supported. Use the dbx "**xor**" operator instead.

Table 5-3 lists the Pascal operators recognized by *dbx*.

**Table 5-3** Pascal Operators Recognized by *dbx*

| Type   | <b>Operators</b>                                     |  |                          |  |  |  |  |  |
|--------|------------------------------------------------------|--|--------------------------|--|--|--|--|--|
| Unary  | not ^                                                |  | $\overline{\phantom{a}}$ |  |  |  |  |  |
| Binary | mod = $\le$ >= $\lt$ > $\lt$ > and or + - * / div [] |  |                          |  |  |  |  |  |

Table 5-4 lists the Fortran 77 language operators recognized by *dbx*. Note that dbx does not recognize Fortran logical operators (such as . or. and . TRUE.).

**Table 5-4** Fortran 77 Operators Recognized by *dbx* **Type Operators**

| Unary  | - |         |  |
|--------|---|---------|--|
| Binary | - | $\star$ |  |

**Note:** Fortran array subscripting must use "[]" not "()". For example, if  $x$  is a two-dimension Fortran array,  $print x(1,2)$  won't work; however,  $print$  $x[1,2]$  will work. If an array is defined as a Fortran array, refer to it with the standard Fortran subscript ordering.

### **Constants**

You can use both numeric and string constants under *dbx*.

**Note:** Expressions cannot contain constants defined by **#define** declarations to the C preprocessor.

#### **Numeric Constants**

In numeric expressions, you can use any valid integer or floating point constants. By default, *dbx* assumes that numeric constants are in decimal. You can set the default input base to octal by setting the *dbx* variable *\$octin* to a nonzero value. You can set the default input base to hexadecimal by setting the *dbx* variable *\$hexin* to a nonzero value. If you set both *\$octin* and *\$hexin* to nonzero values, *\$hexin* takes precedence.

You can override the default input type by prefixing "0x" to indicate a hexadecimal constant, or "0t" to indicate a decimal constant. For example, "0t23" is decimal 23 (which equals hexadecimal 0x17), and "0x2A" is hexadecimal 2A (which equals decimal 42).

By default, *dbx* prints the value of numeric expressions in decimal. You can set the default output base to octal by setting the *dbx* variable *\$octints* to a nonzero value. You can set the default output base to hexadecimal by setting the *dbx* variable *\$hexints* to a nonzero value. If you set both *\$octints* and *\$hexints* to nonzero values, *\$hexints* takes precedence.

#### **String Constants**

Most *dbx* expressions cannot include string constants. The *print* and *printf* commands are two of the *dbx* commands that accept string constants as arguments. You can also use the *set* command to assign a string value to a *dbx* variable.

Otherwise, string constants are useful only as arguments to functions that you call interactively. See "Using Interactive Function Calls" on page 53 for information on interactive function calls.

You can use either the double-quote character (**"**) or the single-quote character (**'**) to quote strings in *dbx*.

In general, *dbx* recognizes the following escape sequences in quoted strings (following the standard C language usage):

 $\wedge \wedge \neg r \wedge f \wedge f \wedge f' \wedge f' \wedge g'$ 

# **Printing Expressions**

*dbx* provides the following commands for printing values of expressions:

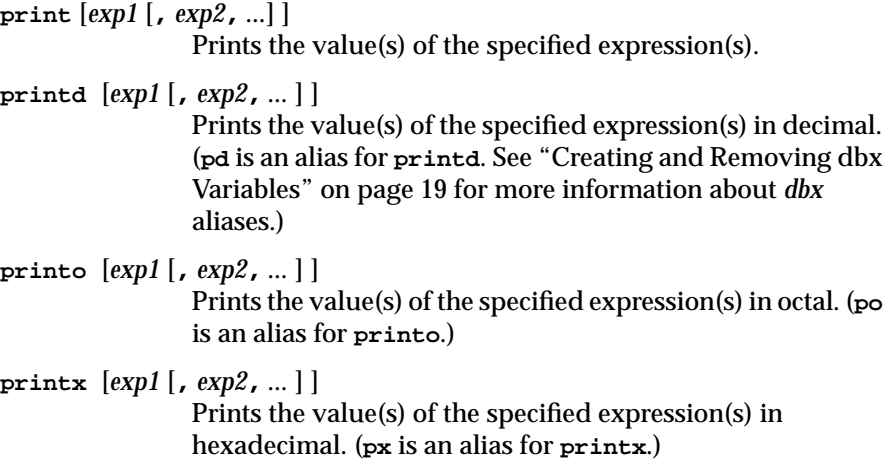

The variable types are listed in Table 5-5.

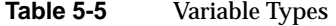

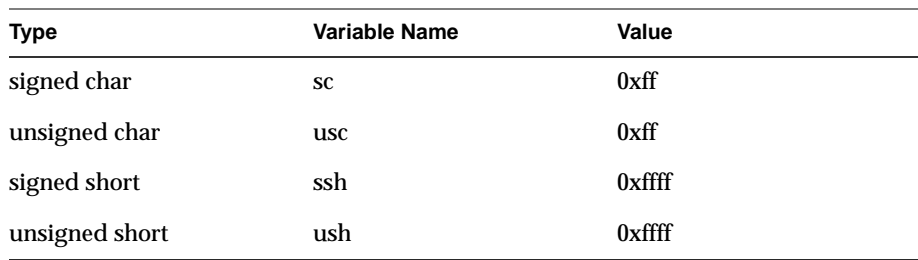

#### Examples include:

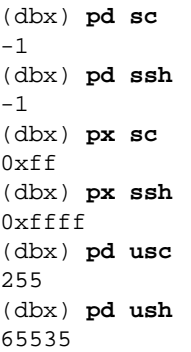

*dbx* always prints the bits in the appropriate type. **pd** is an exception; it expands signed types with sign extension so the decimal value looks correct.

Another example:

(dbx) **print sc, usc** '\377' '\377'

If **\$hexchars** is set, this command displays '0xff' '0xff'. (This is a change from releases previous to IRIX 5.2. Previously, the **px**, **po** cases on signed short expanded to 32 bits, so px sc printed  $0xffffffff$ .)

If the printed data type is **pointer**, *dbx* uses the format specified in the **\$addrfmt** or **\$addrfmt64** predefined *dbx* variable (**\$addrfmt64** is used on only 64-bit processes).

**printf** *string* [**,** *exp1* [**,** *exp2***,** ... ] ]

Print the value(s) of the specified expression(s) in the format specified by the string,*string*. The *printf* command supports all formats of the IRIX **printf** command except "%s." For a list of formats, see the **printf**(3S) reference page.

# **Using Data Types and Type Coercion (Casts)**

You can use data types for type conversion (casting) by including the name of the data type in parentheses before the expression you want to cast. For example, to convert a character into an integer, use **(int)** to cast the value:

(dbx) **print (int) 'b'** 98

To convert an integer into a character, use **(char)** to cast the value:

(dbx) **print (char) 67**  $'$  C $'$ 

This is standard C language type casting.

# **Displaying and Changing Program Variables**

You can use the value of program variables in *dbx* expressions. You can also change the value of program variables while running your program under *dbx* control.

#### **Qualifying Variable Names**

You can use the same name for different variables multiple times in the same program. For example, you can use a temporary counter named "i" in many different functions.

During program execution, this potential ambiguity presents no problem. The scope of each variable is local; space is allocated for it when the function is called and freed when the function returns.

Under *dbx*, however, you need to be able to distinguish between different variables that may have the same name. To do so, you can qualify a reference to a variable to specify its scope.

*dbx* qualifies variables with the file (also called module), the procedure, a block, or a structure. You can manually specify the full scope of a variable by separating scopes with periods. For example, in the expression:

mrx.main.i

*i* is the variable name, *main* is a procedure in which it appears, and *mrx* is the source file (omitting the file extension) in which the procedure is defined.

To illustrate, consider a C program called *test* that contains a function **compare**. In this example, the variable *i* is declared in both the **main** procedure and the **compare** function:

```
int compare ( int );
main( argc, argv )
int argc;
char **argv;
{
    int i;
...
}
int compare ( arg1, arg2 )
{
    int i;
...
}
```
To trace the value of the *i* that appears in the function **compare**, enter:

```
(dbx) trace test.compare.i
```
To print the value of the *i* that appears in the procedure **main**, enter:

```
(dbx) print test.main.i
```
A leading dot (a period at the beginning of the identifier) tells *dbx* that the first qualifier is not a module (file).

The leading dot is useful when a file and a procedure have the same name. For instance, suppose *mrx.c* contains a function called **mrx**. Further, suppose that *mrx.c* contains a global variable called *mi* and a local variable, also called *mi*. To refer to the global variable, use the qualified form *.mrx.mi*, and to refer to the local variable, use the qualified form *mrx.mrx.mi*.

### **Variable Scope**

You can access the value of a variable only while it is in scope. The variable is in scope only if the block or procedure with which it is associated is active.

After you start your program, whenever your program executes a block or procedure that contains variables, your program allocates space for those variables and they "come into scope." You may access the values of those variables as long as the block or procedure is active. Once the block or procedure ends, the space for those variables is deallocated and you may no longer access their values.

### **Displaying the Value of a Variable**

You can display the value of a program variable using the *print*, *printd*, *printf*, *printo*, and *printx* commands and the *pd*, *po*, and *px* aliases described in "Printing Expressions" on page 37. For example, to print the value of the program variable *total*, enter:

(dbx) **print total** 235

The *print* command also displays arrays, structures, and other complex data structures. For example, if *message* is a character array (a string), *dbx* prints the string:

(dbx) **print message** "Press <Return> to continue."

As a more complex example, consider a simple linked list stored as an array of elements, each element consisting of a pointer to the next element and an integer value. If the array is named *list*, print the entire array by entering:

(dbx) **print array**

{

}

*dbx* prints the value of each element in the array:

```
 [0] struct list {
        next = (nil)value = 1034 }
     [1] struct list {
         next = 0x10012258
         value = 1031
     }
    [2] struct list {
         next = 0x10012270
         value = 1028
     }
     [3] struct list {
         next = 0x10012288
         value = 1025
     }
     [4] struct list {
         next = 0x100122a0
         value = 1022
     }
    [5] struct list {
         next = 0x100122b8
         value = 1019
     }
...
```
To print an individual element, enter a command such as:

```
(dbx) print array[5]
struct list {
    next = 0x100122b8
     value = 1019
}
```
No simple method exists for examining a portion of an array with the *print* command. However, if your array consists of simple elements such as integers or floating point values, you can directly examine the contents of memory using the */* (examine forward) command described in "Examining Memory and Disassembling Code" on page 85.

Suppose a single-precision floating point array is named *float\_vals*. To see the six consecutive elements beginning with the fifth element, enter:

(dbx) **&float\_vals[4] / 6f** 10012018: 0.25000000000000000 0.20000000298023224 0.16666699945926666 0.14280000329017639 10012028: 0.12500000000000000 0.11111100018024445

# **Changing the Value of a Variable**

The *assign* command changes the value of existing program variables. You can also use the *assign* command to change the value of machine registers, as described in "Changing Register Values" on page 84.

The syntax of the *assign* command is:

```
assign variable = expression
```
Assigns the value of *expression* to the program variable, *variable*.

For example:

```
(dbx) assign x = 27
27
(dbx) assign y = 37.5
37.5
```
If you receive an incompatible types error when you try to assign a value to a pointer, use casts to make the assignment work. For example if *next* is a pointer to a structure of type "element," you can assign *next* a null pointer by entering:

```
(dbx) assign *(int *) (&next) = 0
\Omega(dbx) assign next = 0
(nil)
(dbx) assign next = (struct list*) 0;
(nil)
```
In this example,  $nil$  denotes that the value of the pointer is 0;  $nili$  is similar to NULL in the C language.

### **Conflicts Between Variable Names and Keywords**

When naming variables in your program, avoid using any *dbx* keywords. If you have a variable with the same name as a *dbx* keyword and you attempt to use that variable in a *dbx* command, *dbx* reports a syntax error.

If you do have a program variable with the same name as a *dbx* command, you can force *dbx* to treat it as a variable by enclosing the variable in parentheses. For example, if you try to print the value of a variable named *in* by entering the following command, *dbx* displays an error.

(dbx) **print in** print in ^ syntax error Suggestion: in is a dbx keyword; a revised command is in history. Type !16 or !! to execute: print (in)

The correct way to display the value of *input* is to enter:

(dbx) **print (in)** 34

#### *dbx* keywords include:

all not and or at pgrp div pid if sizeof in to mod xor

By default, *dbx* treats as keywords the following C type keywords:

signed struct unsigned union short enum long double int float char

However, if your program is not written in  $C$  or  $C_{++}$ , you may wish to disable these keywords. The *dbx* variable *\$ctypenames* determines whether or not C type keywords are treated as *dbx* keywords. If *\$ctypenames* is set to 1

(the default), then C type keywords are treated as *dbx* keywords; if *\$ctypenames* is set to 0, they are not.

#### **Case Sensitivity in Variable Names**

Whether or not *dbx* is case sensitive when it evaluates program variable names depends on the value of the *dbx* variable *\$casesense*.

If *\$casesense* is 2 (the default), then the language in which the variable was defined is taken into account (for example, C and C++ are case sensitive while Pascal and Fortran are not). If *\$casesense* is 1, case is always checked. If *\$casesense* is 0, case is always ignored. Note that file (module) names are always case sensitive since they represent UNIX filenames.

### **Determining the Scope of Variables**

The *which* command allows you to determine the scope of variables. This command is useful for programs that have multiple variables with the same name occurring in different scopes.

The *which* command prints the fully qualified name of the active version of a specified variable. For example, to determine the scope of the variable *i*, enter:

(dbx) **which i** .foo.foo2.i

In the example above, the variable *i* that is currently active is local to the procedure **foo2** that appears in the module *foo* (corresponding to the file *foo.c* in a C language program).

### **Displaying Type Declarations**

The *whatis* command displays the type declaration for a specified variable or procedure in your program.

For example, to display the type declaration for the variable *i*, enter:

```
(dbx) whatis i
int i;
```
The following example illustrates the output of *whatis* for an array of structures:

```
(dbx) whatis array
struct list {
     struct list* next;
     int value;
} array[12];
```
When you provide a procedure name to *whatis*, *dbx* reports the type of the value returned by the procedure and the types of all arguments to the procedure:

```
(dbx) whatis foo
int foo(i)
int i;
(dbx) whatis main
int main(argc, argv)
int argc;
char** argv;
```
# **Examining the Stack**

Each time your program executes a procedure, the information about where in the program the call was made from is saved on a stack. The stack also contains arguments to the procedure and all of the procedure's local variables. Each procedure on the stack defines an *activation level*. Activation levels can also consist of blocks that define local variables within procedures.

The activation level determines the scope of many *dbx* commands and expressions. For example, unless you qualify a variable, as described in "Qualifying Variable Names" on page 39, *dbx* assumes that variables you reference are local to the current activation level.

The most recently called procedure or block is numbered 0. The next active procedure (the one that called the current procedure) is numbered 1. The last activation level is always the main program block.

### **Printing Stack Traces**

The *where* command prints stack traces. Stack traces show the current activation levels (procedures) of a program.

For example, consider the following stack trace for a program called *test*:

#### (dbx) **where**

```
> 0 foo2(i = 5) ["/usr/var/tmp/dbx_examples/test.c":44, 0x1000109c]
  1 foo(i = 4) ["/usr/var/tmp/dbx_examples/test.c":38, 0x1000105c]
    2 main(argc = 1, argv = 0xffffffad78) ["/usr/var/tmp/dbx_examples/
test.c":55, 0x10001104]
    3 __start() ["/shamu/lib/libc/libc_64/crt1text.s":137, 0x10000ee4]
```
This program has four activation levels. The most recent, a call of the procedure **foo2**, is numbered 0. The currently selected activation level is 0, indicated by the ">" character.

The stack trace also reports that **foo2** was passed one argument: the value 5 was assigned to the local variable *i*. The trace indicates that the program was stopped at line 44 of the file *test.c*, which translates to machine address 0x1000109c.

The stack trace reports similar information for the next two activation levels in this example. You can see that the function **foo** called **foo2** from line 38 in *test.c*. In turn, **foo** was called by **main** at line 55 of the file *test.c*. Finally, the run-time start-up level was called at line 137 from the file *ctrltext.s*.

If you compile with **–g0** or with no **–g** option, limited symbols are reported. In cases such as this, where detailed symbolic information is not available, the four hexadecimal values returned represent *dbx*'s guess that the function has four integer arguments. The following example illustrates such a case: (dbx) **where**

```
> 0 fooexample(0x300000000, 0x4000000ff, 0x5000000ff, 0x0)
["/usr/var/tmp/dbx_examples/test3.c":10, 0x10000cf8]
    1 main(0x3, 0x4, 0x5, 0x0) ["/usr/var/tmp/dbx_examples/
test3.c":5, 0x10000cbc]
    2 __start() ["/shamu/lib/libc/libc_64/csu/
crt1text.s":137, 0x10000c64]
(dbx) quit
Process 22582 terminated
int fooexample(int,int,int);
int main()
```

```
{
        fooexample(3,4,5);
        return 0;
}
int fooexample(int i, int j, int k)
{
       int x = i + j + 3*ki return x;
}
```
The examples below show register values from code compiled without a **–g** option. MIPS1 or MIPS2 code using the 32-bit ABI (for example, on an Indy):

#### (dbx) **where**

```
> 0 subr1(0x3, 0x7fffaf14, 0x7fffaf1c, 0x0) ["t.c":3, 0x4009ec]
  1 test(0x3, 0x7fffaf14, 0x7fffaf1c, 0x0) ["t.c":8, 0x400a10]
  2 main(0x1, 0x7fffaf14, 0x7fffaf1c, 0x0) ["t.c":13, 0x400a48]
  3 __start() ["crt1text.s":133, 0x40099c]
```
There are four hexadecimal values displayed in most lines of the code above since the 32-bit MIPS ABI has four integer argument passing registers. No user-useful registers are passed to \_start().

MIPS3 or MIPS4 code using the 64-bit ABI (for example, on a Power Challenge):

```
(dbx) where
> 0 subr1(0x3, 0xffffffaed8, 0xffffffaee8, 0x0, 0x2f, 0x10, 0x0, 0xfbd82a0) ["/
usr/people/doc/debug/t.c":3, 0x10000c9c]
   1 test(0x3, 0xffffffaed8, 0xffffffaee8, 0x0, 0x2f, 0x10, 0x0, 0xfbd82a0) ["/
usr/people/doc/debug/t.c":9, 0x10000ce8]
   2 main(0x1000000ff, 0xffffffaed8, 0xffffffaee8, 0x0, 0x2f, 0x10, 0x0,
0xfbd82a0) ["/usr/people/doc/debug/t.c":14, 0x10000d2c]
   3 __start() ["/shamu/redwood2/work/irix/lib/libc/libc_64/csu/crt1text.s":137,
0x10000c70]
```
There are eight hexadecimal values displayed in most lines of the code above since the 64-bit MIPS ABI has eight integer argument passing registers. No user-useful registers are passed to \_\_start().

The values listed as *arguments* are the integer argument-passing register values. Typically, only the 0 entry of the stack has those argument values correct. Correctness is not guaranteed because the code generator can overwrite the values, using the registers as temporary variables.

The debugger reports the integer argument-passing registers because this information may be of some value.

For example, for the code samples above, the following code calls subr1():

```
int test(void)
{
     subr1(3);}
```
This code displays 0x3 as the argument register value. The other registers listed for subr1 contain arbitrary data.

### **Moving Within the Stack**

The *up* and *down* commands move up and down the activation levels in the stack. These commands are useful when examining a call from one level to another. You can also move up and down the activation stack with the *func* command described in "Moving to a Specified Procedure" on page 50.

The *up* and *down* commands have the following syntax:

stack. The default is one level.

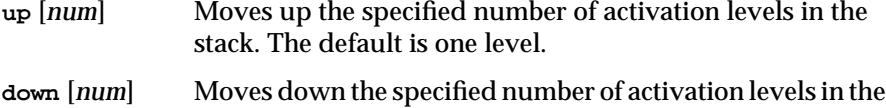

When you change activation levels, your scope changes. For example, unless you qualify a variable, as described in "Qualifying Variable Names" on page 39, *dbx* assumes that variables you reference are local to the current activation level. Also, *dbx* changes the current source file to the file containing the procedure's source.

Consider examining the stack trace for a program called *test4* and moving up in the activation stack:

#### (dbx) **where**

> 0 foo2(i = 5) ["/usr/var/tmp/dbx\_examples/foo.c":46, 0x10001214]  $1$   $foo(i = 4)$  ["/usr/var/tmp/dbx\_examples/ $foo.c''.40$ , 0x100011d4] 2 main(argc = 1, argy =  $0$ xffffffad78) ["/usr/var/tmp/dbx examples/ test4.c":25, 0x10000fa0] 3 \_\_start() ["/shamu/lib/libc/libc\_64/csu/crt1text.s":137, 0x10000f34]

```
(dbx) print i
5
(dbx) up
foo: 40 r = 1002(i+1);
```
The current activation level is now the procedure **foo**. As indicated in the output, the variable *i* receives the argument passed to **foo** and is therefore local to **foo**. The variable *i* at this activation level is different from the variable *i* in the **foo2** activation level. You can reference the currently active *i* as "i"; whereas you must qualify the reference to the *i* in *foo2*:

```
(dbx) print i
4
(dbx) print foo2.i
<symbol not found>
```
Moving up one more activation level brings you to the **main** procedure:

(dbx) **up** main:  $25 \text{ j} = f\text{oo}(j);$ (dbx) **file** /usr/var/tmp/dbx\_examples/test4.c

In this example, the source for **main** is in *test4.c*, whereas the source for **foo** and **foo2** is in *foo.c*; therefore, *dbx* changes the current source file when you move up to the **main** activation level.

*dbx* resets the source file when you return to the **foo2** activation level:

```
(dbx) down 2
foo2: 46 printf("foo2 arg is d\n\infty; i);
(dbx) file
/usr/var/tmp/dbx_examples/foo.c
```
# **Moving to a Specified Procedure**

The *func* command moves you up or down the activation stack. You can specify the new activation level by providing either a procedure name or an activation level number.

The syntax for the *func* command is:

**func** {*activation\_level* | *procedure*}

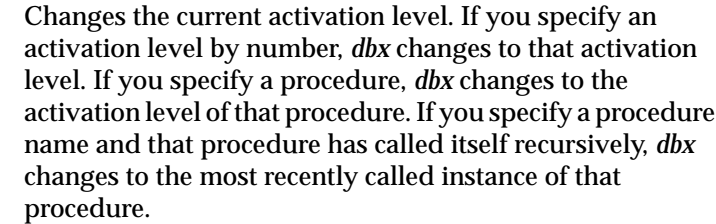

**func** Displays the name of the procedure corresponding to the current activation level.

When you change your activation level, your scope changes. For example, unless you qualify a variable as described in "Qualifying Variable Names" on page 39, *dbx* assumes that variables you reference are local to the current activation level. Also, *dbx* changes the current source file to the one containing the procedure's source and the current line to the first line of the procedure.

You can also give the *func* command the name of a procedure that is not on the activation stack, even when your program is not executing. In this case, *dbx* has no corresponding activation level to make current. However, *dbx* still changes the current source file to the one containing the procedure's source and the current line to the first line of the procedure.

For example, consider the following activation stack:

#### (dbx) **where**

```
> 0 foo2(i = 5) ["/usr/var/tmp/dbx_examples/foo.c":46, 0x10001214]
   1 foo(i = 4) ["/usr/var/tmp/dbx_examples/foo.c":40, 0x100011d4]
   2 \text{ main}(\text{arqc} = 1, \text{arqv} = 0 \text{xfffffrad} \cdot 78) ["/usr/var/tmp/dbx_examples/
test4.c":25, 0x10000fa0]
    3 __start() ["/shamu/lib/libc/libc_64/csu/crt1text.s":137, 0x10000f34]
```
In this case, you can go to the main activation stack by entering:

(dbx) **func main** main:  $25 \text{ } j = \text{foo}(j)$ ;

This command changes the current activation level to "2" and changes the current source file to *test4.c*.

If you use the *func* command to go to a function that is not on the activation stack, *dbx* changes only the current source file to the one containing the procedure's source and the current line to the first line of the procedure:

(dbx) **func bar** 3 { (dbx) **file** /usr/var/tmp/dbx\_examples/bar.c

# **Printing Activation Level Information**

The *dump* command prints information about the variables in an activation level:

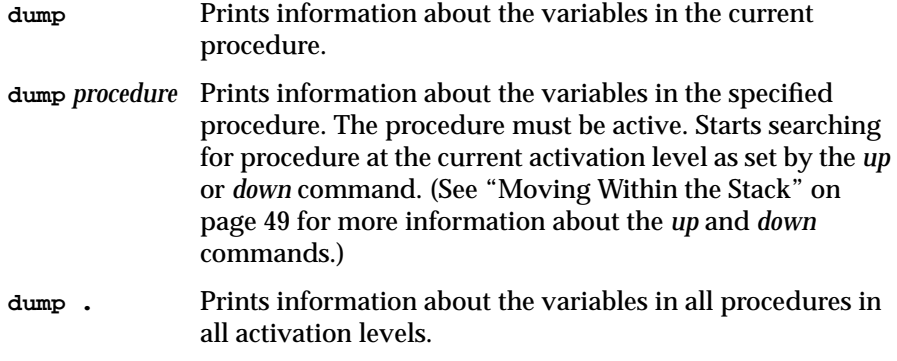

For example, executing *dump* while in a function called **foo2** appears as:

(dbx) **dump**  $f\infty2(i = 5)$  ["/usr/var/tmp/dbx\_examples/foo.c":46, 0x10001214]

To examine the information for the procedure **main**, enter:

```
(dbx) dump main
main(argc = 1, argv = 0xffffffad78) ["/usr/var/tmp/dbx_examples/test4.c":25,
0x10000fa0]
j = 4i = 12r = <expression or syntax error>
a = 0total = 0
```
To perform a complete dump of the program's active variables, enter:

```
(dbx) dump .
> 0 foo2(i = 5) ["/usr/var/tmp/dbx_examples/foo.c":46, 0x10001214]
   1 foo(i = 4) ["/usr/var/tmp/dbx_examples/foo.c":40, 0x100011d4]
r = 02 main(argc = 1, argy = 0xffffffad78) ["/usr/var/tmp/dbx examples/
test4.c":25, 0x10000fa0]
j = 4i = 12r = <br/>bad operand>
a = 0total = 0
```
### **Using Interactive Function Calls**

You can interactively call a function in your program from *dbx.*

If the function returns a value, you can use that function in a normal *dbx* expression. For example, consider a function **prime** defined in your program that accepts an integer value as an argument, and returns 1 if the value is prime and 0 if it is not. You can call this function interactively and print the results by entering a command such as:

```
(dbx) print prime(7)
1
```
### **Using ccall**

If your function does not return a value, or if you want to execute a function primarily for its side effects, you can execute the function interactively with the *dbx* command *ccall*:

**ccall** *func***(***arg1*, *arg2*, ... , *argn***)**

This command calls a function with the given arguments. Regardless of the language the function was written in, the call is interpreted as if it were written in C, and normal C calling conventions are used.

**Note:** Structure and union arguments to a function, and structure and union returns from a function, are not supported.

Functions called interactively honor breakpoints. Thus you can debug a function by setting breakpoints and then calling it interactively.

If you perform a stack trace using the *where* command while stopped in a routine executed interactively, *dbx* displays only those activation levels created by your interactive function call. The activation levels for your active program are effectively invisible. For example, a stack trace looks like this during an interactive function call:

#### (dbx) **where**

 $> 0$  foo $2(i = 9)$  ["/usr/var/tmp/dbx\_examples/foo.c":46, 0x10001214]  $1$  foo $(i = 8)$  ["/usr/var/tmp/dbx\_examples/foo.c":40, 0x100011d4]

===== interactive function call =====

 $2$  foo $2(i = 5)$  ["/usr/var/tmp/dbx\_examples/foo.c":46, 0x10001214]  $3$  foo $(i = 4)$  ["/usr/var/tmp/dbx\_examples/foo.c":40, 0x100011d4] 4 main(argc = 1, argv = 0xffffffad78) ["/usr/var/tmp/dbx\_examples/ test4.c":25, 0x10000fa0]

5 \_\_start() ["/shamu/lib/libc/libc\_64/csu/crt1text.s":137, 0x10000f34]

If you stop execution of an interactively called function, you are responsible for eventually "unstacking" the call and returning from the function call. To unstack a call, you can complete the call using *dbx* commands such as *cont*, *resume*, *next*, or *step* as many times as necessary. If you *run* or *rerun* your program, *dbx* automatically unstacks all interactive function calls.

#### **Using clearcalls**

Another way to unstack an interactive function call is to execute the *clearcalls* command, which clears all stopped interactive calls.

```
(dbx) clearcalls
```
When stopped or faulted within one or more nested interactive calls, the *clearcalls* command removes these calls from the stack and returns the program to its regular callstack. This command is useful when a segmentation fault, infinite loop, or other fatal error is encountered within the interactive call.

When stopped in an interactive call, the call stack displayed by *where* shows the following line at the end of each stack of interactive call instantiation.

```
==== interactive function call ====
For example, if the procedure foo() is interactively called from main(), you
see the following stack:
> 0 foo2(i = 9) ["/usr/var/tmp/dbx_examples/foo.c":46, 0x10001214]
   1 foo(i = 8) ["/usr/var/tmp/dbx_examples/foo.c":40, 0x100011d4]
===== interactive function call =====
    2 foo2(i = 5) ["/usr/var/tmp/dbx_examples/foo.c":46, 0x10001214]
   3 foo(i = 4) ["/usr/var/tmp/dbx_examples/foo.c":40, 0x100011d4]
    4 main(argc = 1, argv = 0xffffffad78) ["/usr/var/tmp/dbx_examples/
test4.c":25, 0x10000fa0]
    5 __start() ["/shamu/lib/libc/libc_64/csu/crt1text.s":137, 0x10000f34]
```
### **Nesting Interactive Function Calls**

You can also nest interactive function calls. In other words, if you have one or more breakpoints in a function, and you call that function repeatedly, each interactive call is stacked on top of the previous call. Breakpoints in a function affect all nesting levels, so you cannot have different breakpoints at different nesting levels.

The *where* command shows the entire stack trace from which you can determine the nesting depth. The following example has two nesting levels.

```
(dbx) where
> 0 foo2(i = 17) ["/usr/var/tmp/dbx_examples/foo.c":46,
0x10001214]
   1 foo(i = 16) \lceil "/usr/var/tmp/src/dbx_examples/foo.c":40,
0x100011d4]
===== interactive function call =====
   2 foo2(i = 9) ["/usr/var/tmp/dbx examples/foo.c":46,
0x10001214]
   3 foo(i = 8) ["/usr/var/tmp/dbx_examples/foo.c":40,
0x100011d4]
===== interactive function call =====
   4 foo2(i = 5) ["/usr/var/tmp/dbx_examples/foo.c":46,
0x10001214]
```

```
5 foo(i = 4) ["/usr/var/tmp/dbx_examples/foo.c":40,
0x100011d4]
  6 main(argc = 1, argv = 0xffffffad78) ["/usr/var/tmp/src/
dbx_examples/test4.c":25, 0x10000fa0]
   7 __start() ["/shamu/lib/libc/libc_64/csu/
crt1text.s":137, 0x10000f34]
```
To set a conditional breakpoint, for example, type:

(dbx) **stop in foo if j == 7** Process 0: [3] stop in foo if j==7

If *j* is not within the scope of **foo**, then you will receive an error message if you attempt to call **foo** interactively. To prevent this, disable or delete any such breakpoints, conditional commands, or traces before executing the interactive function call.

# **C++ Considerations**

Debugging a program written in C++ is somewhat different from debugging programs written in other languages. This section describes these differences.

#### **Accessing C++ Member Variables**

Typically you use standard C++ syntax to access member variables of objects. For example, if the string *\_name* is a member variable of the object *myWindow*, you can print its value by entering:

```
(dbx) print myWindow._name
0x1001dc1c = "MenuWindow"
```
To display a static member variable for a  $C_{++}$  class, you must specify the variable with the class qualifier. For example, to print the value of the static member variable *costPerShare* of the class *CoOp*, enter:

(dbx) **print CoOp::costPerShare** 25.0

# **Referring to C++ Functions**

For the purpose of *dbx* debugging, functions in C++ programs fall into three general categories:

Member functions

Refers to member functions using the syntax *classname::functionname*. For example, refers to the member function **foo** in the class **Window** as **Window::foo**.

Global C++ functions

Refers to global functions using the syntax *::functionname*. For example, refers to the global function **foo** as **::foo**.

#### Non-C++ functions

Refers to non-C++ functions using the syntax *functionname*. For example, refers to the function **printf** as **printf**.

A restriction to keep in mind when using *dbx* with C++ is that you cannot distinguish between overloaded functions. For example, consider two functions:

```
print(int);
print(float);
```
The following command sets a breakpoint in both functions:

(dbx) **stop in ::print**

The following contrived example illustrates various possibilities:

```
#include <stdio.h>
class foo {
   int n;
    public:
   foo() \{n = 0;\}foo(int x); int bar();
    int bar(int);
};
int foo:: bar()
{
    return n;
}
```

```
int foo:: bar(int x)
{
    return n + x;
}
foo::foo(int x)
{
   n = x;}
int square(int x)
{
    return x*x;
}
main()
{
    foo a;
   foo b = 11;
   int x = a \cdot bar();
   int y = b \cdot bar(x) + square(x);printf("y = %d \nvert y, y);
}
```
If you enter:

(dbx) **stop in foo::foo**

*dbx* stops execution in the constructor for the variable *b*; *dbx* may stop in the constructor for the variable **a** (the ability to stop in an inline function may not yet be fully implemented).

#### If you enter:

(dbx) **stop in foo::bar**

*dbx* stops execution both when **a.bar** is called and when **b.bar** is called, because *dbx* is unable to distinguish between the overloaded functions.

To stop in **square**, enter:

(dbx) **stop in ::square**

To stop in **printf** (a C function), enter:

(dbx) **stop in printf**
# 6. Controlling Program Execution

A program typically runs until it exits or encounters an unrecoverable error. You can use *dbx*, however, to stop a program under various conditions, step through your program line by line, stop execution on receiving a signal, and execute conditional commands based on your program's status.

This chapter covers:

- "Setting Breakpoints"
- "Continuing Execution After a Breakpoint"
- "Tracing Program Execution"
- "Writing Conditional Commands"
- "Managing Breakpoints, Traces, and Conditional Commands"
- "Using Signal Processing"
- "Stopping at System Calls"
- "Stepping Through Your Program"
- "Starting at a Specified Line"

# **Setting Breakpoints**

*Breakpoints* allow you to stop execution of your program. Breakpoints can be *unconditional*, in which case they always stop your program, or *conditional*, in which case they stop your program only if a test condition that you specify is true.

**Note:** All breakpoints halt program execution *before* executing the line on which they are set. Therefore, if you want to examine the effects of a line of code, you should set the breakpoint on the line of code following the one whose effects you want to study.

Each breakpoint is assigned a number when you create it. Use this number to reference a breakpoint in the various commands provided for manipulating breakpoints (for example, *disable*, *enable*, and *delete*, all described in "Managing Breakpoints, Traces, and Conditional Commands" on page 70).

## **Setting Unconditional Breakpoints**

To set an unconditional breakpoint, you simply specify the point at which you want to stop program execution, using one of the following forms of the *stop* command:

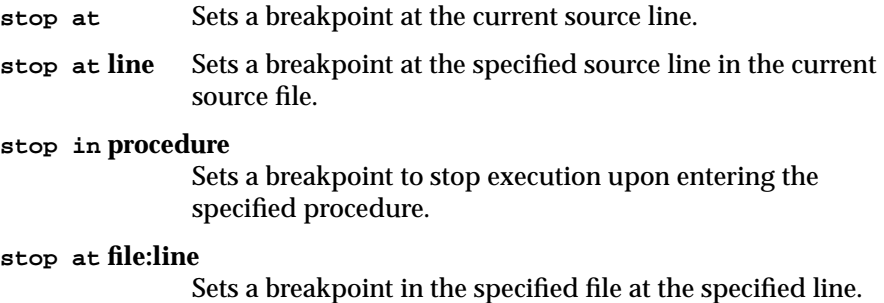

**Caution:** If your program has multiple source files, be sure to set the breakpoint in the correct file. To do so, you can explicitly set the source file using *dbx*'s *file* command (see "Changing Source Files" on page 15), or you can use the *func* command to go to a source file containing a specified function (see "Moving to a Specified Procedure" on page 50).

# **Setting Conditional Breakpoints**

An unconditional breakpoint is the simplest type of breakpoint; your program stops every time it reaches a specified place. On the other hand, a *conditional* breakpoint stops your program only if a condition that you specify is true. The two conditions that you can test are:

- Has the value of a variable or other memory location changed?
- Is a test expression true?

# **Stopping If a Variable or Memory Location Has Changed**

By including a *variable* clause in your *stop* command, you can cause *dbx* to stop if the value of a variable or the contents of a memory location has changed.

If you provide only a variable name in your variable clause, the breakpoint stops your program if the value of the variable has changed since the last time *dbx* checked it. If instead of a variable name, you provide an expression of type pointer, *dbx* checks the data pointed to. If the data pointed to is a structure, *dbx* checks that structure. If you provide an expression that's not of type pointer, *dbx* evaluates the expression and uses the result as an address in memory. The breakpoint stops your program if the contents of the memory location (32 bits) has changed since the last time *dbx* checked it.

The points at which *dbx* checks the value of a variable or memory location depend on the command that you use to set the breakpoint:

## **stop** [**expression**|**variable**]

Inspects the value before executing each source line. If the expression is of type pointer, look at the data pointed to and watch until it changes.

If the expression is not of type pointer, look at the 32 bits at that address (assume the expression evaluates to an address). For example, consider the command:

stop (struct s\*) 0x12345678

This command checks the contents of the structure located at 0x12345678.

#### **stop** [**expression**|**variable**] **at line**

Inspects the value at the given source line. Stops if the value has changed.

If the expression is of type pointer, look at the data pointed to and watch until it changes. If the expression is not of type pointer, look at the 32 bits at that address (assume the expression evaluates to an address).

#### **stop** [**expression**|**variable**] **in procedure**

Inspects the value at every source line within a given procedure. Stops if the value has changed.

If the expression is of type pointer, look at the data pointed to and watch until it changes.

If the expression is not of type pointer, look at the 32 bits at that address (assume the expression evaluates to an address).

## **Using Fast Watchpoints**

You can use fast watchpoints with the *stop* command. A fast watchpoint watches a specified variable or memory address without severely impacting the performance of the program being debugged.

In previous versions of *dbx*, the debugger had to single-step the process being debugged and check if the value of a variable had changed after each instruction. With fast watchpoints, the debugger uses a hardware virtual memory **write protect mechanism** to allow the program to run freely until the variable being watched changes. The program being debugged stops only when the virtual memory page containing the variable is written to. If the value of the variable being watched does not changed, *dbx* continues the execution of the process. If a **write** modifies a watched variable, *dbx* notifies you of the change.

Consider a small program that contains a global variable called global:

stop global

This command causes the program to stop if the value of the variable  $g$ lobal changes. The program runs virtually at full speed until global gets assigned a new value. Similarly, consider the command:

stop 0x100100

This command stops when the 32- bit integer residing at address  $0 \times 100100$ is modified, and runs at nearly full speed until the value changes. This form of the *stop* command is useful for watching the contents of anonymous memory, such as the memory returned by *malloc()*.

*dbx* still needs to use the single-step approach if the *stop* command contains an expression to watch, such as in stop if  $q$ lobal == 1. The performance of the debugged program can be greatly enhanced by including a variable to watch in the *stop* command.

For example, the previous *stop* command can be expressed equivalently as stop global if global  $== 1$ . This instructs the debugger to check only the expression  $g$ lobal == 1 if the value of  $g$ lobal changes. For situations where the expression does not depend upon a particular variable getting modified such as  $stop$  if  $global == x * 3$ , the single-step approach is the only way to achieve the desired behavior.

# **Stopping If a Test Expression Is True**

By including a test clause in your *stop* command, you can cause *dbx* to stop if the value of an expression is true. You can use any valid numerical expression as a test. If the result of the expression is nonzero, the expression is true and the test is successful.

The point at which *dbx* evaluates the test expression depends on the command that you use to set the breakpoint:

#### **stop if expression**

Evaluates the expression before executing each source line. Note that execution is very slow if you choose this type of conditional breakpoint.

**stop at line if expression**

Evaluates the expression at the given line.

## **stop in procedure if expression**

Evaluates the expression at every source line within a given procedure.

# **Conditional Breakpoints Combining Variable and Test Clauses**

You can create conditional breakpoints that combine both variable and test clauses. In these cases, the overall test evaluates to true only if both clauses are true.

The following forms of the *stop* command combine both the variable and test clauses:

## **stop** [**expression1**|**variable**] **if expression2**

Tests both conditions before executing each source line. Stops if both conditions are true.

If **expression1** is of type pointer, look at the data pointed to and watch until it changes. If **expression1** is not of type pointer, look at the 32 bits at that address (assume the expression evaluates to an address).

# **stop** [**expression1**|**variable**] **at line if expression2**

Tests both conditions at the given source line. Stops if both conditions are true.

If **expression1** is of type pointer, look at the data pointed to and watch until it changes. If **expression1** is not of type pointer, look at the 32 bits at that address (assume the expression evaluates to an address).

#### **stop** [**expression1**|**variable**] **in procedure if expression2**

Tests both conditions at every source line within a given procedure. Stops if both conditions are true.

If **expression1** is of type pointer, look at the data pointed to and watch until it changes. If **expression1** is not of type pointer, look at the 32 bits at that address (assume the expression evaluates to an address).

# **Continuing Execution After a Breakpoint**

The *cont* command allows you to continue execution after any type of breakpoint. In its simplest form, program execution continues until the end of the program or until another breakpoint is reached. You can also tell *dbx* to continue your program until it reaches a given line or procedure; this is similar to setting a temporary, "one-shot" breakpoint and then continuing.

The syntax of the *cont* command is:

**cont** Continues execution with the current line.

**cont** {**at** | **to**} **line**

Sets a temporary breakpoint at the specified source line, then resumes execution with the current line. When your program reaches the breakpoint at **line**, *dbx* stops your program and deletes the temporary breakpoint. The keywords **at** and **to** are equivalent.

#### **cont in procedure**

Sets a temporary breakpoint to stop execution upon entering the specified procedure, then resumes execution with the current line. When your program reaches the breakpoint in **procedure**, *dbx* stops your program and deletes the temporary breakpoint.

If your program stopped because *dbx* caught a signal intended for your program, then *dbx* will send that signal to your program when you continue execution. You can also explicitly send a signal to your program when you continue execution. Sending signals to your program upon continuation is discussed in "Continuing After Catching a Signal" on page 75.

When you debug multiprocess programs, the *resume* command can be more helpful than the *cont* command. Refer to "Resuming a Suspended Process" on page 102 for more information about the *resume* command.

## **Tracing Program Execution**

The *trace* command allows you to observe the progress of your program as it executes. With it, you can print:

- values of variables at specific points in your program or whenever variables change value
- parameters passed to and values returned from functions

Each trace is assigned a number when you create it. Use this number to reference the trace in the various commands provided for manipulating traces (for example, *disable*, *enable*, and *delete*, all described in "Managing Breakpoints, Traces, and Conditional Commands" on page 70).

## The syntax of the *trace* command is:

**trace variable** Whenever the specified variable changes, *dbx* prints the old and new values of that variable.

#### **trace procedure**

Prints the values of the parameters passed to the specified procedure whenever your program calls it. Upon return, *dbx* prints the return value.

#### **trace** [**expression**|**variable**] **at line**

Whenever your program reaches the specified line, *dbx* prints the value of the variable if its value has changed.

If the expression is of type pointer, look at the data pointed to and watch until it changes. If the expression is not of type pointer, look at the 32 bits at that address (assume the expression evaluates to an address).

#### **trace** [**expression**|**variable**] **in procedure**

Whenever the variable changes within the procedure, *dbx* prints the old and new values of that variable.

If the expression is of type pointer, look at the data pointed to and watch until it changes. If the expression is not of type pointer, look at the 32 bits at that address (assume the expression evaluates to an address).

## **trace** [**expression1**|**variable**] **at line if expression2**

Prints the value of the variable (if changed) whenever your program reaches the specified line and the given expression is true.

If **expression1** is of type pointer, look at the data pointed to and watch until it changes. If **expression1** is not of type pointer, look at the 32 bits at that address (assume the expression evaluates to an address).

## **trace** [**expression1**|**variable**] **in procedure if expression2**

Whenever the variable changes within the procedure that you specify, *dbx* prints the old and new values of that variable, if the given expression is true.

If **expression1** is of type pointer, look at the data pointed to

and watch until it changes. If **expression1** is not of type pointer, look at the 32 bits at that address (assume the expression evaluates to an address).

To examine the parameters passed to and values returned from a function, you can trace that function. For example, if the function name is **foo**, set the trace by entering:

(dbx) **trace foo**

When you execute your program, *dbx* prints the values of the parameters passed to **foo** whenever your program calls it. Upon return from **foo**, *dbx* prints the return value:

```
(dbx) run
[3] calling foo(text = 0x10000484 = "Processing...\n", i =
4) from function main
[4] foo returning -1 from foo
```
In the example shown above,**foo** receives two parameters: a character string variable named *text* containing the value "Processing...\n" and an integer variable named *i* containing the value 4. The trace also indicates that **foo** returns a value of -1.

You can also examine a variable as it changes values. For example, you can monitor the value of a string variable named *curarg* as you use it to process an argument list. To set the trace, enter:

```
(dbx) trace curarg
Process 2395: [6] trace .test.main.curarg in main
```
When you set a trace on a variable, examine the confirmation that *dbx* prints. If you use the same variable name in multiple functions in your program, *dbx* may not set the trace on the variable that you want. If *dbx* sets the trace on an incorrect variable, delete the trace and set a new trace using a qualified variable format as described in "Qualifying Variable Names" on page 39. For more information on deleting traces, see "Deleting Breakpoints, Traces, and Conditional Commands" on page 73.

So, in this example, if you use the variable *curarg* in both **main** and a function called **arg\_process**, and you want to trace the *curarg* in **arg\_process**, first delete this trace and then set a new trace:

(dbx) **delete 6**

```
(dbx) trace arg_process.curarg
Process 2395: [7] trace .test.arg_process.curarg in
arg_process
```
When you execute your program, whenever *curarg* changes, *dbx* prints its old and new values:

```
(dbx) run
[7] curarg changed before [arg_process: line 53]:
               new value = (nil);
[7] curarg changed before [arg_process: line 86]:
               old value = 0;
               new value = 0x7fffc7e5 = " -i";
[7] curarg changed before [arg_process: line 86]:
               old value = 2147469285;
               new value = 0x7fffc7eb = "names.out";
[7] curarg changed before [arg_process: line 86]:
               old value = 2147469291;
               new value = 0x7fffc7f5 = "names.in";
```
## **Writing Conditional Commands**

A conditional command created with the *when* command is similar to a breakpoint set with the *stop* command, except that rather than stopping when certain conditions are met, *dbx* executes a list of commands. The command list can consist of any *dbx* commands, separated by semicolons if you include more than one command in the command list. Additionally, you can use the keyword *stop* in the command list to stop execution, just like a breakpoint.

Each conditional command is assigned a number when you create it. You use this number to reference the conditional command in the various commands provided for manipulating conditional commands (for example, *disable*, *enable*, and *delete*, all described in "Managing Breakpoints, Traces, and Conditional Commands" on page 70).

The syntax of the *when* command is:

#### **when** [**expression**|**variable**] **{command-list}**

Inspects the value before executing each source line. If it has changed, executes the command list.

If the expression is of type pointer, look at the data pointed to and watch until it changes. If the expression is not of type pointer, look at the 32 bits at that address (assume the expression evaluates to an address).

### **when** [**expression**|**variable**] **at line {command-list}**

Inspects the value at the given source line. If it has changed, executes the command list.

If the expression is of type pointer, look at the data pointed to and watch until it changes. If the expression is not of type pointer, look at the 32 bits at that address (assume the expression evaluates to an address).

## **when** [**expression**|**variable**] **in procedure {command-list}**

Inspects the value at every source line within a given procedure. If it has changed, executes the command list.

If the expression is of type pointer, look at the data pointed to and watch until it changes. If the expression is not of type pointer, look at the 32 bits at that address (assume the expression evaluates to an address).

#### **when if expression {command-list}**

Evaluates the expression before executing each source line. If it is true, executes the command list. Note that execution is slow if you choose this type of conditional command execution.

## **when at line if expression {command-list}**

Evaluates the expression at the given line. If it is true, executes the command list.

#### **when in procedure if expression {command-list}**

Evaluates the expression at every source line within a given procedure. If it is true, executes the command list.

#### **when** [**expression1**|**variable**] **if expression2 {command-list}**

Checks if the value of the variable has changed. If it has changed and the expression is true, executes the command list.

If **expression1** is of type pointer, look at the data pointed to

and watch until it changes. If **expression1** is not of type pointer, look at the 32 bits at that address (assume the expression evaluates to an address).

**when** [**expression1**|**variable**] **at line if expression2 {command-list}** Checks if the value of the variable has changed each time the line is executed. If the value has changed and the expression is true, executes the command list.

> If **expression1** is of type pointer, look at the data pointed to and watch until it changes. If **expression1** is not of type pointer, look at the 32 bits at that address (assume the expression evaluates to an address).

#### **when** [**expression1**|**variable**] **in procedure if expression2 {commandlist}**

Checks if the value of variable has changed at each source line of the given procedure. If the value has changed and the expression is true, executes the command list.

If **expression1** is of type pointer, look at the data pointed to and watch until it changes. If **expression1** is not of type pointer, look at the 32 bits at that address (assume the expression evaluates to an address).

# **Managing Breakpoints, Traces, and Conditional Commands**

*dbx* provides commands that allow you to disable, enable, delete, and examine the status of the breakpoints, traces, and conditional commands that you set in your programs.

Each breakpoint, trace, and conditional command is assigned a number when you create it. Use these numbers as identifiers in the various commands provided for manipulating these debugging controls.

# **Listing Breakpoints, Traces, and Conditional Commands**

The *status* command lists all of the breakpoints, traces, and conditional commands that you have set and indicates whether they are enabled or disabled.

For example, consider executing the following commands while debugging a program called *test*:

```
(dbx) stop in foo
Process 0: [3] stop in foo
(dbx) r
Process 22631 (test) started
[3] Process 22631 (test) stopped at [foo:38 ,0x10001050]
  38 r = f \circ 2(i+1);
(dbx) trace total
Process 22631: [4] trace total in foo
(dbx) when at 60 {print i,j }
Process 22631: [5] when at "/usr/var/tmp/dbx_examples/
test.c":60 { print i, j }
```
#### If you enter *status*, you see the following:

```
(dbx) status
Process 22631: [3] stop in foo
Process 22631: [4] trace total in foo
Process 22631: [5] when at "/usr/var/tmp/dbx_examples/
test.c":60 \{ print i, j \}
```
# **Disabling Breakpoints, Traces, and Conditional Commands**

The *disable* command allows you to temporarily disable a breakpoint, trace, or conditional command so that it is inoperative and has no effect on program execution. *dbx* remembers all information about a disabled breakpoint, trace, or conditional command, and you may enable it using the *enable* command described in "Enabling Breakpoints, Traces, and Conditional Commands" on page 72.

The syntax of the *disable* command is:

#### **disable item** [, **item** ... ]

Disables the specified breakpoint(s), trace(s), or conditional command(s). This command has no effect if the item you specify is already disabled.

For example, to disable the conditional command set in "Listing Breakpoints, Traces, and Conditional Commands" on page 71 enter:

```
(dbx) disable 4
```
If you enter *status*, you see the following:

(dbx) **status** Process 22631: [3] stop in foo Process 22631: [4] (disabled) trace total in foo Process 22631: [5] when at "/usr/var/tmp/dbx\_examples/ test.c":60 { print i, j

# **Enabling Breakpoints, Traces, and Conditional Commands**

The *enable* command reverses the effects of a *disable* command: The breakpoint, trace, or conditional command that you specify is enabled and once again affects the execution of your program. The syntax of the *enable* command is:

```
enable item [, item ...]
```
Enables the specified breakpoint(s), trace(s), or conditional command(s).

For example, to enable the conditional command disabled in "Disabling Breakpoints, Traces, and Conditional Commands" on page 71, enter:

```
(dbx) enable 4
```
Executing the *status* command shows that the condition command is now enabled:

(dbx) **status** Process 22631: [3] stop in foo Process 22631: [4] trace total in foo

```
Process 22631: [5] when at "/usr/var/tmp/dbx_examples/
test.c":60 { print i, j
```
## **Deleting Breakpoints, Traces, and Conditional Commands**

The *delete* command allows you to delete breakpoints, traces, and conditional commands:

**delete** {**item** [, **item** ...] | **all**}

Deletes the item or items specified. If you use the keyword *all* instead of listing individual items, *dbx* deletes all breakpoints, traces, and conditional commands.

For example, to delete the breakpoint and trace set in "Listing Breakpoints, Traces, and Conditional Commands" on page 71, enter:

(dbx) **delete 3, 4**

If you enter *status*, you see the following:

(dbx) **status** Process 22631: [5] when at "/usr/var/tmp/dbx\_examples/ test.c":60 { print i, j }

To delete all breakpoints, traces, and conditional commands, enter:

(dbx) **delete all**

# **Using Signal Processing**

*dbx* can detect any signals sent to your program while it is running and, at your option, stop the program.

# **Catching and Ignoring Signals**

With the *catch* command, you can instruct *dbx* to stop your program when it receives any specified signal. The *ignore* command undoes the effects of a *catch* command.

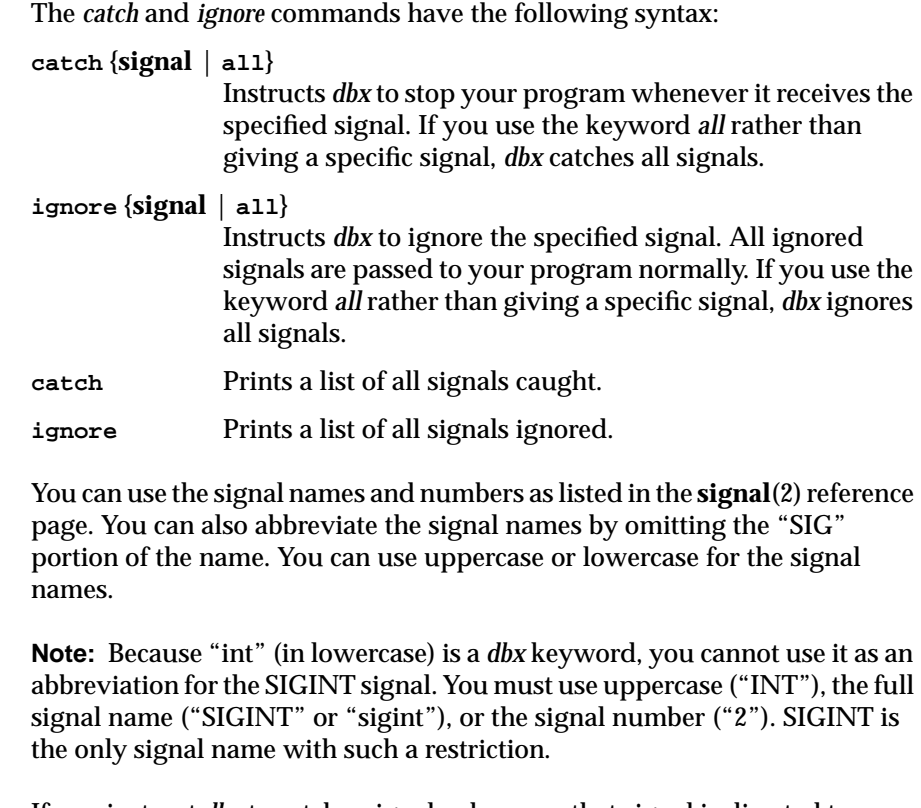

If you instruct *dbx* to catch a signal, whenever that signal is directed to your program, *dbx* intercepts it and stops your program. Your program does not see this signal until you continue your program with the *cont* command. If your program did not declare a signal handler for a signal, your program does not see the signal when *dbx* continues it.

If you issue a SIGINT signal at the keyboard (usually by pressing **<Ctrl-C>**) while you are running an application under *dbx*, what happens depends on the circumstances:

- If the process is in the same IRIX process group as *dbx*, the interrupt signal is sent to both *dbx* and the process. Both *dbx* and the process stop running. You are left at the *dbx* command line.
- If the process was added with **addproc**, **dbx –P**, or **dbx –p**, it is not in the same IRIX process group as *dbx*. In this case, the signal interrupt is sent to *dbx* but not to the process. *dbx* stops running, but the process

continues to run. Use the *showproc* command to see whether the process is still running. Then use the *suspend* command to stop the process.

## **Continuing After Catching a Signal**

The *cont* command allows you to continue execution after catching a signal. You can also use the *cont* command to specify a different signal to send to your program than the one that *dbx* caught. Using the same syntax, you can also send a signal to your program when you continue, even if your program did not stop because of a caught signal.

Use the following forms of the *cont* command when handling signals. In each case, if you do not provide a signal, but your program stopped because *dbx* caught a signal intended for your program, then *dbx* sends that signal to your program when you continue execution:

- **cont** [**signal**] Continues execution with the current line and sends the specified signal to your program.
- **cont** [**signal**] {**at** | **to**} **line**

Sets a temporary breakpoint at the specified source line, then resumes execution with the current line and sends the specified signal to your program.

#### **cont** [**signal**] **in procedure**

Sets a temporary breakpoint to stop execution upon entering the specified procedure, then resumes execution with the current line and sends the specified signal to your program.

For example, if your program stopped because *dbx* caught a SIGINT signal, *dbx* will automatically send that signal to your program, if you enter:

#### (dbx) **cont**

Suppose you have a procedure called **alarm\_handler** to handle an alarm signal sent to your program. If you want to test this procedure by singlestepping through it, you can execute the following command:

(dbx) **cont SIGALRM in alarm\_handler**

This sets a temporary breakpoint to stop your program upon entering **alarm\_handler**, continues execution of your program, and sends a

SIGALRM signal to your program. Your program then enters the **alarm\_handler** procedure and stops. You can then single-step through the procedure and observe execution.

Debugging a program that attempts to catch signals can be awkward if you also catch the signal in *dbx*. For example, if your program wants to catch SIGFPEs and you issue the command:

(dbx) **catch sigfpe**

Then, after *dbx* catches the signal, you must execute the command:

(dbx) **ignore sigfpe**

This prevents *dbx* from catching the signal again when you resume execution of your program.

If you want to catch further instances of that signal in your program, you must regain *dbx* control (the best way is to set a breakpoint *before* executing the *cont*) to re-execute the *catch sigfpe* command.

# **Stopping at System Calls**

Because system calls are part of the operating system and their source is generally not available for debugging purposes, you cannot set breakpoints in system calls using the same method that you use for your program's procedures. Instead, *dbx* provides the *syscall* command to allow you to stop your program when it executes system calls. With the *syscall* command you can catch (breakpoint) system calls either at the entry to the system call or at the return from the system call.

The syntax of the *syscall* command is:

system call.

**syscall catch** {**call** | **return**} {**system\_call** | **all**} Sets a breakpoint to stop execution upon entering (**call**) or returning from (**return**) the specified system call. Note that

> If you use the keyword **all** rather than giving a specific system call, *dbx* catches all system calls.

you can set *dbx* to catch both the call and the return of a

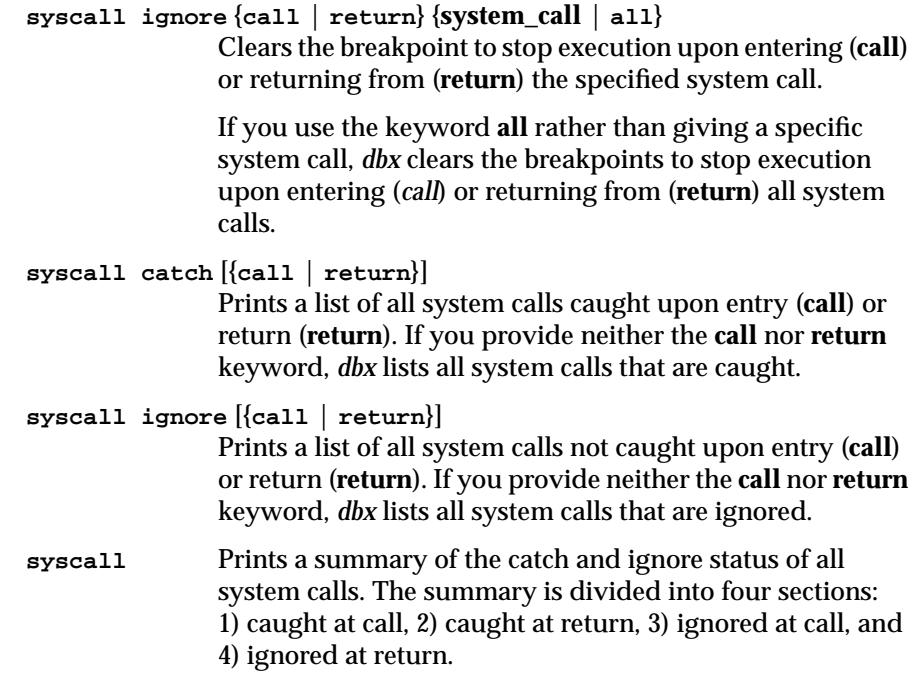

**Note:** The **fork** and **sproc** system calls are treated specially as they invoke new processes. The returns from these system calls are controlled by the *dbx* variables *\$promptonfork* and *\$mp\_program*, not by *syscall*. This is discussed in "Handling fork System Calls" on page 104 and "Handling sproc System Calls and Process Group Debugging" on page 107.The **execv** and **execve** system calls are treated specially as they change a process into a new program. For more information, see "Handling exec System Calls" on page 106.

The system calls are listed in */usr/include/sys.s*. *dbx* ignores the case of the system call names in all *syscall* commands; therefore, you can use uppercase or lowercase in these commands.

A particularly useful setting is:

(dbx) **syscall catch call exit**

This stops your program upon entry to **exit**. With your program stopped, you can do a stack trace before the termination to see why **exit** was called.

# **Stepping Through Your Program**

*Stepping* is a process of executing your program for a fixed number of lines and then automatically returning control to *dbx*. *dbx* provides two commands for stepping through lines of code: *step* and *next*.

For both *step* and *next*, *dbx* counts only those source lines that actually contain code; for the purposes of stepping*, dbx* ignores blank lines and lines consisting solely of comments.

The *next* and *step* commands differ in their treatment of procedure calls. When *step* encounters a procedure call, it usually "steps into" the procedure and continues stepping through the procedure (counting each line of source). On the other hand, when *next* encounters a procedure call, it "steps over" the procedure—executing it without stopping but not counting lines in the procedure—and continues stepping through the current procedure.

The following code fragment illustrates the difference between *step* and *next*:

```
55 foo( arg1, arg2 )
56 int arg1, arg2;
57 {
58 if ( arg1 < arg2 ) {
 ... ...
78 return( 0 );
79 }
...
211 x = foo(i, j);212 y = 2 * x;
```
In this example, if at line 211 you execute a *step* command to advance one line, *dbx* allows the process to proceed to line 58 (the first code line of the **foo** procedure). However, if you execute a *next* command, *dbx* executes line 211—calling **foo**—and advances the process to line 212.

# **Stepping Using the step Command**

The format of the *step* command is:

**step** [**integer**] Executes the specified number of lines of source code, stepping into procedures. If you do not provide an argument, *step* executes one line. If *step* encounters any breakpoints, it immediately stops execution.

By default, *step* steps into only those procedures that are compiled with the debugging option **–g**. Note that this does not include standard library routines because they are not compiled using debugging options.

You can modify this behavior, even force *dbx* to step into procedures not compiled with full debugging information, by changing the value of the *dbx* variable *\$stepintoall*. Table 6-1 summarizes how the value of *\$stepintoall* affects *dbx*'s treatment of the *step* command.

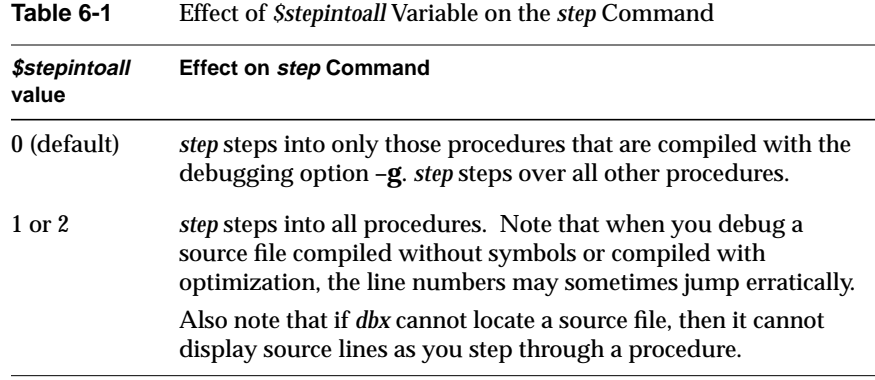

# **Stepping Using the next Command**

The format of the *next* command is:

**next** [**integer**] Executes the specified number of lines of source code, stepping over procedures. If you do not provide an argument, *next* executes one line. If *next* encounters any breakpoints, even in procedures that it steps over, it immediately stops execution.

## **Using the return Command**

If you step into a procedure and then decide you don't want to step through the rest of it, use *return* to finish executing the procedure and return to the calling procedure.

The format of the *return* command is:

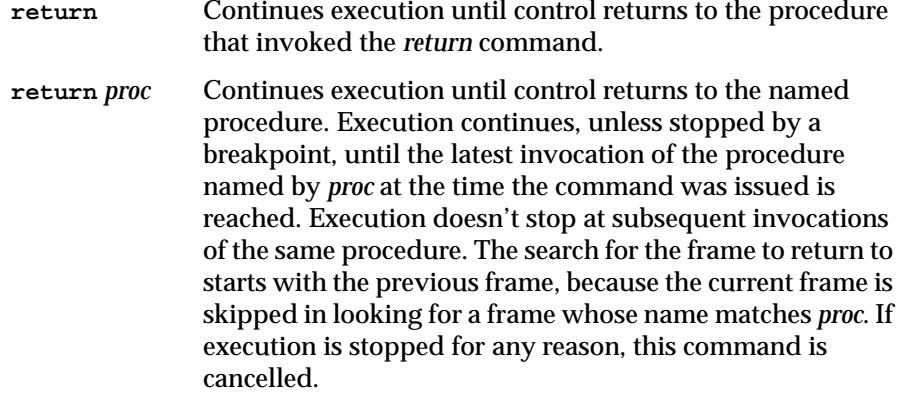

# **Starting at a Specified Line**

When you continue your program, you typically do so at the place where it stopped using the *cont* command. However, you can also force your program to continue at a different address by using the *goto* command:

**goto line** Begins execution at the specified line. You may not use the *goto* command to resume execution with a line outside of the current procedure.

# 7. Debugging Machine Language Code

This chapter explains how to debug machine language code by:

- "Examining and Changing Register Values"
- "Examining Memory and Disassembling Code"
- "Setting Machine-Level Breakpoints"
- "Continuing Execution After a Machine-Level Breakpoint"
- "Tracing Execution at the Machine Level"
- "Writing Conditional Commands at the Machine Level"
- "Stepping Through Machine Code"

## **Examining and Changing Register Values**

Using *dbx*, you can examine and change the hardware registers during execution of your program. Table 7-1 lists the machine form of the register names and the alternate software names as defined in the include file *regdef.h*.

**Table 7-1** Hardware Registers and Aliases

| Register    | <b>Software Name</b> | <b>Description</b>                                              |
|-------------|----------------------|-----------------------------------------------------------------|
| Sr0         | Szero                | Always 0                                                        |
| \$r1        | Sat                  | Reserved for assembler                                          |
| Sr2 Sr3     | $S_v0$ $S_v1$        | Expression evaluations, function return<br>values, static links |
| $Sr4$ $Sr7$ | Sa0Sa3               | <b>Arguments</b>                                                |

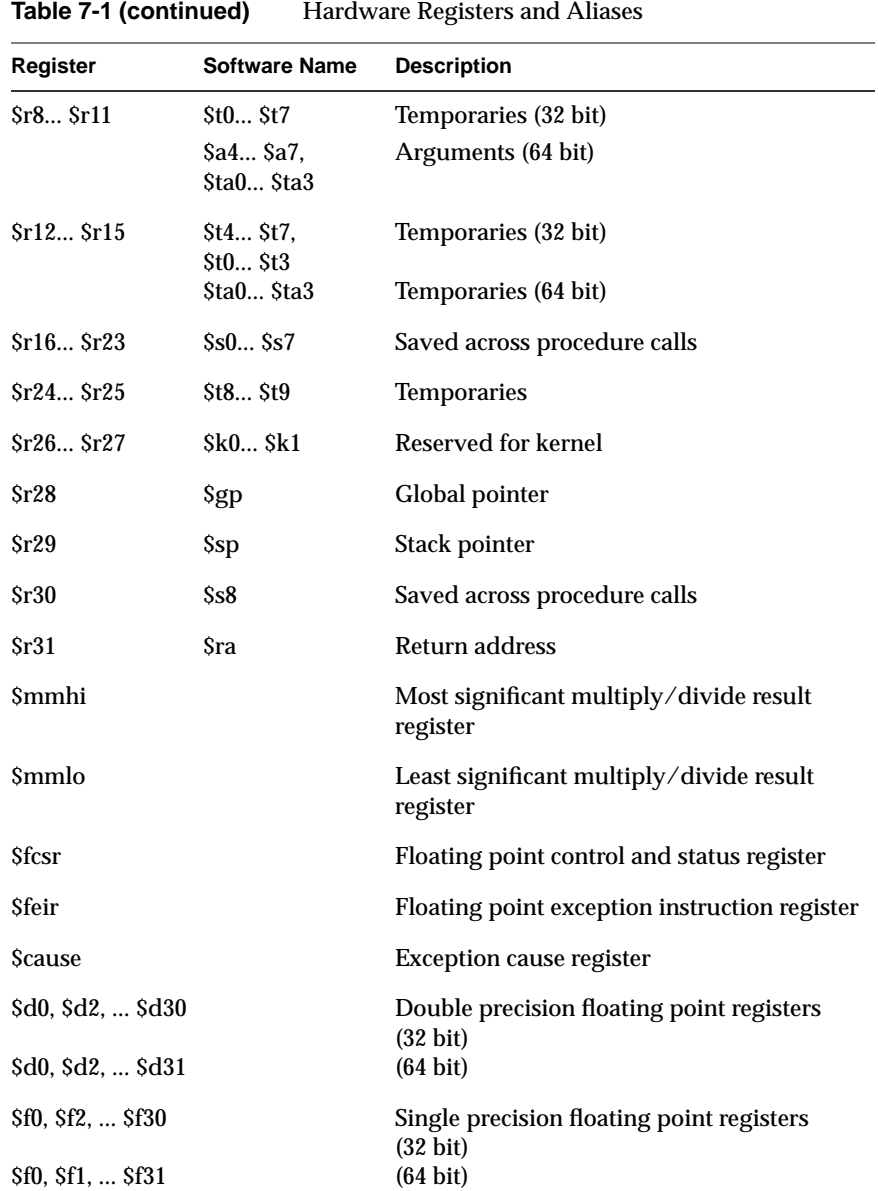

For registers with alternate names, the *dbx* variable *\$regstyle* controls which name is displayed when you disassemble code (as described in "Examining Memory and Disassembling Code" on page 85). If *\$regstyle* is set to 0, then *dbx* uses the alternate form of the register name (for example, "zero" instead of "r0," and "t1" instead of "r9"); if *\$regstyle* is anything other than 0, the machine names are used ("r0" through "r31").

# **Printing Register Values**

Use the *printregs* command to print the values stored in all registers.

The base in which the register values are displayed depends on the values of the *dbx* variables *\$octints* and *\$hexints*. By default, *dbx* prints the register values in decimal. You can set the output base to octal by setting the *dbx* variable *\$octints* to a nonzero value. You can set the output base to hexadecimal by setting the *dbx* variable *\$hexints* to a nonzero value. If you set both *\$octints* and *\$hexints* to nonzero values, *\$hexints* takes precedence.

To examine the register values in hexadecimal, enter the following:

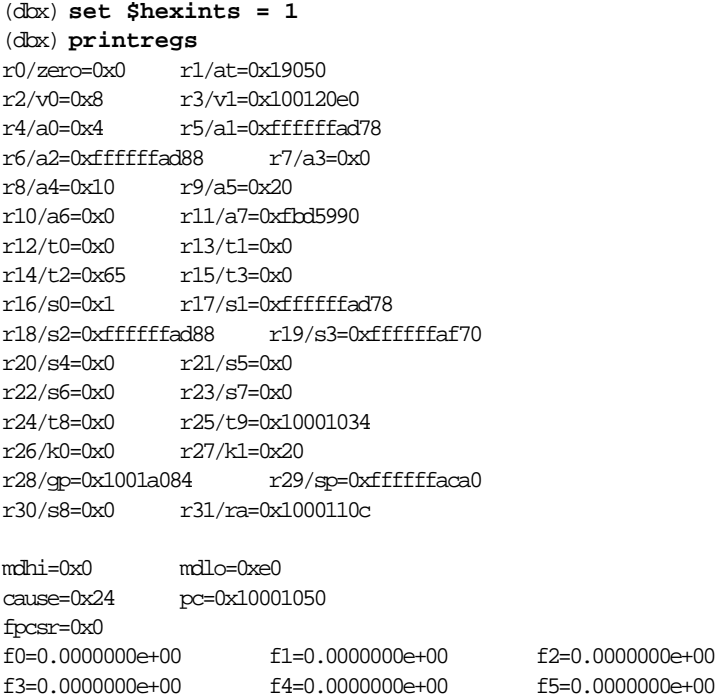

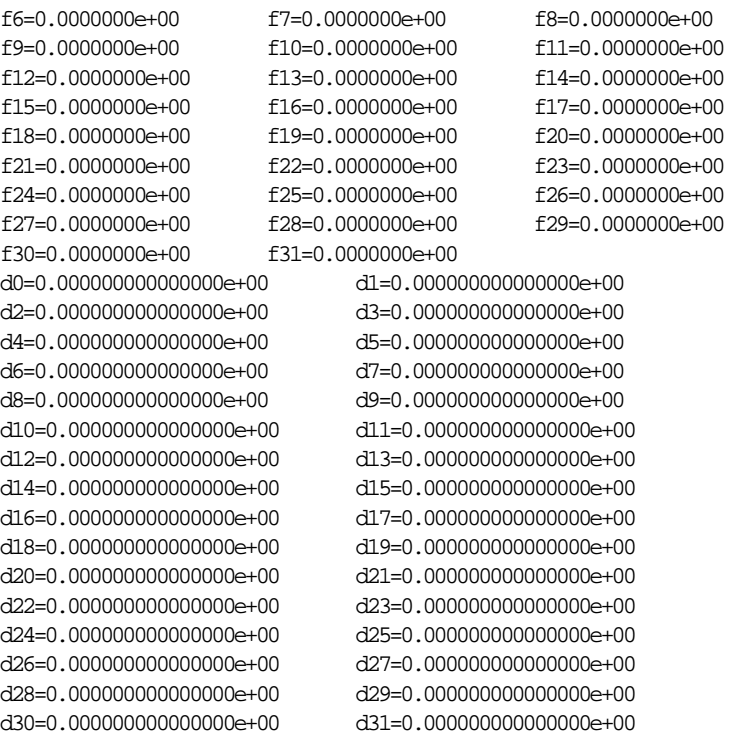

(Note that there are twice as many floating point registers with 64-bit programs.) You can also use the value of a single register in an expression by typing the name of the register preceded by a dollar sign (\$).

For example, to print the current value of the program counter (the *pc* register), enter:

(dbx) **printx \$pc** 0x10001050

# **Changing Register Values**

In the same way you change the values of program variables, you can use the *assign* command to change the value of registers:

```
assign register = expression
                 Assigns the value of expression to register. You must precede
                 the name of the register with a dollar sign ($).
```
For example:

```
(dbx) assign $f0 = 3.14159
3.1415899999999999
(dbx) assign $t3 = 0x5a
0x5a
```
By default, the *assign register* command changes the register value in the current activation level, which is a typical operation. To force the hardware register to be updated regardless of the current activation level, use the *\$ set \$framereg* command.

## **Examining Memory and Disassembling Code**

The forward slash (*/*) and question mark (*?*) commands allow you to examine the contents of memory. Depending on the format you specify, you can display the values as numbers, characters, or disassembled machine code. Note that all common forms of *address* are supported. Some unusual expressions may not be accepted unless enclosed in parentheses, as in (*address*)/*count format.*

The commands for examining memory have the following syntax:

*address* **/** *count format*

Prints the contents of the specified address, or disassembles the code for the instruction at the specified address. Repeat for a total of *count* addresses in increasing address—in other words, an "examine forward" command. The format codes are listed in Table 7-2.

## *address* **?** *count format*

Prints the contents of the specified address or, disassembles the code for the instruction at the specified address. Repeat for a total of *count* addresses in decreasing address—in other words, an "examine backward" command. The format codes are listed in Table 7-2.

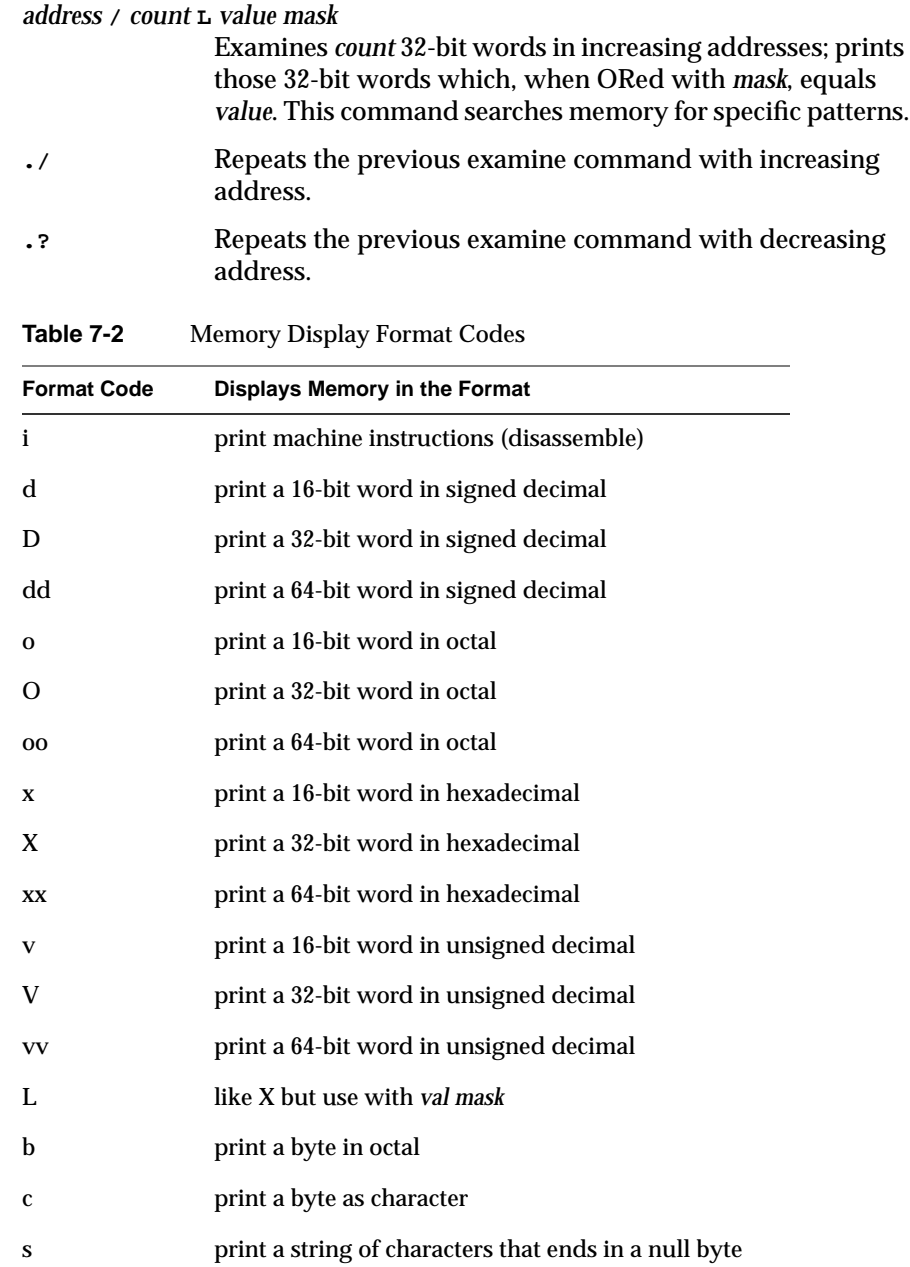

# **Table 7-2 (continued)** Memory Display Format Codes

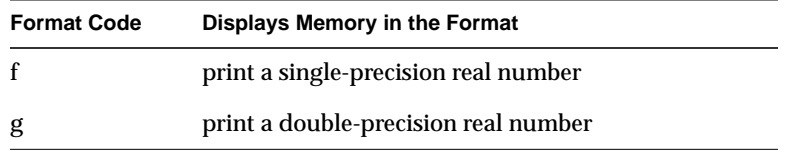

For example, to display 10 disassembled machine instructions starting at the current address of the program counter, enter:

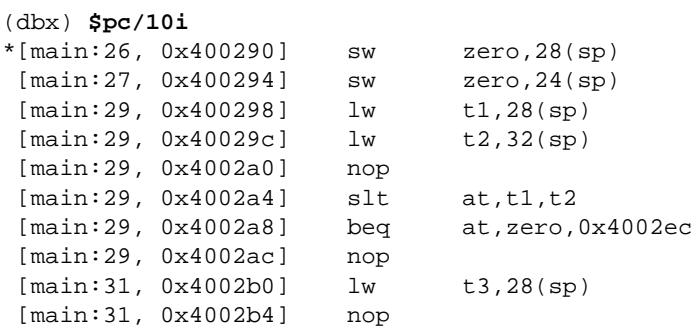

## To disassemble another 10 lines, enter:

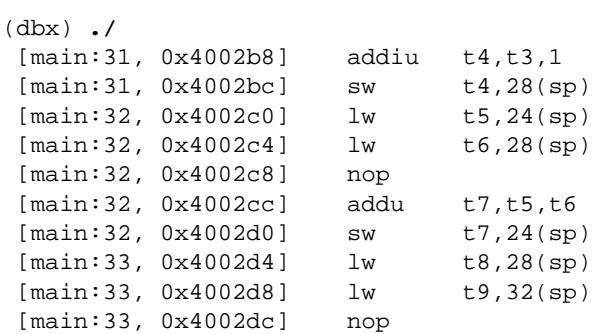

To examine ten 32-bit words starting at address 0x7fffc754, and print those whose least significant byte is hexadecimal 0x19, enter:

(dbx) **0x7fffc754 / 10 L 0x19 0xff** 7fffc758: 00000019

Consider a single-precision floating point array named *array*. You can examine the six consecutive elements, beginning with the fifth element, by entering:

(dbx) **&array[4] / 6f** 7fffc748: 0.2500000 0.2000000 0.1666667 0.1428571 7fffc758: 0.1250000 0.1111111

# **Setting Machine-Level Breakpoints**

*dbx* allows you to set breakpoints while debugging machine code just as you can while debugging source code. You set breakpoints at the machine code level using the *stopi* command.

The conditional and unconditional versions of the *stopi* commands work in the same way as the *stop* command described in "Setting Breakpoints" on page 59, with these exceptions:

- The *stopi* command checks its breakpoint conditions on a machineinstruction level instead of a source-code level.
- The *stopi at* command requires an address rather than a line number.

Each breakpoint is assigned a number when you create it. Use this number to reference the breakpoint in the various commands provided for manipulating breakpoints (for example, *disable*, *enable*, and *delete*, all described in "Managing Breakpoints, Traces, and Conditional Commands" on page 70).

## **Syntax of the stopi Command**

The syntax of the *stopi* command is:

**stopi at** Sets an unconditional breakpoint at the current instruction.

**stopi at address**

Sets an unconditional breakpoint at the specified address.

**stopi in procedure**

Sets an unconditional breakpoint to stop execution upon entering the specified procedure.

#### **stopi** [**expression**|**variable**]

Inspects the value before executing each machine instruction and stops if the value has changed.

If the expression is of type pointer, look at the data pointed to and watch until it changes. If the expression is not of type pointer, look at the 32 bits at that address (assume the expression evaluates to an address).

#### **stopi** [**expression**|**variable**] **at address**

Inspects the value when the program is at the given address and stops if the value has changed (for machine-level debugging).

If the expression is of type pointer, look at the data pointed to and watch until it changes. If the expression is not of type pointer, look at the 32 bits at that address (assume the expression evaluates to an address).

#### **stopi** [**expression**|**variable**] **in procedure**

Inspects the value at every machine instruction within a given procedure and stops if the value has changed.

If the expression is of type pointer, look at the data pointed to and watch until it changes. If the expression is not of type pointer, look at the 32 bits at that address (assume the expression evaluates to an address).

#### **stopi if expression**

Evaluates the expression before executing each instruction and stops if the expression is true. Note that execution is very slow if you choose this type of conditional breakpoint.

#### **stopi at address if expression**

Evaluates the expression at the given address and stops if the expression is true.

#### **stopi in procedure if expression**

Evaluates the expression at every instruction within a given procedure and stops if the expression is true.

#### **stopi** [**expression1**|**variable**] **if expression2**

Tests both conditions before executing each machine instruction. Stops if both conditions are true.

If **expression1** is of type pointer, look at the data pointed to and watch until it changes. If **expression1** is not of type pointer, look at the 32 bits at that address (assume the expression evaluates to an address).

## **stopi** [**expression1**|**variable**] **at address if expression2**

Tests both conditions at the given address (for machinelevel debugging). Stops if both conditions are true.

If **expression1** is of type pointer, look at the data pointed to and watch until it changes. If **expression1** is not of type pointer, look at the 32 bits at that address (assume the expression evaluates to an address).

**stopi** [**expression1**|**variable**] **in procedure if expression2** Tests the expression each time that the given variable changes within the given procedure.

> If **expression1** is of type pointer, look at the data pointed to and watch until it changes. If **expression1** is not of type pointer, look at the 32 bits at that address (assume the expression evaluates to an address).

**Note:** When you stop execution because of a machine-level breakpoint set by one of the *stopi in* commands, a *where* command at the point of stop may yield an incorrect stack trace. This is because the stack for the function is not completely set up until several machine instructions have been executed. *dbx* attempts to account for this, but is sometimes unsuccessful.

# **Linking With DSOs**

If you link with a DSO, be careful when you use the *stopi at* command. For example, suppose you enter:

dbx() **stopi at functionx**

The breakpoint at *functionx* is hit only if the *gp\_prolog* instruction is executed. (*gp\_prolog* is a short sequence of instructions at the beginning of the routine.) To avoid this problem, use the *stopi in* command:

dbx() **stopi in functionx**

If you really want to use *stopi at*, a safe alternative is to disassemble *functionx* and put the breakpoint after the *gp\_prolog*. For more information on *gp\_prolog*, see the *MIPSpro Assembly Language Programmer's Guide*.

The *tracei at*, *wheni at*, and *conti at* commands described in the following sections also follow this pattern. Use their "*in*" versions to ensure that the function breakpoint is hit.

## **Continuing Execution After a Machine-Level Breakpoint**

The *conti* command continues executing assembly code after a breakpoint. As with the *cont* command, if your program stops because *dbx* catches a signal intended for your program, then *dbx* sends that signal to your program when you continue execution. You can also explicitly send a signal to your program when you continue execution. Signal processing and sending signals to your program is discussed in "Using Signal Processing" on page 73.

The syntax of the *conti* command is:

**conti** [**signal**] Continues execution with the current instruction.

**conti** [**signal**] {**at** | **to**} **address**

Sets a temporary breakpoint at the specified address, then resumes execution with the current instruction. When your program reaches the breakpoint at **address**, *dbx* stops your program and deletes the temporary breakpoint.

## **conti** [**signal**] **in procedure**

Sets a temporary breakpoint to stop execution upon entering the specified procedure, then resumes execution with the current instruction. When your program reaches the breakpoint in **procedure**, *dbx* stops your program and deletes the temporary breakpoint.

See also "Linking With DSOs" on page 90 for a description on using the *conti in* and *conti at* commands with DSOs.

# **Tracing Execution at the Machine Level**

The *tracei* command allows you to observe the progress of your program while debugging machine code, just as you can with the *trace* command while debugging source code. The *tracei* command traces in units of machine instructions instead of in lines of code.

Each trace is assigned a number when you create it. Use this number to reference the breakpoint in the various commands provided for manipulating breakpoints (for example, *disable*, *enable*, and *delete*, all described in "Managing Breakpoints, Traces, and Conditional Commands" on page 70).

The syntax of the *tracei* command is:

### **tracei** [**expression**|**variable**]

Whenever the specified variable changes, *dbx* prints the old and new values of that variable. (For machine-level debugging.) Note that execution is very slow if you choose this type of trace.

If the expression is of type pointer, look at the data pointed to and watch until it changes. If the expression is not of type pointer, look at the 32 bits at that address (assume the expression evaluates to an address).

## **tracei procedure**

This command is equivalent to entering **trace procedure**. *dbx* prints the values of the parameters passed to the specified procedure whenever your program calls it. Upon return, *dbx* prints the return value.

#### **tracei** [**expression**|**variable**] **at address**

Prints the value of the variable whenever your program reaches the specified address. (For machine-level debugging.)

If the expression is of type pointer, look at the data pointed to and watch until it changes. If the expression is not of type pointer, look at the 32 bits at that address (assume the expression evaluates to an address).

## **tracei** [**expression**|**variable**] **in procedure**

Whenever the variable changes within the procedure that you specify, *dbx* prints the old and new values of that variable. (For machine-level debugging.)

If the expression is of type pointer, look at the data pointed to and watch until it changes. If the expression is not of type pointer, look at the 32 bits at that address (assume the expression evaluates to an address).

## **tracei** [**expression1**|**variable**] **at address if expression2**

Prints the value of the variable whenever your program reaches the specified address and the given expression is true. (For machine-level debugging.)

If **expression1** is of type pointer, look at the data pointed to and watch until it changes. If **expression1** is not of type pointer, look at the 32 bits at that address (assume the expression evaluates to an address).

## **tracei** [**expression1**|**variable**] **in procedure if expression2**

Whenever the variable changes within the procedure that you specify, *dbx* prints the old and new values of that variable, if the given expression is true. (For machine-level debugging.)

If **expression1** is of type pointer, look at the data pointed to and watch until it changes. If **expression1** is not of type pointer, look at the 32 bits at that address (assume the expression evaluates to an address).

See also "Linking With DSOs" on page 90 for a description on using the *tracei in* and *tracei at* commands with DSOs.

# **Writing Conditional Commands at the Machine Level**

Use the *wheni* command to write conditional commands for use in debugging machine code. The *wheni* command works in the same way as the *when* command described in "Writing Conditional Commands" on page 68. The command list is a list of *dbx* commands, separated by semicolons. When the specified conditions are met, the command list is executed. If one of the commands in the list is *stop* (with no operands), then the process stops when the command list is executed.

**wheni if** *expression* **{***command-list***}** Evaluates the expression before executing each machine instruction. If the expression is true, executes the command list.

**wheni at** *address* **if** *expression* **{***command-list***}** Evaluates the expression at the given address. If the expression is true, executes the command list.

**wheni in** *procedure* **if** *expression* **{***command-list***}** Evaluates the expression in the given procedure. If the expression is true, executes the command list.

**wheni** *variable* **at** *address* **if** *expression* **{***command-list***}** Tests both conditions at the given address. If the conditions are true, executes the command list. (For machine-level debugging.)

> If the expression is of type pointer, look at the data pointed to and watch until it changes. If the expression is not of type pointer, look at the 32 bits at that address (assume the expression evaluates to an address).

**wheni** *variable* **in** *procedure* **if** *expression* **{***command-list***}** Tests both conditions at every machine instruction within a given procedure. If they are true, executes the command list.

See also "Linking With DSOs" on page 90 for a description on using the *wheni in* and *wheni at* commands with DSOs.

## **Stepping Through Machine Code**

The *stepi* and *nexti* commands allow you to step through machine code in much the same way as you can with the *step* and *next* commands while debugging source code. The *step* and *next* commands step in units of machine instructions instead of in lines of code.
The formats of the *nexti* and *stepi* commands are:

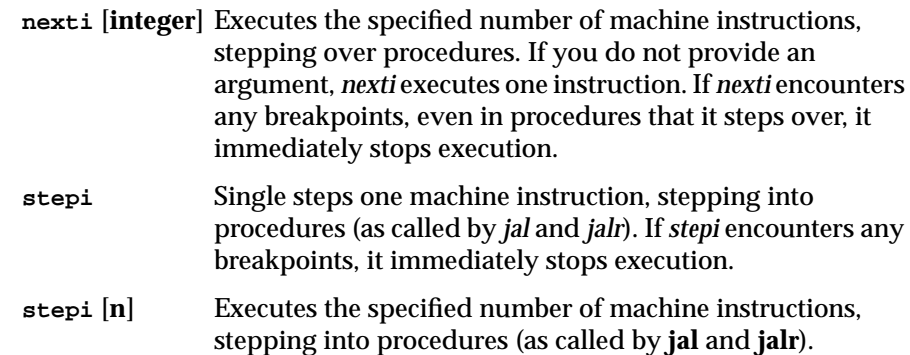

The values of the *dbx* variable *\$stepintoall* affects the *stepi* and *nexti* commands just as they do the *step* and *next* commands. See "Stepping Through Your Program" on page 78 for a discussion of these variables.

For the *stepj* command, *dbx* determines the next jump by reading through the instructions until it finds a *jump* or*jal* machine instruction. Because it ignores conditional branches, it does not necessarily follow the sequence of the program's execution to find the "next" jump. This means that it may not stop where you expect.

*Appendix A*

# A. *dbx* Commands

All *dbx* commands are listed below along with a brief description. For more information about a command, refer to its description in the main text of this guide.

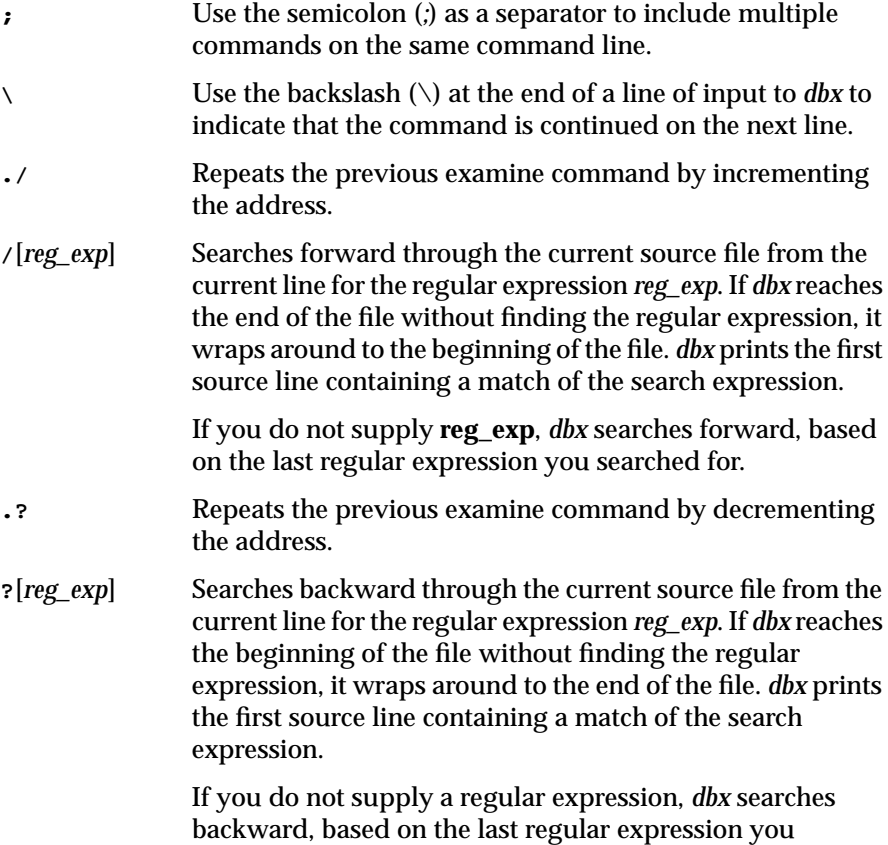

searched for.

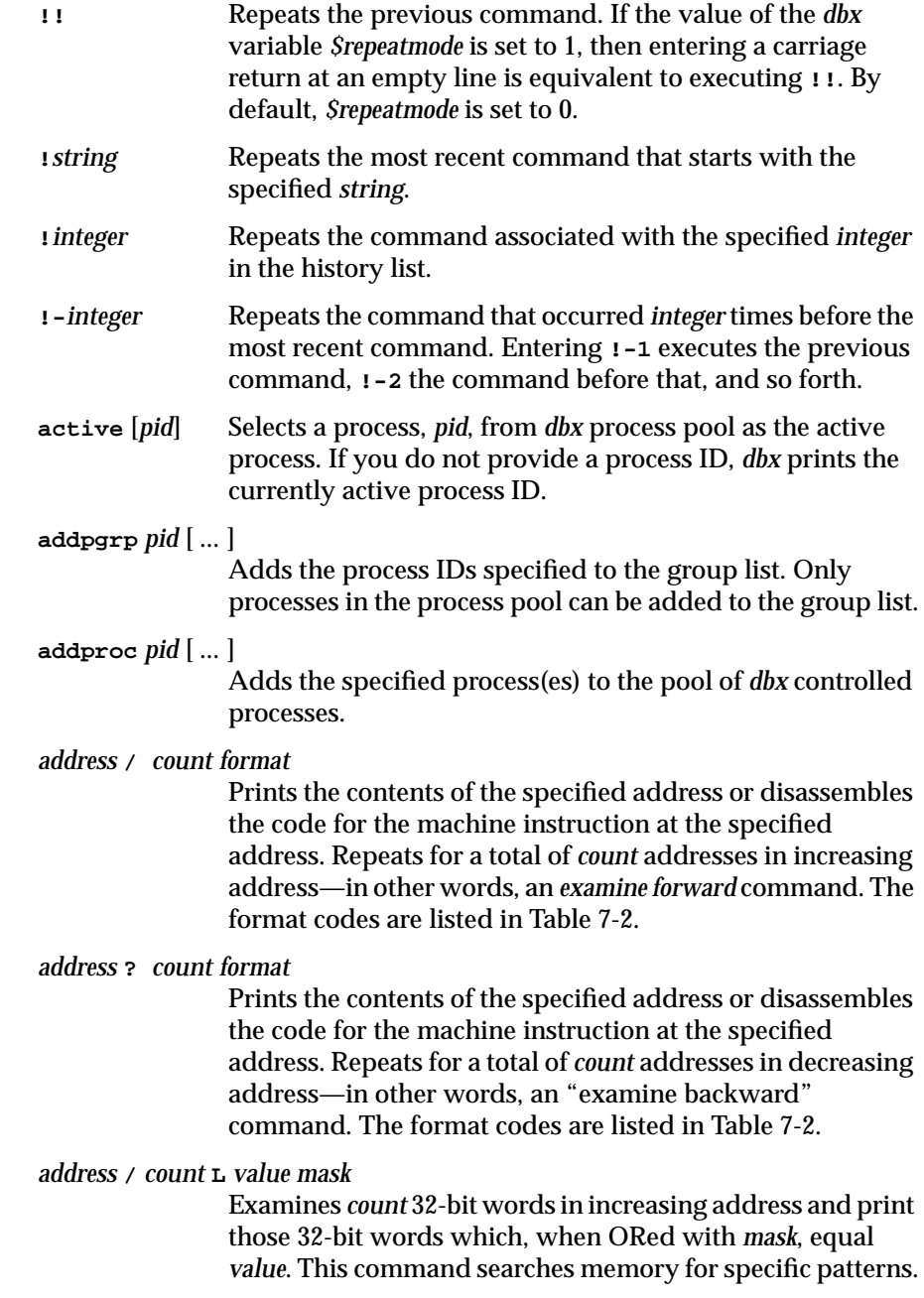

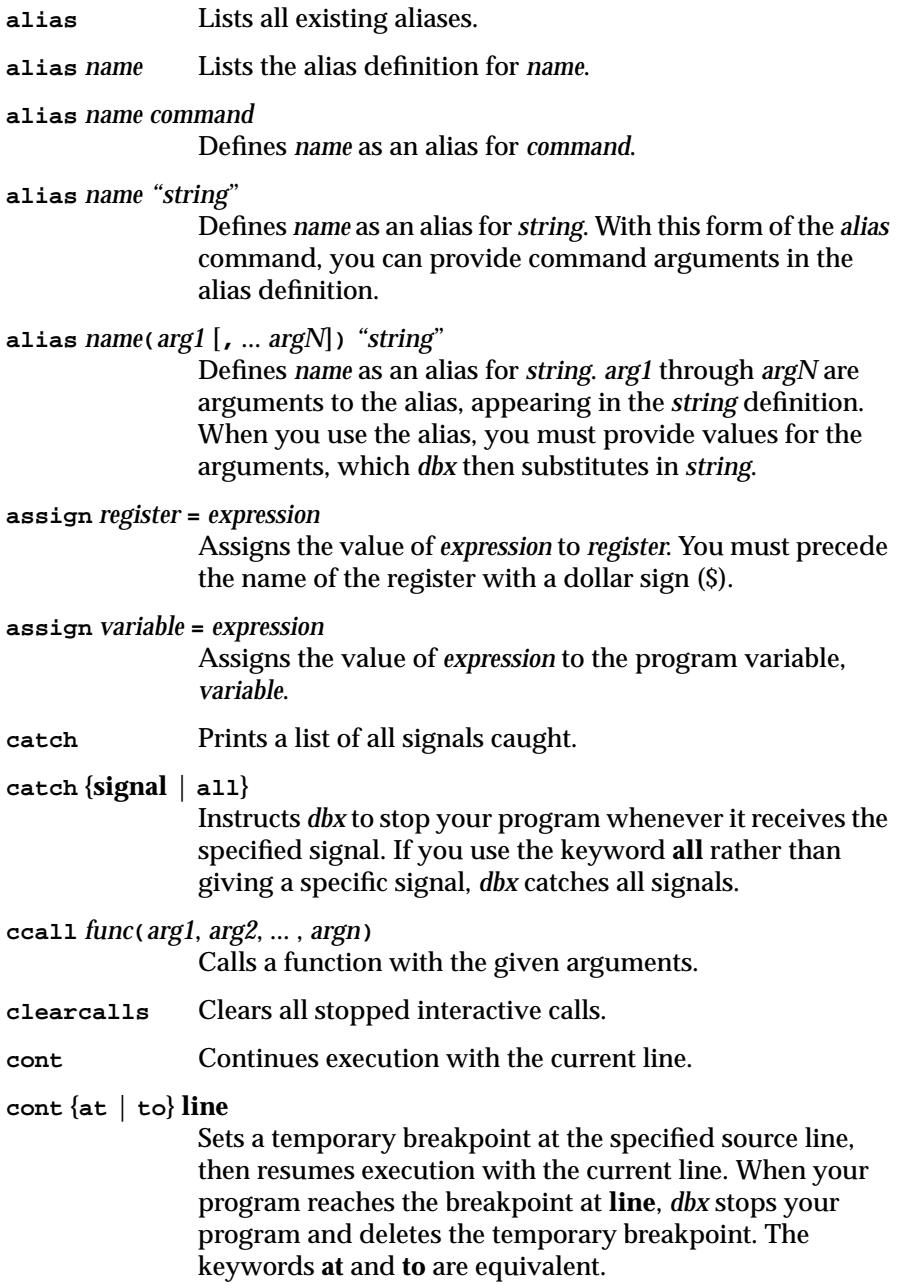

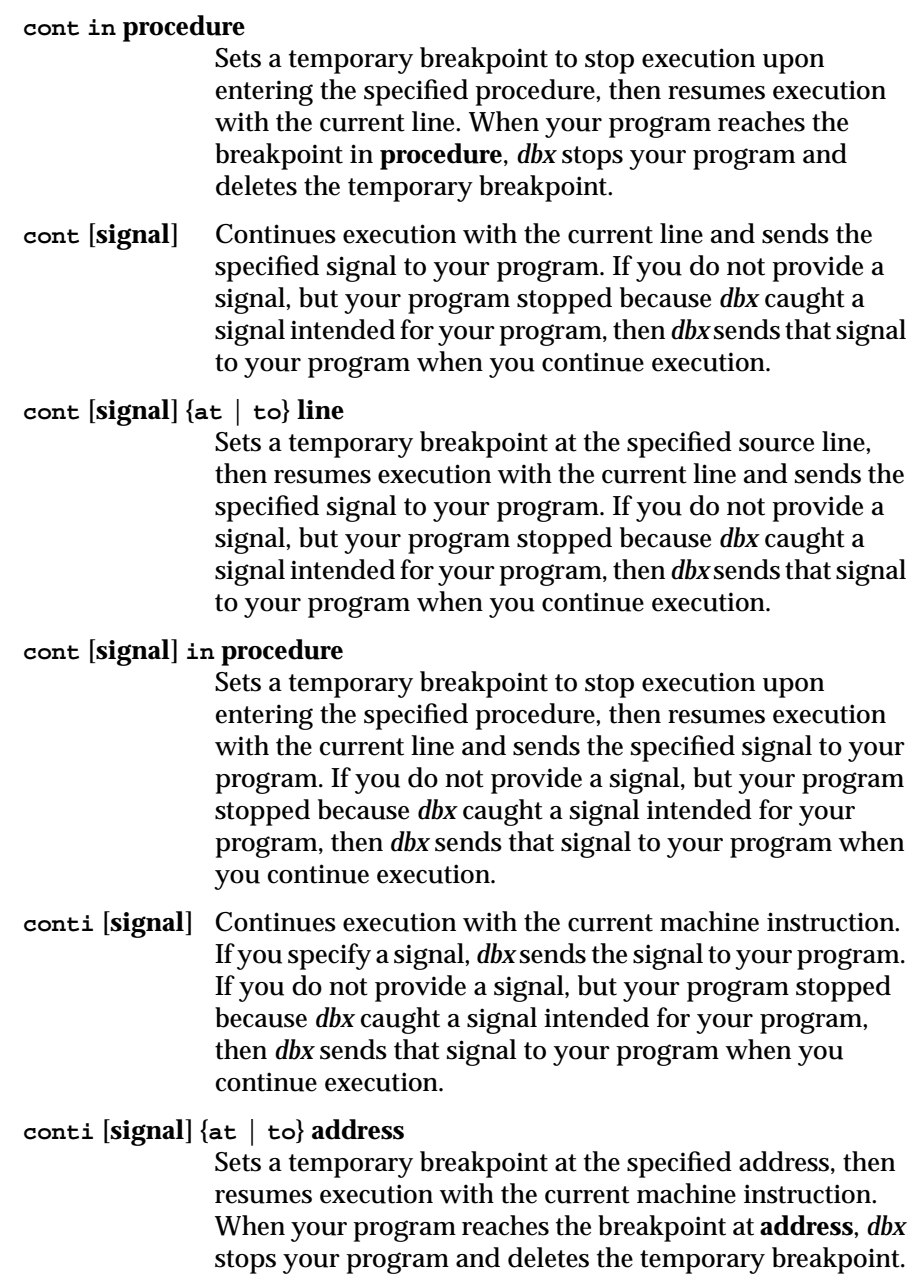

If you specify a signal, then *dbx* sends the signal to your program. If you do not provide a signal, but your program stopped because *dbx* caught a signal intended for your program, then *dbx* sends that signal to your program when you continue execution.

#### **conti** [**signal**] **in procedure**

Sets a temporary breakpoint to stop execution upon entering the specified procedure, then resumes execution with the current machine instruction. When your program reaches the breakpoint in **procedure**, *dbx* stops your program and deletes the temporary breakpoint.

If you specify a signal, then *dbx* sends the signal to your program. If you do not provide a signal, but your program stopped because *dbx* caught a signal intended for your program, then *dbx* sends that signal to your program when you continue execution.

**corefile** [*file*] If you provide a filename, *dbx* uses the program data stored in the core dump *file*.

> If you do not provide a filename, *dbx* displays the name of the current core file.

**delete** {**item** [, **item** ...] | **all**} Deletes the item(s) specified. If you use the keyword **all** instead of listing individual items, *dbx* deletes all breakpoints, traces, and conditional commands.

# **delpgrp** *pid* [ ... ]

Deletes the process IDs specified from the group list.

# **delproc** *pid* [ ... ]

Deletes the specified process(es) from the pool of *dbx* controlled processes.

**dir** [**dir** ...] If you provide one or more directories, *dbx* adds those directories to the end of the source directory list.

> If you do not provide any directories, *dbx* displays the current source directory list.

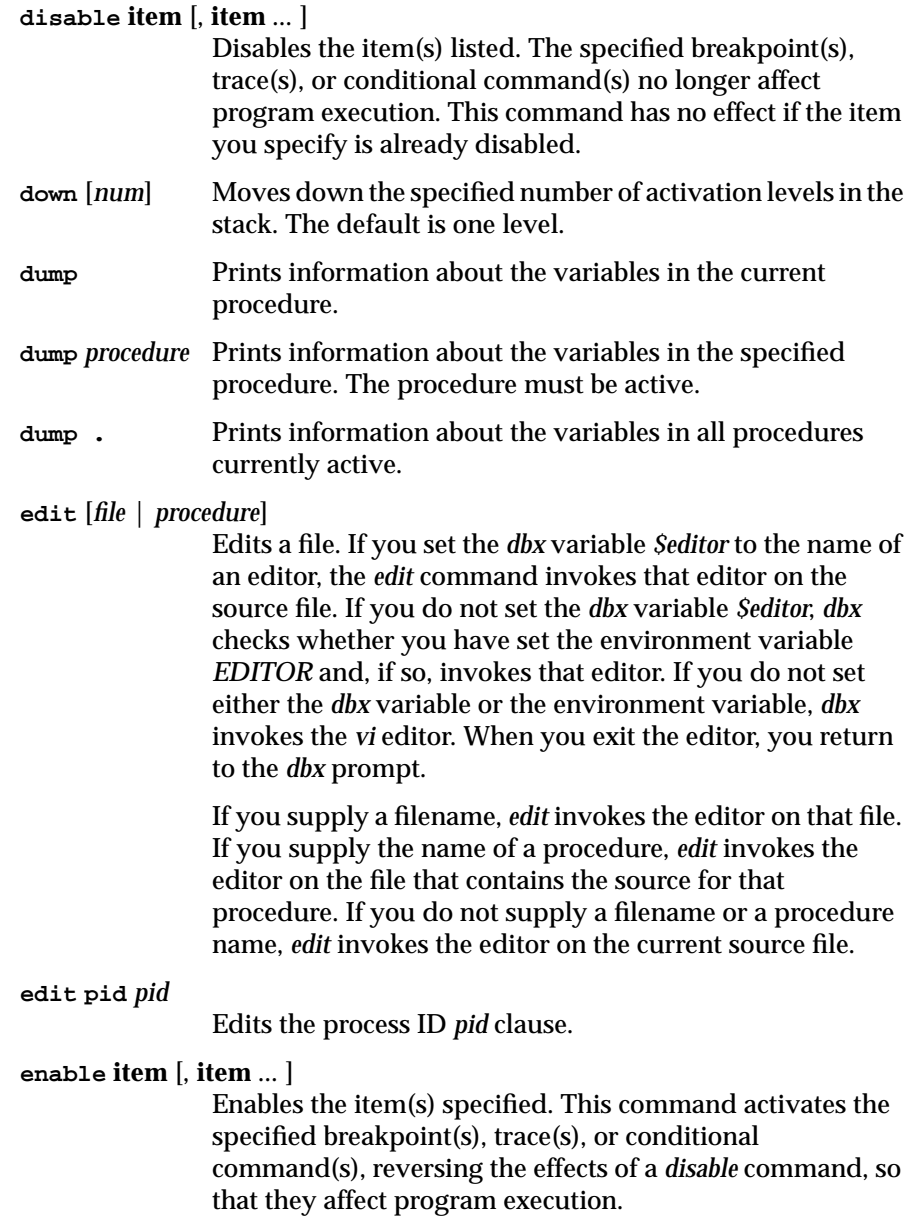

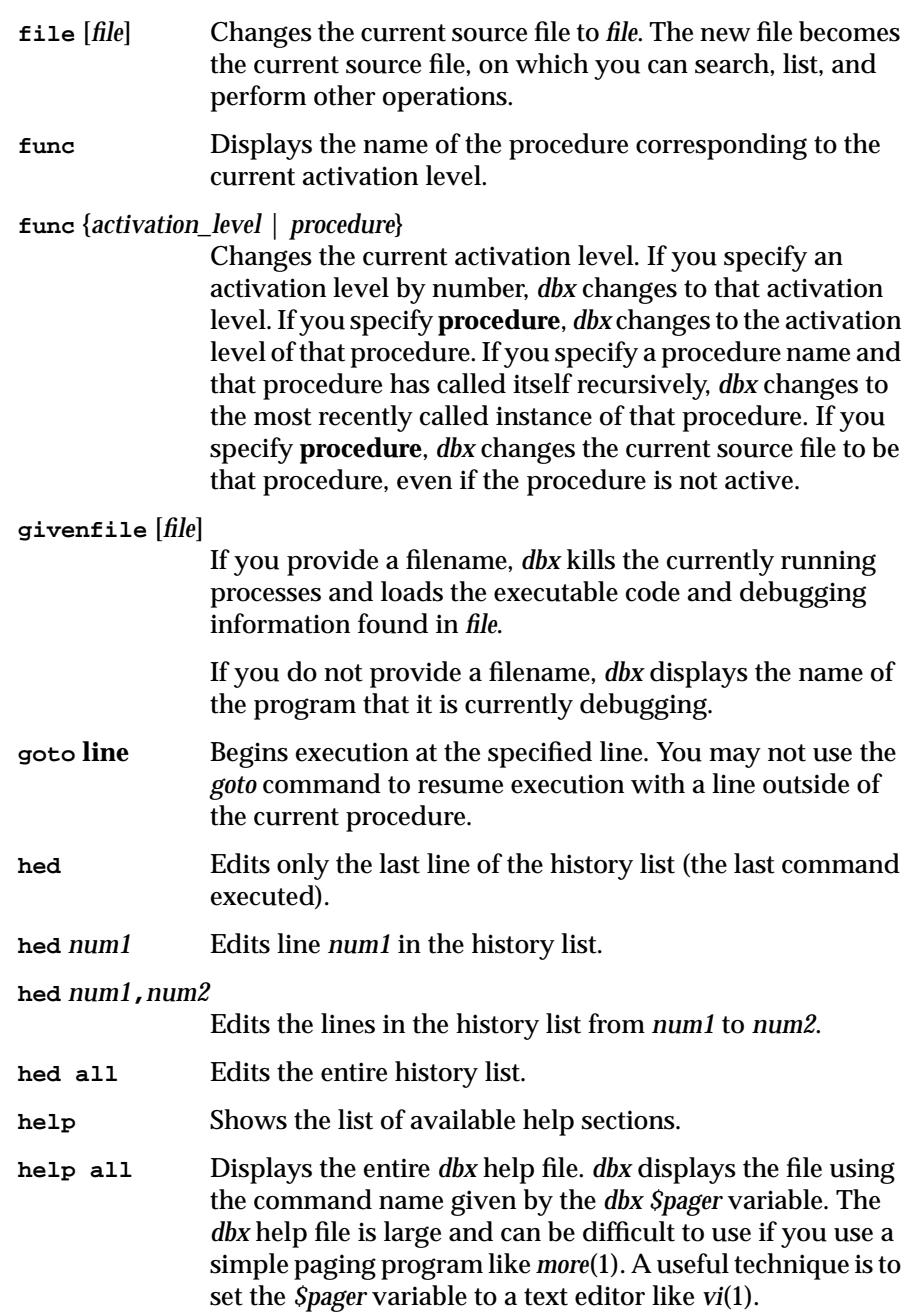

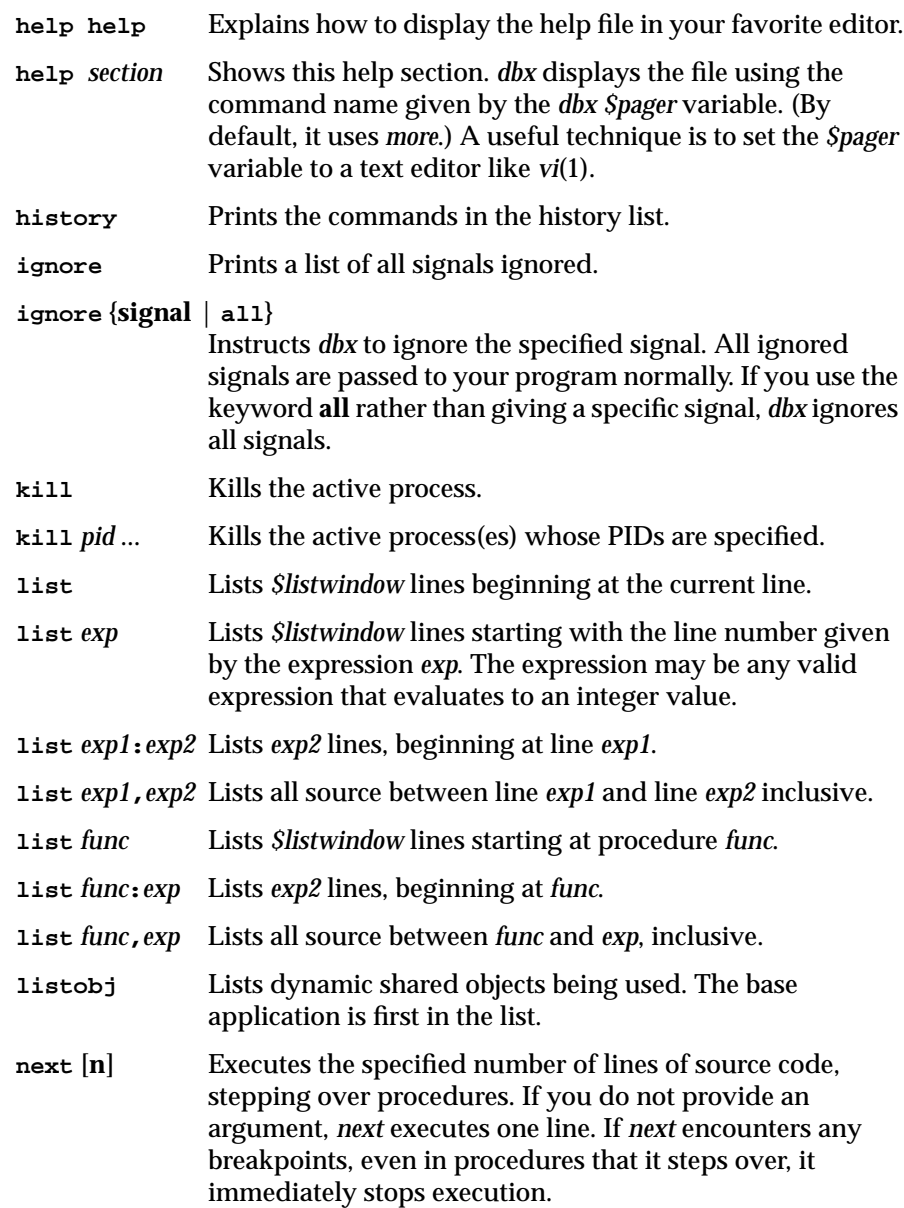

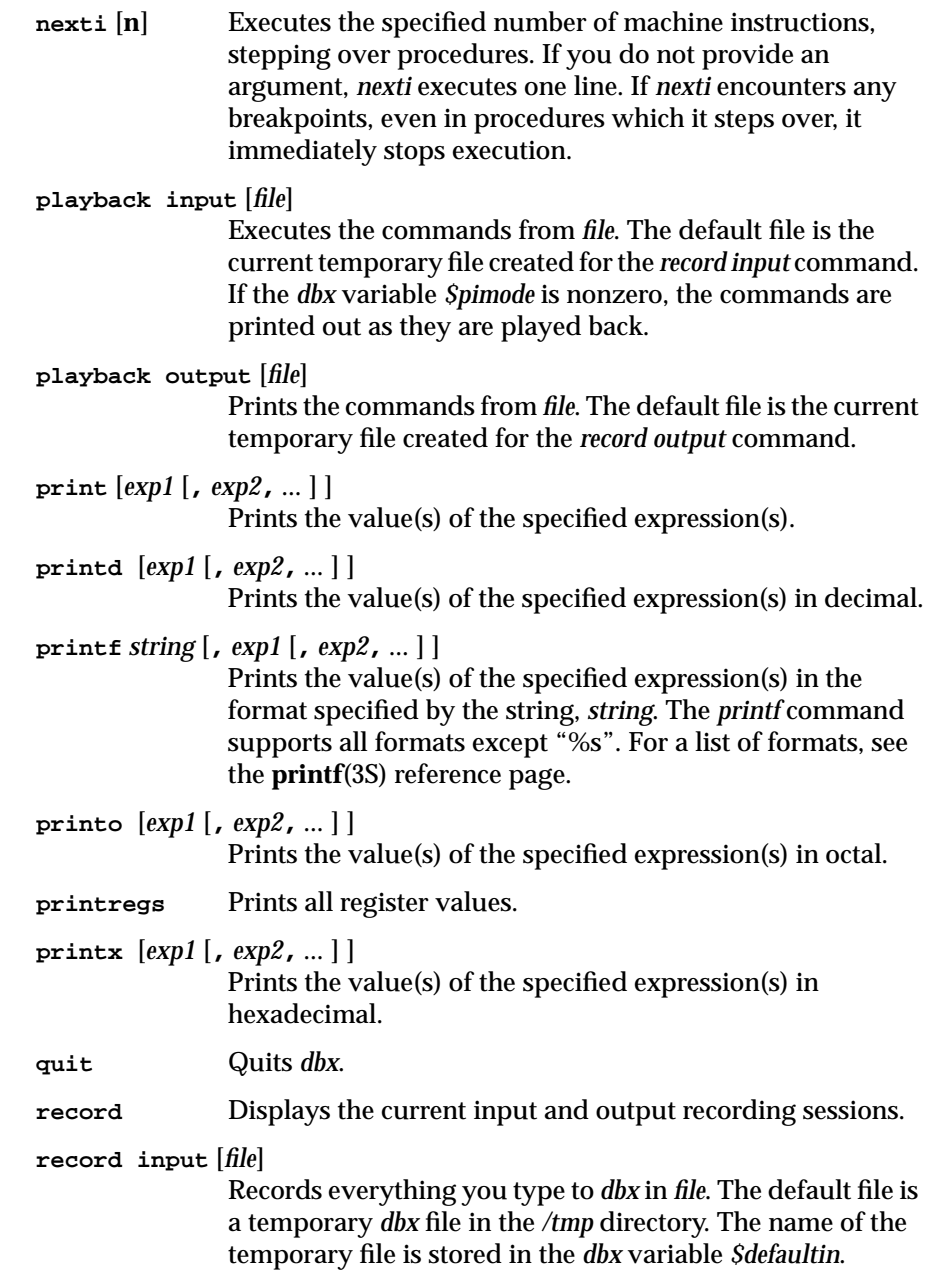

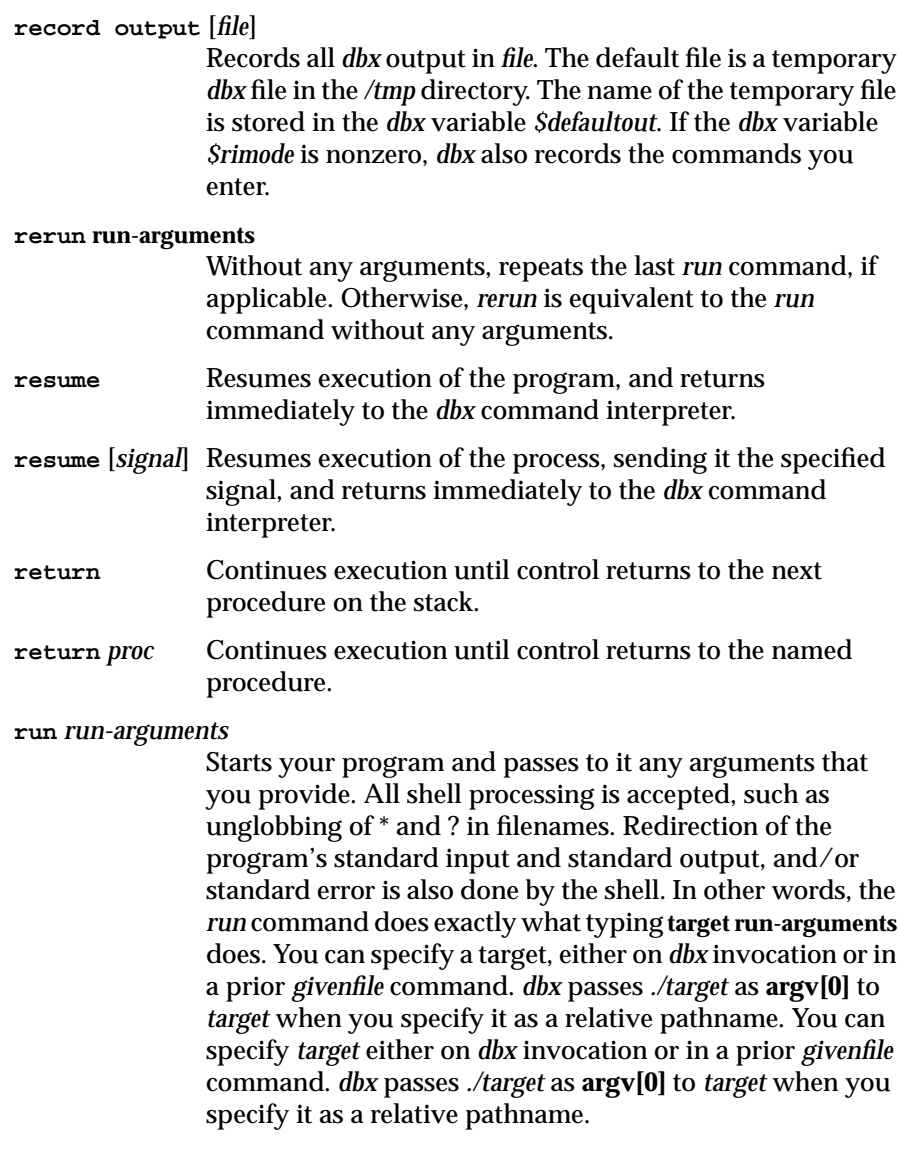

A *run* command must appear on a line by itself and cannot be followed by another *dbx* command. Terminate the command line with a return (new-line). Note that you cannot include a *run* command in the command list of a *when* command.

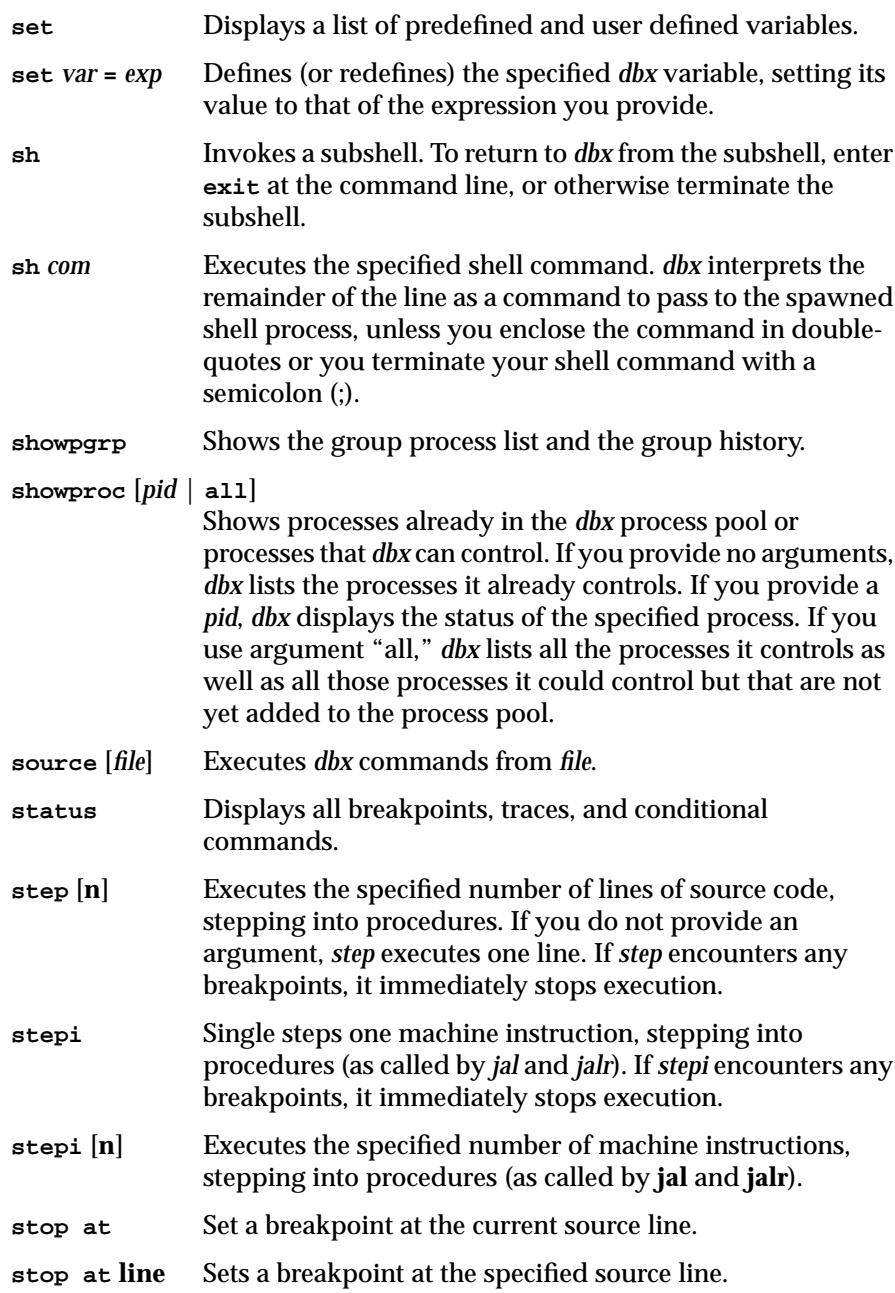

#### **stop expression**

Inspects the expression. If the expression is type pointer, checks the data being pointed at. Otherwise, checks the 32 bits at the address given by the expression.

#### **stop in procedure**

Sets a breakpoint to stop execution upon entering the specified procedure.

#### **stop** [**expression**|**variable**]

Inspects the value before executing each source line. If the expression is of type pointer, look at the data pointed to and watch until it changes.

If the expression is not of type pointer, look at the 32 bits at that address (assume the expression evaluates to an address).

## **stop** [**expression**|**variable**] **at line**

Inspects the value at the given source line. Stops if the value has changed.

If the expression is of type pointer, look at the data pointed to and watch until it changes. If the expression is not of type pointer, look at the 32 bits at that address (assume the expression evaluates to an address).

## **stop** [**expression**|**variable**] **in procedure**

Inspects the value at every source line within a given procedure. Stops if the value has changed.

If the expression is of type pointer, look at the data pointed to and watch until it changes.

If the expression is not of type pointer, look at the 32 bits at that address (assume the expression evaluates to an address).

#### **stop if expression**

Evaluates the expression before executing each source line. Stops if the expression is true.

#### **stop at line if expression**

Evaluates the expression at the given source line. Stops if the expression is true.

## **stop in procedure if expression**

Evaluates the expression at every source line within a given procedure. Stops if the expression is true.

#### **stop** [**expression1**|**variable**] **if expression2**

Tests both conditions before executing each source line. Stops if both conditions are true.

If **expression1** is of type pointer, look at the data pointed to and watch until it changes. If **expression1** is not of type pointer, look at the 32 bits at that address (assume the expression evaluates to an address).

#### **stop** [**expression1**|**variable**] **at line if expression2**

Tests both conditions at the given source line. Stops if both conditions are true.

If **expression1** is of type pointer, look at the data pointed to and watch until it changes. If **expression1** is not of type pointer, look at the 32 bits at that address (assume the expression evaluates to an address).

# **stop** [**expression1**|**variable**] **in procedure if expression2**

Tests both conditions at every source line within a given procedure. Stops if both conditions are true.

If **expression1** is of type pointer, look at the data pointed to and watch until it changes. If **expression1** is not of type pointer, look at the 32 bits at that address (assume the expression evaluates to an address).

**stopi at** Sets an unconditional breakpoint at the current machine instruction.

#### **stopi at address**

Sets an unconditional breakpoint at the specified address (for machine-level debugging).

#### **stopi in procedure**

Sets an unconditional breakpoint to stop execution upon entering the specified procedure (for machine-level debugging).

#### **stopi** [**expression**|**variable**]

Inspects the value before executing each machine instruction and stops if the value has changed.

If the expression is of type pointer, look at the data pointed to and watch until it changes. If the expression is not of type pointer, look at the 32 bits at that address (assume the expression evaluates to an address).

## **stopi** [**expression**|**variable**] **at address**

Inspects the value when the program is at the given address and stops if the value has changed (for machine-level debugging).

If the expression is of type pointer, look at the data pointed to and watch until it changes. If the expression is not of type pointer, look at the 32 bits at that address (assume the expression evaluates to an address).

#### **stopi** [**expression**|**variable**] **in procedure**

Inspects the value at every machine instruction within a given procedure and stops if the value has changed.

If the expression is of type pointer, look at the data pointed to and watch until it changes. If the expression is not of type pointer, look at the 32 bits at that address (assume the expression evaluates to an address).

#### **stopi if expression**

Evaluates the expression before executing each machine instruction and stops if the expression is true.

#### **stopi at address if expression**

Evaluates the expression at the given address and stops if the expression is true (for machine-level debugging).

#### **stopi in procedure if expression**

Evaluates the expression at every machine instruction within a given procedure and stops if the expression is true.

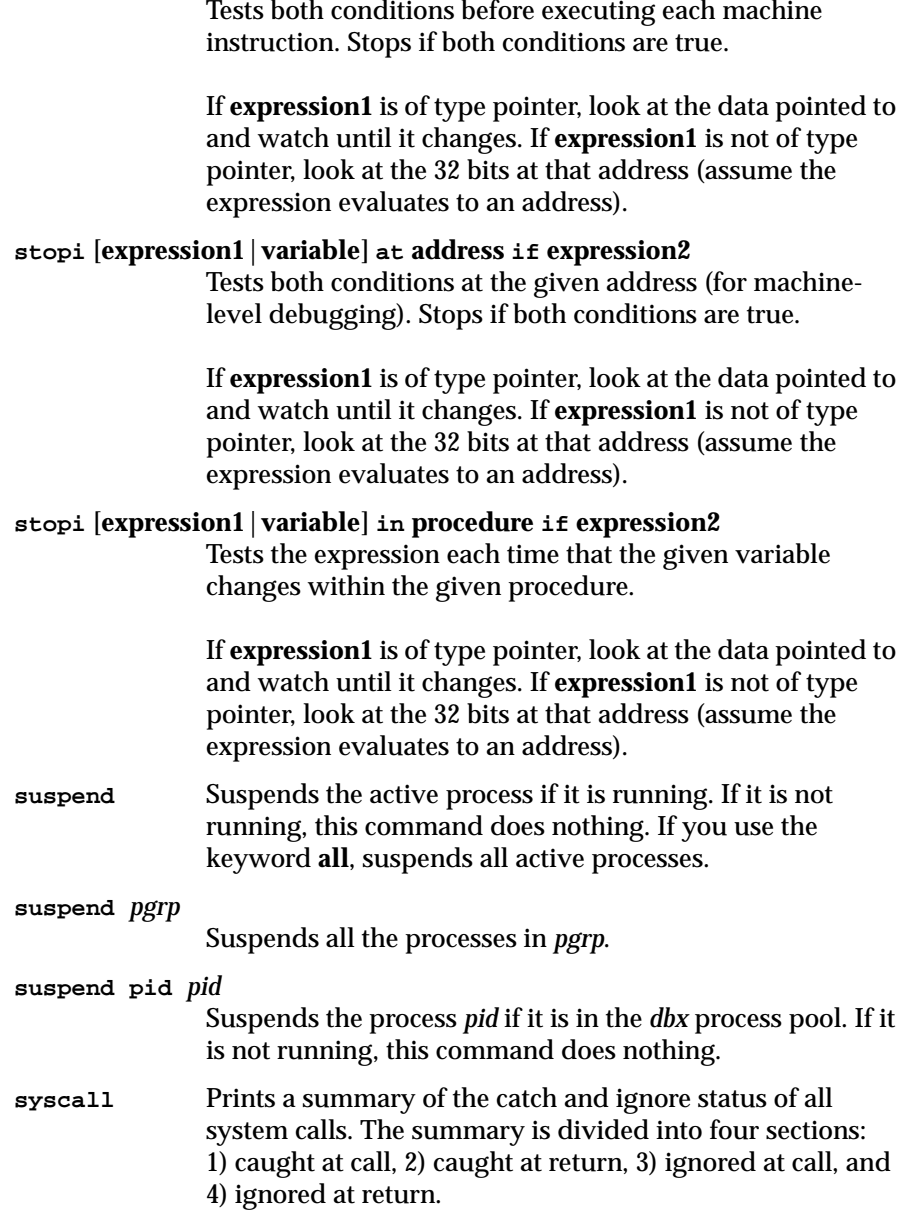

**stopi** [**expression1**|**variable**] **if expression2**

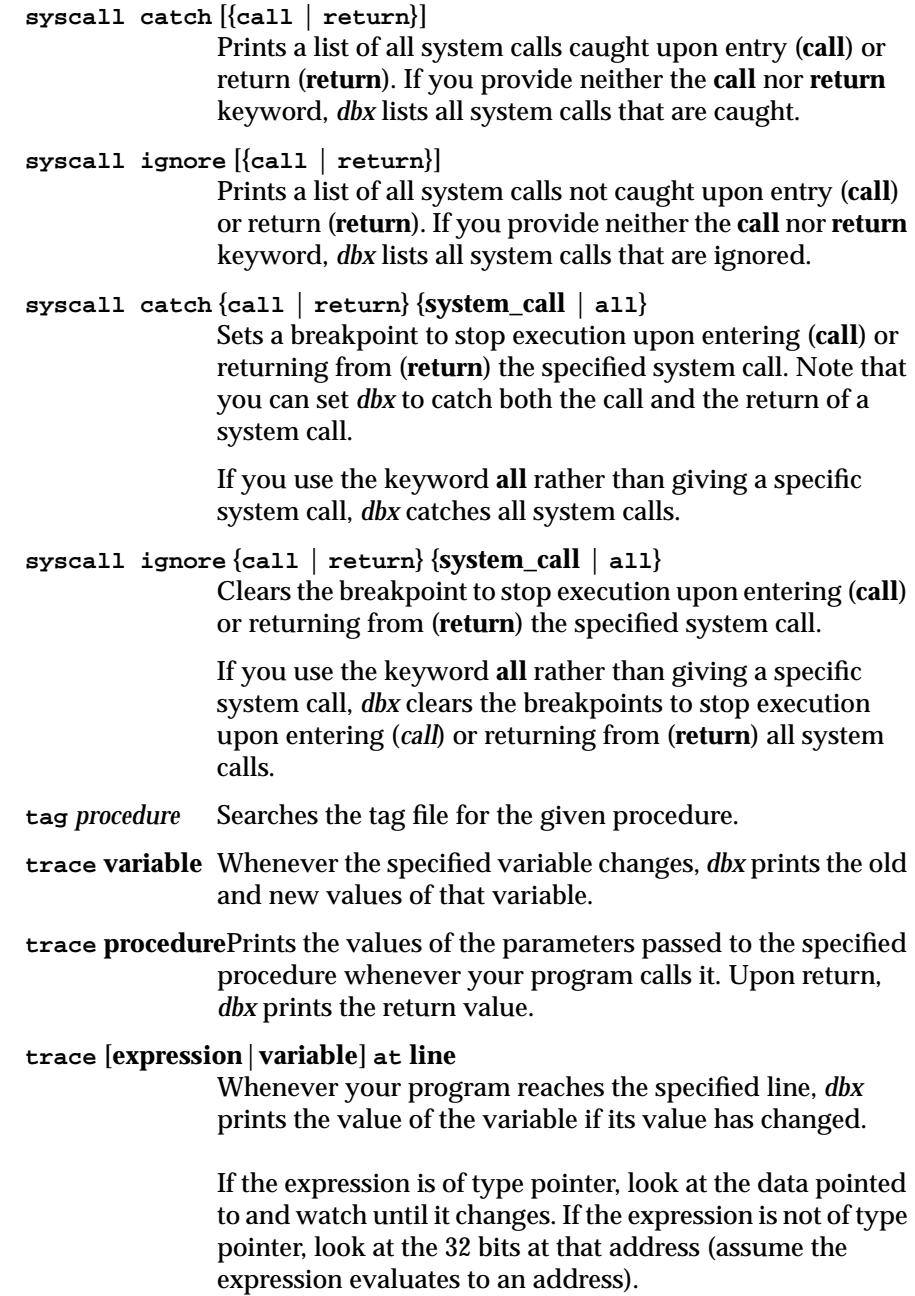

#### **trace** [**expression**|**variable**] **in procedure**

Whenever the variable changes within the procedure, *dbx* prints the old and new values of that variable.

If the expression is of type pointer, look at the data pointed to and watch until it changes. If the expression is not of type pointer, look at the 32 bits at that address (assume the expression evaluates to an address).

# **trace** [**expression1**|**variable**] **at line if expression2**

Prints the value of the variable (if changed) whenever your program reaches the specified line and the given expression is true.

If **expression1** is of type pointer, look at the data pointed to and watch until it changes. If **expression1** is not of type pointer, look at the 32 bits at that address (assume the expression evaluates to an address).

# **trace** [**expression1**|**variable**] **in procedure if expression2**

Whenever the variable changes within the procedure that you specify, *dbx* prints the old and new values of that variable, if the given expression is true.

If **expression1** is of type pointer, look at the data pointed to and watch until it changes. If **expression1** is not of type pointer, look at the 32 bits at that address (assume the expression evaluates to an address).

# **tracei** [**expression**|**variable**]

Whenever the specified variable changes, *dbx* prints the old and new values of that variable. (For machine-level debugging.)

If the expression is of type pointer, look at the data pointed to and watch until it changes. If the expression is not of type pointer, look at the 32 bits at that address (assume the expression evaluates to an address).

# **tracei procedure**

This command is equivalent to entering **trace procedure**. (For machine-level debugging.)

## **tracei** [**expression**|**variable**] **at address**

Prints the value of the variable whenever your program reaches the specified address. (For machine-level debugging.)

If the expression is of type pointer, look at the data pointed to and watch until it changes. If the expression is not of type pointer, look at the 32 bits at that address (assume the expression evaluates to an address).

## **tracei** [**expression**|**variable**] **in procedure**

Whenever the variable changes within the procedure that you specify, *dbx* prints the old and new values of that variable. (For machine-level debugging.)

If the expression is of type pointer, look at the data pointed to and watch until it changes. If the expression is not of type pointer, look at the 32 bits at that address (assume the expression evaluates to an address).

## **tracei** [**expression1**|**variable**] **at address if expression2**

Prints the value of the variable whenever your program reaches the specified address and the given expression is true. (For machine-level debugging.)

If **expression1** is of type pointer, look at the data pointed to and watch until it changes. If **expression1** is not of type pointer, look at the 32 bits at that address (assume the expression evaluates to an address).

## **tracei** [**expression1**|**variable**] **in procedure if expression2**

Whenever the variable changes within the procedure that you specify, *dbx* prints the old and new values of that variable, if the given expression is true. (For machine-level debugging.)

If **expression1** is of type pointer, look at the data pointed to and watch until it changes. If **expression1** is not of type pointer, look at the 32 bits at that address (assume the expression evaluates to an address).

**unalias** *alias* Removes the specified alias.

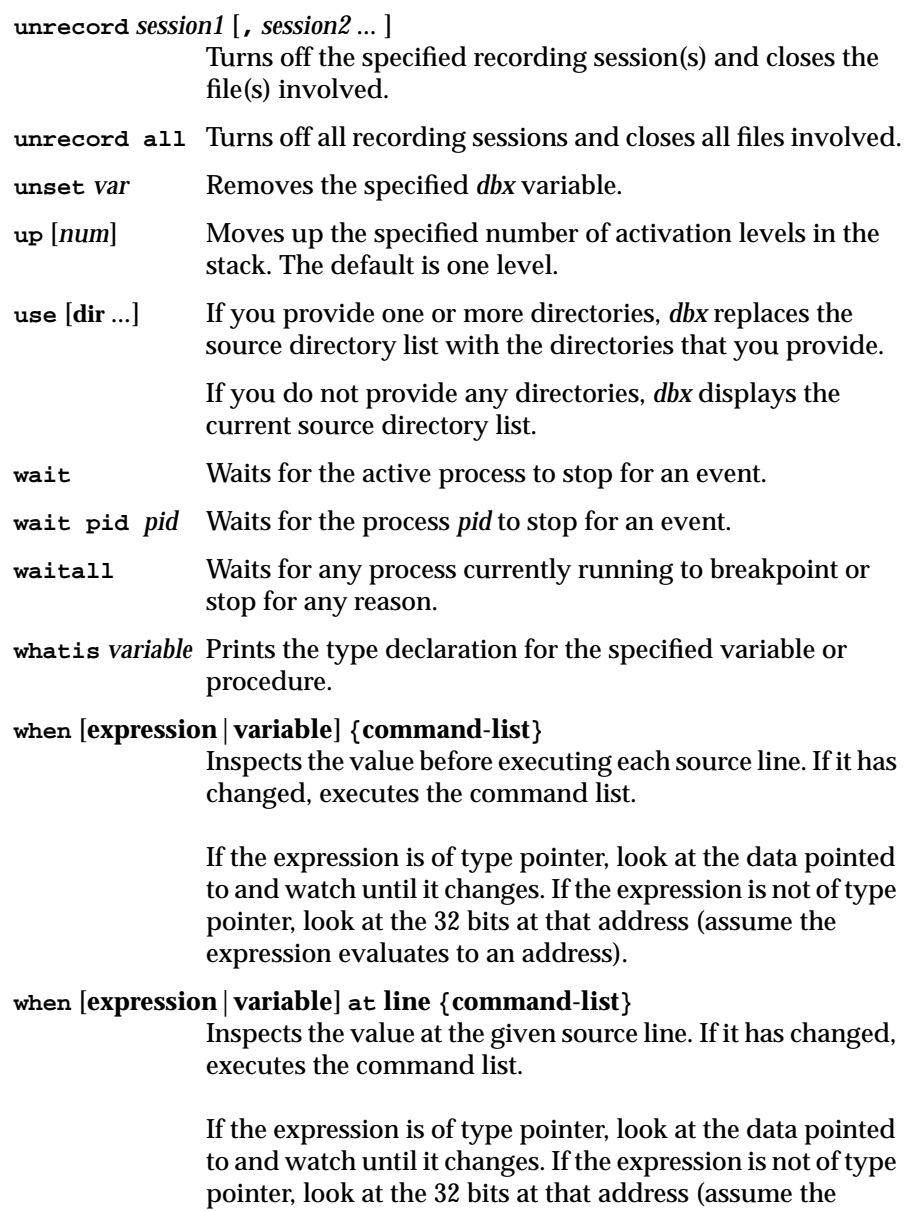

expression evaluates to an address).

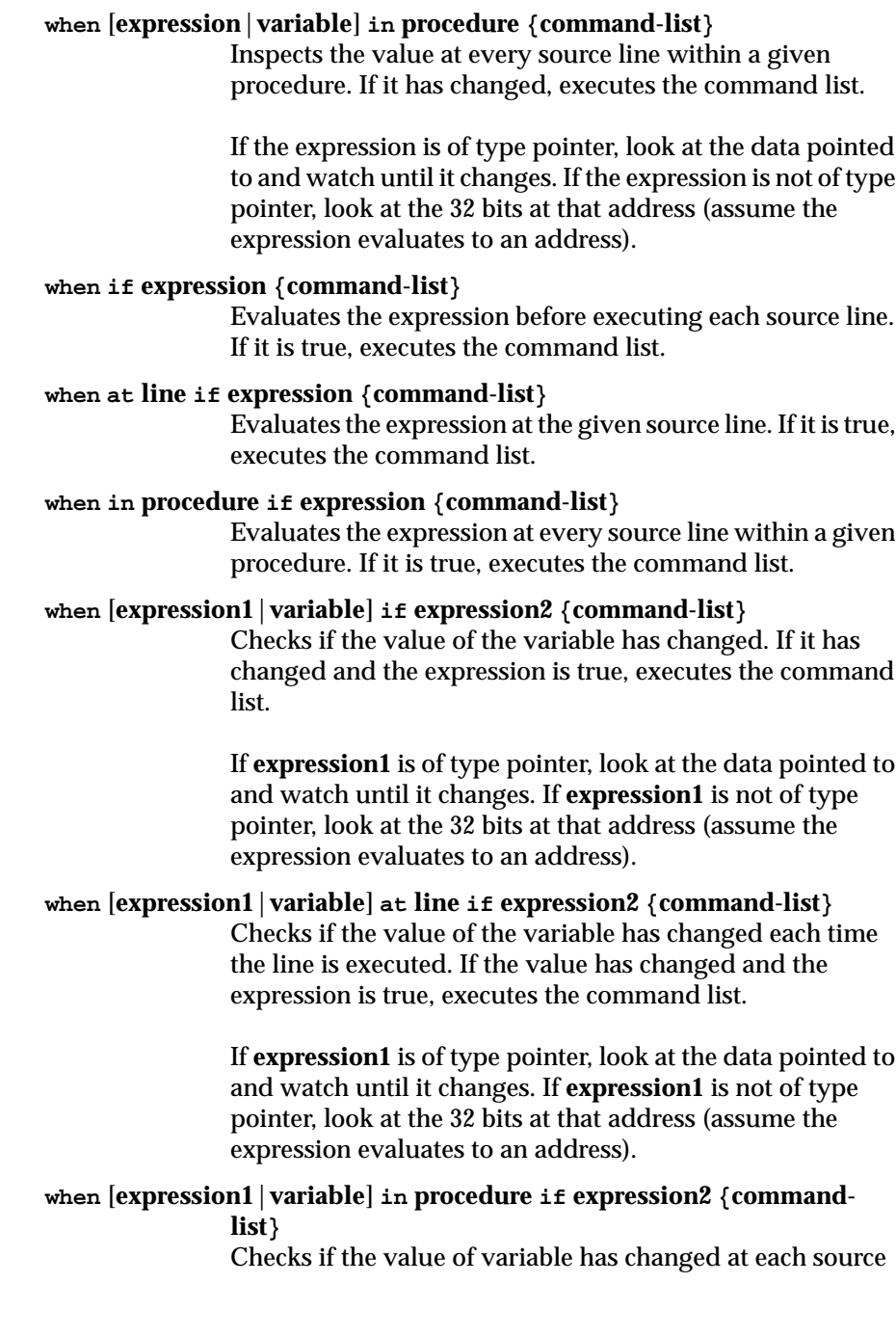

line of the given procedure. If the value has changed and the expression is true, executes the command list.

If **expression1** is of type pointer, look at the data pointed to and watch until it changes. If **expression1** is not of type pointer, look at the 32 bits at that address (assume the expression evaluates to an address).

# **wheni if** *expression* **{***command-list***}**

Evaluates the expression before executing each machine instruction. If the expression is true, executes the command list.

#### **wheni at** *address* **if** *expression* **{***command-list***}**

Evaluates the expression at the given address. If the expression is true, executes the command list. (For machinelevel debugging.)

## **wheni in** *procedure* **if** *expression* **{***command-list***}**

Evaluates the expression in the given procedure. If the expression is true, executes the command list. (For machinelevel debugging.)

## **wheni** *variable* **at** *address* **if** *expression* **{***command-list***}**

Tests both conditions at the given address. If the conditions are true, executes the command list. (For machine-level debugging.)

If the expression is of type pointer, look at the data pointed to and watch until it changes. If the expression is not of type pointer, look at the 32 bits at that address (assume the expression evaluates to an address).

# **wheni** *variable* **in** *procedure* **if** *expression* **{***command-list***}** Tests both conditions at every machine instruction within a given procedure. If they are true, executes the command list. **where** Print a stack trace.

# **which** *variable* Prints the fully qualified name of the active version of the specified variable.

## **whichobj** *variable*

Lists the dynamic shared objects that contain the named variable.

# *Appendix B*

# Predefined Aliases

Table B-1 lists all predefined *dbx* aliases. You can override any predefined alias by redefining it with the *alias* command or by removing it with the *unalias* command.

**Table B-1** Predefined Aliases

| <b>Alias</b> | <b>Definition</b> | <b>Description</b>                                                                                                    |
|--------------|-------------------|----------------------------------------------------------------------------------------------------|
| a            | assign            | Assigns the specified expression to the<br>specified program variable or register.                                                                                 |
| b            | stop at           | Sets a breakpoint at the specified line.                                                                                                    |
| bp           | stop in           | Sets a breakpoint in the specified procedure.                                                                                                    |
| c            | cont              | Continues program execution after a<br>breakpoint.                                                                                                    |
| d            | delete            | Deletes the specified item from the status list.                                                                                                    |
| dir          | directory         | Displays the current source directory list. If<br>you specify one or more directories, those<br>directories are added to the end of the source<br>directory list.  |
| e            | file              | Displays the name of the currently selected<br>source file. If you specify a file, this command<br>makes the specified file the currently selected<br>source file. |
| f            | func              | Moves to the specified procedure (activation<br>level) on the stack. If you specify no procedure<br>or expression, dbx prints the current activation<br>level.     |
| g            | goto              | Goes to the specified source line.                                                                                                    |
| h            | history           | Lists all the items currently in the history list.                                                                                                    |

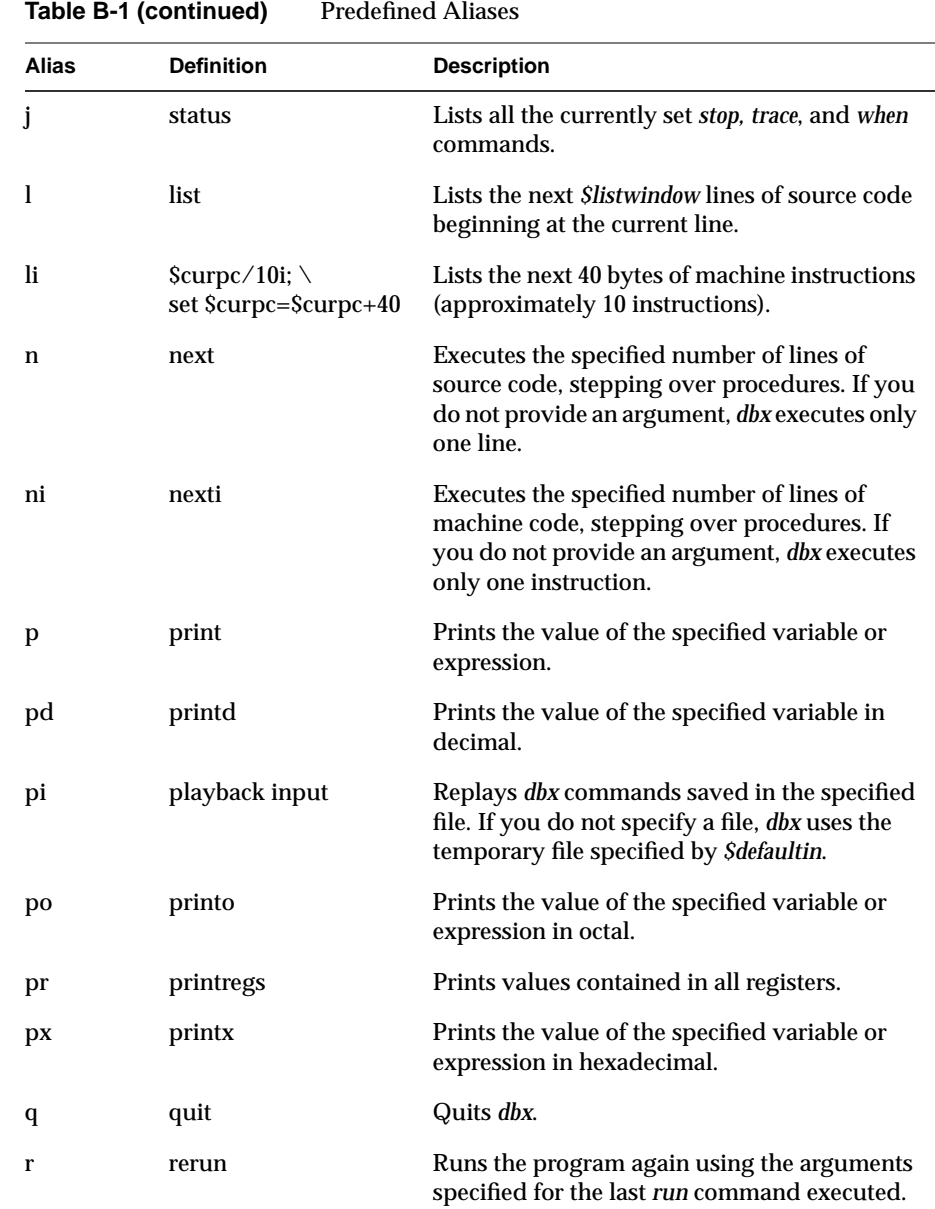

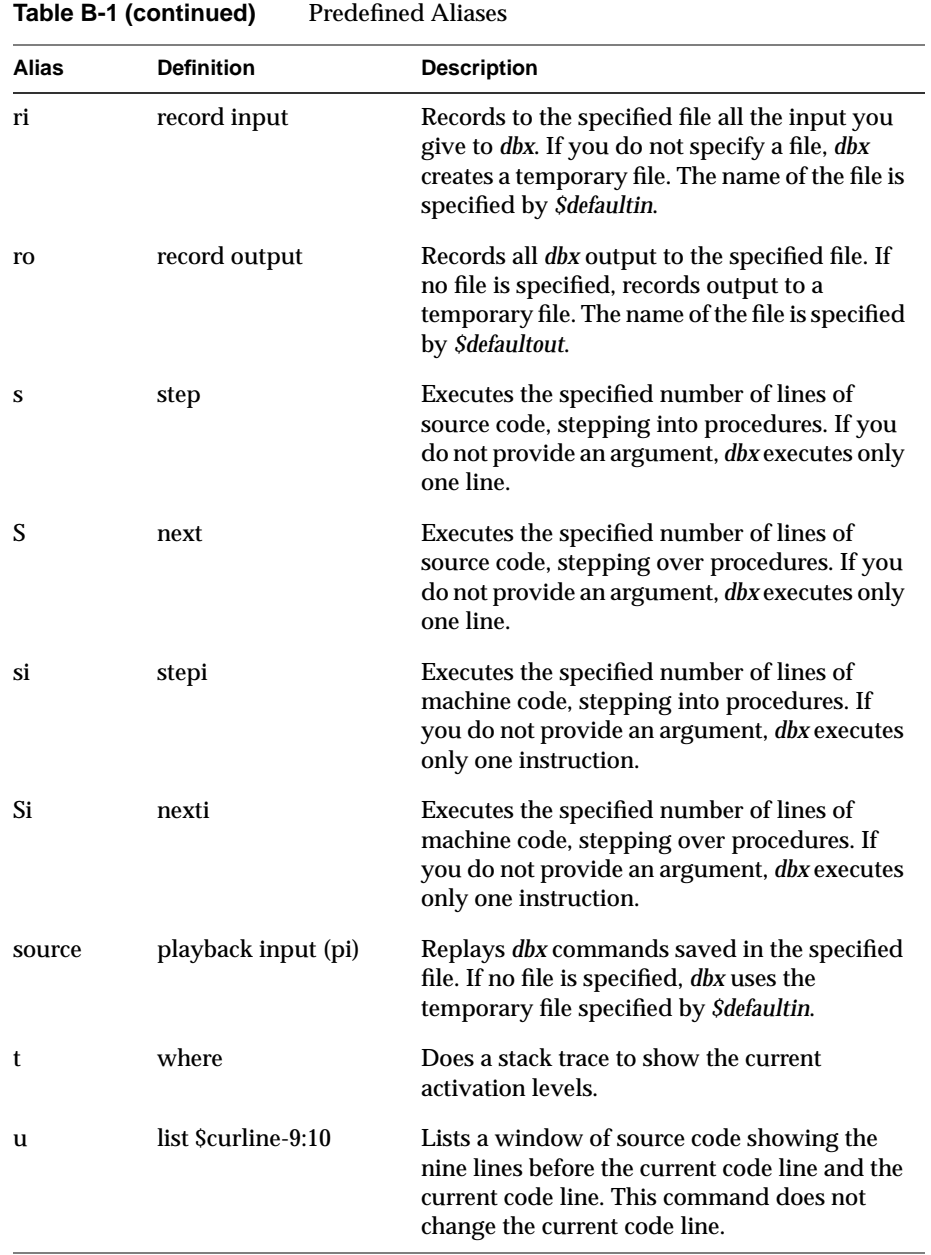

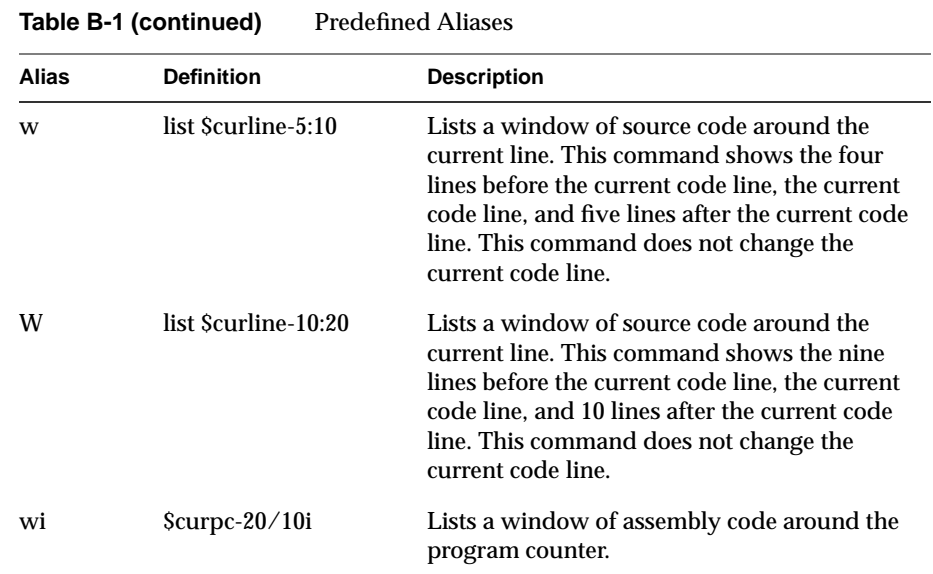

# *Appendix C*

# Predefined dbx Variables

Predefined *dbx* variables are listed in Table C-1. The predefined variable names begin with "\$" so that they do not conflict with variable, command, or alias names.

**Table C-1** Predefined *dbx* Variables

| Variable                 | <b>Default</b> | <b>Description</b>                                                                                                    |
|--------------------------|----------------|----------------------------------------------------------------------------------------------------|
| <b>Saddrfmt</b>          | " $0x\%x$ "    | Specifies the format for addresses. This can be.<br>set to any format valid for the C language<br>printf(3S) function.                                                                                                    |
| Saddrfmt64               | " $0x\%x$ "    | Specifies the format for 64-bit addresses. This<br>can be set to any format valid for the C<br>language printf(3S) function.                                                                                                    |
| <b>Sassignverify</b>     |                | Prints the new value of a variable after an<br>assign.                                                                                                    |
| <i><b>Scasesense</b></i> | $\overline{2}$ | If 0, symbol names are case sensitive. If 1,<br>symbol names are not case sensitive. If 2, the<br>case sensitivity of symbol names depends on<br>the case sensitivity of the language in which<br>the symbol was defined.                                                                    |
| <b>Sctypenames</b>       | 1              | If 1, the words "unsigned," "short," "long,"<br>"int," "char," "struct," "union," and "enum"<br>are keywords usable only in type casts. If 0,<br>"struct," "union," and "enum" are ordinary<br>words with no predefined meaning (in C<br>modules, the others are still known as C<br>types). |
| <b>Scurevent</b>         |                | The last event number as seen by the <i>status</i><br>command.                                                                                                    |
| <b>Scurline</b>          |                | The current line in the source code being<br>executed.                                                                                                    |

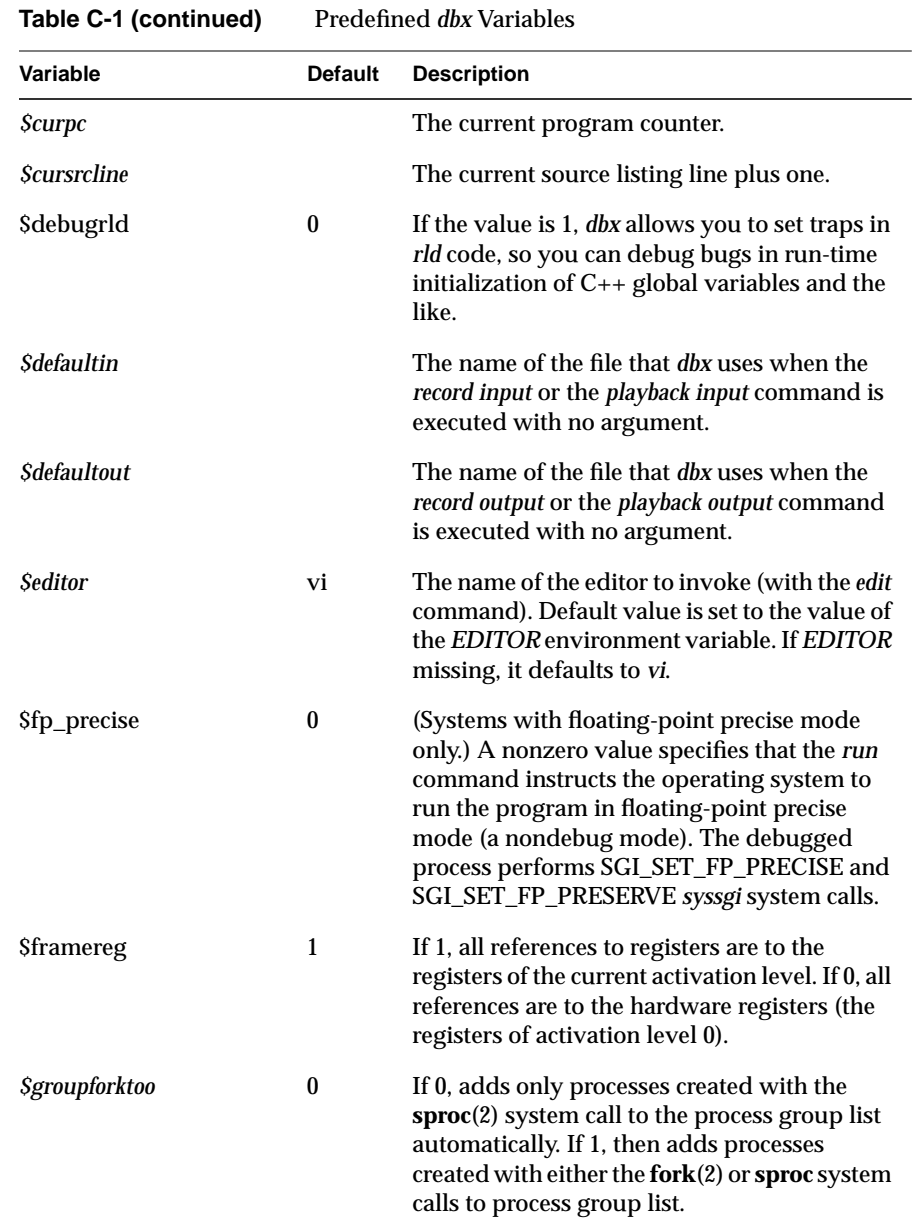

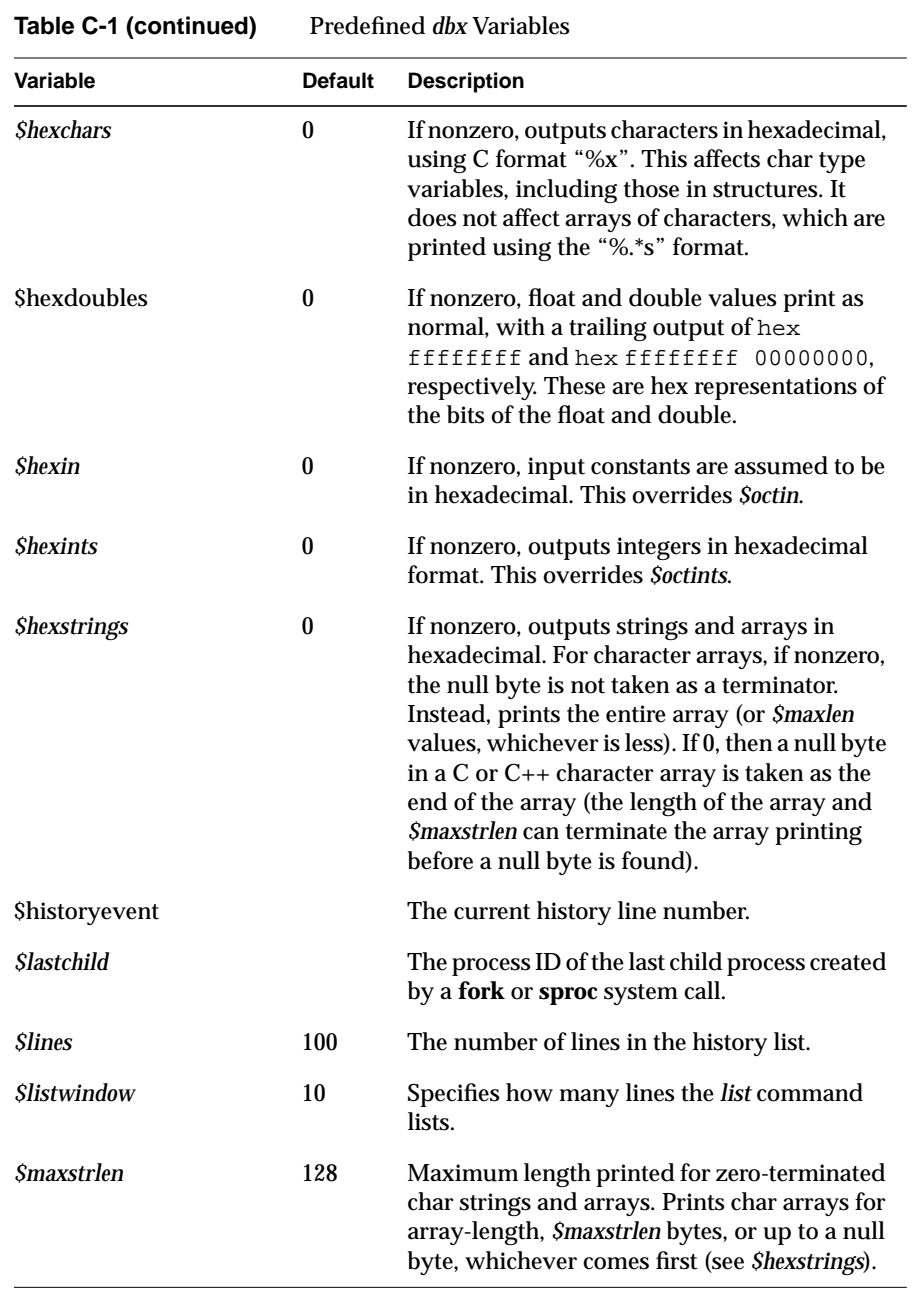

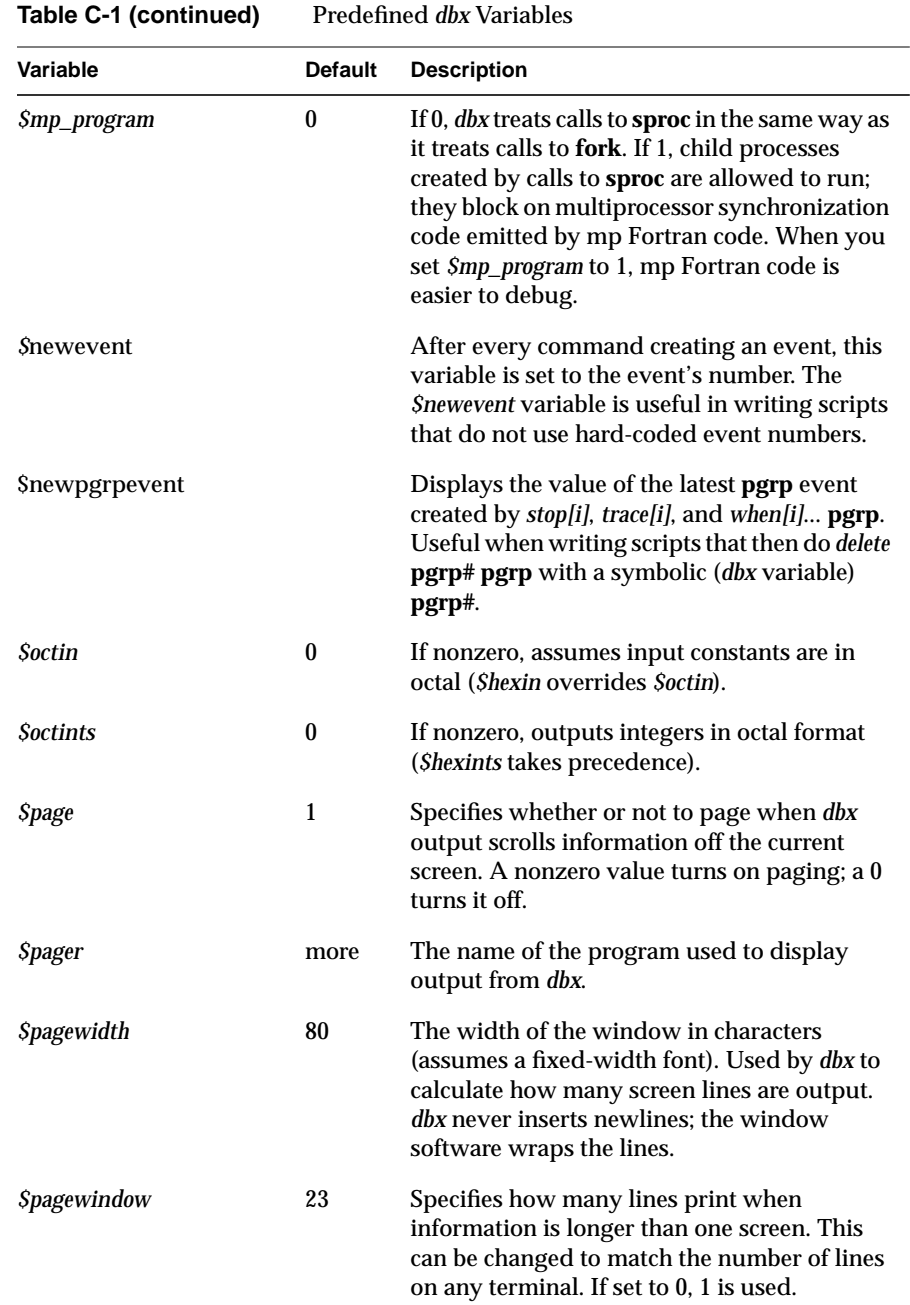

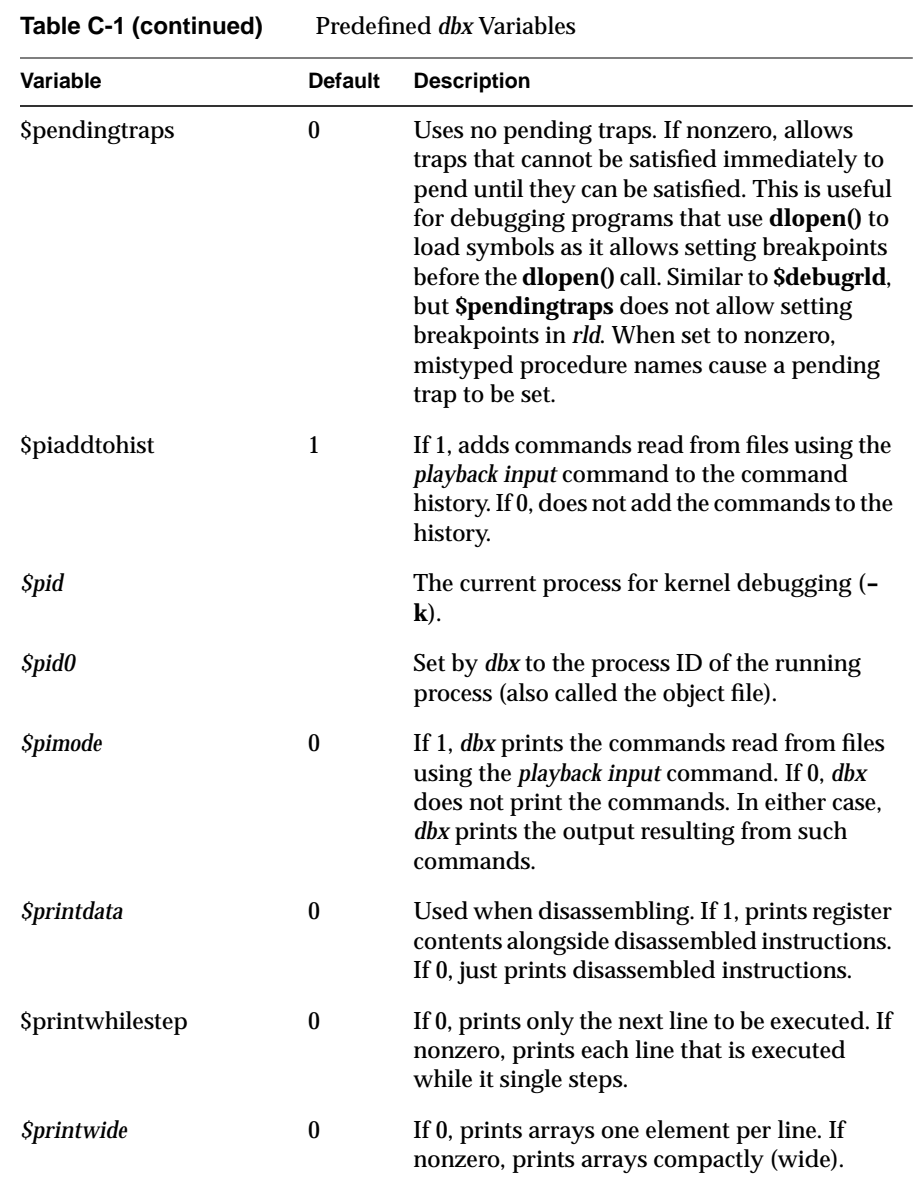

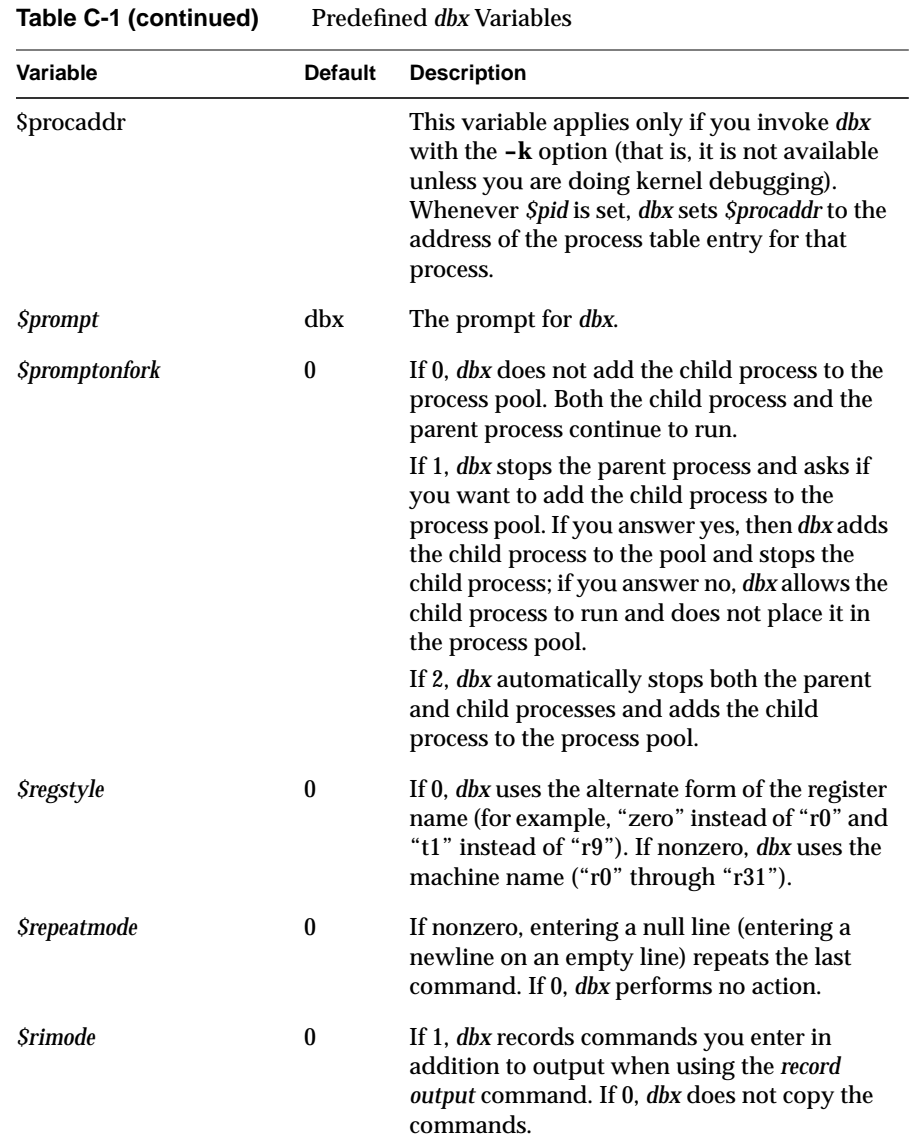

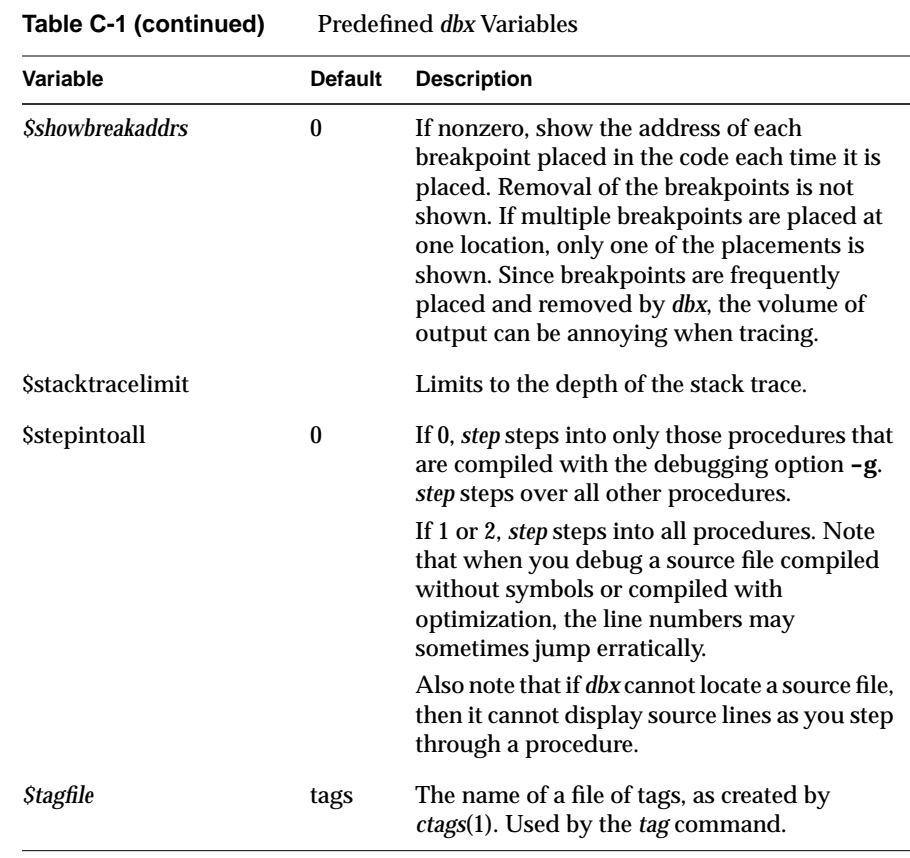
#### **Symbols**

*!!* command, 22, 112 *!-integer* command, 22, 112 *!integer* command, 22, 112 *!string* command, 22, 112 # characters, 7, 32, 35 #define declarations, 36 // (division) operator, 35, 36 ; (command separator), 11, 111 *?* command, 17, 18, 85, 111, 112 \ (command continuation), 11, 111

### **Numbers**

16-bit word, 86 32-bit word, 86 64-bit word, 86

#### **A**

activation levels, 46 changing, 50, 117 current, 85 moving down, 49, 116 moving up, 49, 129 printing information, 52, 116 registers and, 85 *active* command, 101, 112

active process wait for, 103, 129 adding processes to the process group list, 107, 112 *addpgrp* command, 107, 112 *addproc* command, 100, 112 add processes to process pool, 100, 112 address of line numbers, 32, 34, 35 *\$addrfmt*, 137 *\$addrfmt64*, 137 *alias* command, 25, 112, 113, 133 aliases, 24 creating, 25, 113 deleting, 27, 128 displaying, 25, 113 predefined. *See* predefined *dbx* aliases arrays examining, 42 *assign* command, 43, 84, 85, 113 *assign* to register command, 85 *\$assignverify*, 137

### **B**

breakpoints, 2, 59 and interactive function calls, 55 conditional, 2, 59 continuing after, 3, 64, 91 disabling, 72, 116 enabling, 72, 116 machine-level, 88, 123

breakpoints process groups, 108 setting, 3, 60, 121, 122 status, 71, 121 test clause, 63 unconditional, 2, 59 variable clause, 61, 62, 63, 64, 89, 122

# **C**

 $C_{++}$ considerations, 56 global functions, 57 member functions, 57 member variables, 56 non-C++ functions, 57 overloaded functions, 57 static member variables, 56 *\$casesense*, 45, 137 case sensitivity of program variable names, 45, 137 casts, 27 *catch* command, 113 catching signals, 74, 113 catching system calls, 76, 126 *ccall* command, 53, 113 *-c* flag, 7 changing program variable values, 43, 113 C keyword conflicts, 44, 137 *clearcalls* command, 54, 113 code missing, 4 / command, 17, 42, 85, 111, 112 command continuation, 11, 111 commands */*, 17, 42, 85, 111, 112 *!!*, 22, 112 *!-integer*, 22, 112 *!integer*, 22, 112

commands *!string*, 22, 112 *?*, 17, 18, 85, 111, 112 *active*, 101, 112 *addpgrp*, 107, 112 *addproc*, 100, 112 *alias*, 25, 112, 113, 133 *assign*, 43, 84, 85, 113 *assign register*, 85 *catch*, 113 *ccall*, 53, 113 *clearcalls*, 54, 113 *cont*, 64, 75, 80, 91, 102, 113 *conti*, 91, 114 *corefile*, 8, 9, 115 *delete*, 60, 65, 73, 88, 92, 115 *delpgrp*, 108, 115 *delproc*, 100, 115 *dir*, 7, 14, 15, 115 *disable*, 60, 65, 71, 88, 92, 116 *down*, 49, 116 *dump*, 52, 116 *edit*, 18, 116, 138 *enable*, 60, 65, 72, 88, 92, 116 *file*, 15, 117 *func*, 50, 51, 117 *givenfile*, 8, 9, 117 *goto*, 80, 117 *hed*, 24, 117 *help*, 11, 117 *history*, 22, 118 *ignore*, 73, 74, 118 *kill*, 104, 118 *list*, 16, 118 *listobj*, 6, 118 *next*, 3, 78, 79, 118 *nexti*, 94, 95, 119 *playback input*, 29, 32, 119, 137, 141 *playback output*, 119, 137 *print*, 3, 20, 37, 41, 119 *printd*, 37, 41, 119

commands *printf*, 39, 41, 119 *printo*, 37, 41, 119 *printregs*, 83, 119 *printx*, 37, 41, 119 *quit*, 12, 119 *record*, 31, 119 *record input*, 29, 30, 119, 138 *record output*, 30, 120, 137 *rerun*, 3, 9, 10, 120 *resume*, 65, 102, 120 *return*, 80, 120 *run*, 3, 9, 120 search backward (?), 17, 18, 111 search forward (/), 17, 111 *set*, 20, 21, 37, 121 *sh*, 12, 121 *showpgrp*, 108, 121 *showproc*, 99, 121 *status*, 30, 71, 121 *step*, 3, 78, 79, 121 *stepi*, 94, 95, 121 *stop*, 3, 60, 61, 62, 63, 121 *stopi*, 88, 123 *suspend*, 101, 125 *syscall*, 76, 77, 125 *tag*, 126 *trace*, 4, 66, 126 *tracei*, 92, 93, 127 *unalias*, 27, 128, 133 *unrecord*, 29, 129 *unset*, 21, 129 *up*, 49, 129 *use*, 7, 14, 129 *wait*, 103, 129 *waitall*, 103, 129 *whatis*, 45, 129 *when*, 68, 129 *wheni*, 93, 94, 131 *where*, 2, 47, 90, 131

commands *which*, 45, 131 *whichobj*, 6, 131 command scripts comments, 32, 35 command separator (;), 11, 111 comments, command scripts, 32, 35 common pitfalls, 4 compiling a program for *dbx* debugging, 5 conditional breakpoints, 2, 59 setting, 60 test clause, 63 variable clause, 61, 62, 63, 64, 89, 122 conditional commands deleting, 73, 115 disabling, 72, 116 enabling, 72, 116 setting, 68 status, 71, 121 *stop* keyword, 68 test clause, 69, 130 variable clause, 68, 129 conflicts between program variable names and C keywords, 44, 137 conflicts between program variable names and keywords, 44 constants numeric, 36 string, 36, 37 *cont* command, 64, 75, 80, 91, 102, 113 *conti* command, 91, 114 continuing after a breakpoint, 3, 64, 91 continuing after catching signals, 75 core dump, 1, 8 *corefile* command, 8, 9, 115 core files, 1 specifying, 8, 115 C preprocessor, 36

crashes, diagnosing, 1 creating aliases, 25, 113 *\$ctypenames*, 44, 137 *\$curevent*, 137 *\$curline*, 137 *\$curpc*, 138 current directory, 13 current source file, 15, 49, 111, 117 *\$cursrcline*, 138

### **D**

*dbx -c* flag, 7 command scripts, 32 *-e* flag, 7 *-I* flag, 7, 13 *-i* flag, 7 invoking, 2, 6 *-k* flag, 7 *-P* flag, 7 *-p* flag, 7 quitting, 12, 119 *-r* flag, 7 *dbx* aliases. *See* aliases *.dbxinit* file, 7, 10 *dbx* variables, 19, 33 listing, 21, 121 predefined. *See* predefined *dbx* variables removing, 21, 129 setting, 20, 121 debugging a program, 2 C++ programs, 56 Fortran multiprocess programs, 107 multiprocess application. *See* multiprocess debugging running processes, 7

*\$debugrld*, 138 decimal input, 36 decimal output, 36 *\$defaultin*, 29, 119, 138 default input base, 36 *\$defaultout*, 31, 120, 138 default output base, 36 *delete* command, 60, 65, 73, 88, 92, 115 delete processes from process pool, 100, 115 deleting aliases, 27, 128 conditional commands, 73, 115 processes from the process group list, 108, 115 tracing, 73, 115 *delpgrp* command, 108, 115 *delproc* command, 100, 115 determining scope of program variables, 45, 131 *dir* alias, 133 path remapping, 15 *dir* command, 7, 14, 15, 115 *disable* command, 60, 65, 71, 88, 92, 116 disabling breakpoints, 72, 116 conditional commands, 72, 116 tracing, 72, 116 disassemble code, 82, 85, 112 display active process in process pool, 101, 112 processes in process pool, 99, 121 displaying aliases, 25, 113 displaying caught signals, 74, 113 displaying caught system calls, 77, 126 displaying ignored signals, 74, 118 displaying ignored system calls, 77, 126 displaying recording sessions, 31, 119 displaying register values, 48

*down* command, 49, 116 DSOs, 6 *dump* command, 52, 116

### **E**

*edit* command, 18, 116, 138 edit history list, 24, 117 editing files, 18, 116 *\$editor*, 18, 24, 116, 138 *EDITOR* environment variable, 18, 24, 116, 137 *-e* flag, 7 *enable* command, 60, 65, 72, 88, 92, 116 enabling breakpoints, 72, 116 conditional commands, 72, 116 tracing, 72, 116 ending recording, 29, 129 environment variables *EDITOR*, 18, 24, 116, 137 *HOME*, 10 evaluation stack, increasing, 7 examining a new program, 3 examining arrays, 42 examining core dumps, 1 examining program variables, 3 examining stack, 3 **exec**, 106 executing a shell command, 12, 121 **execv**, 77 **execve**, 77 **exit**, 77 expressions printing, 37, 119 printing formatted, 39, 119

# **F**

*file* command, 15, 117 **fork**, 77, 97, 104, 107, 137 Fortran multiprocess debugging, 107 *\$fp\_precise*, 138 *\$framereg*, 138 *func* command, 50, 51, 117 function calls, interactive, 53, 54, 113

### **G**

*-g* flag, 2, 4, 5, 13, 47, 79 *givenfile* command, 8, 9, 117 *goto* command, 80, 117 *\$groupforktoo*, 107, 138 group history, 108

### **H**

*hed* command, 24, 117 help, 11, 117, 140 *help* command, 11, 117 hexadecimal input, 36, 137 hexadecimal output, 36, 83, 137 *\$hexchars*, 139, 141 *\$hexdoubles*, 139 *\$hexin*, 36, 139, 140 *\$hexints*, 37, 83, 139, 140 *\$hexstrings*, 139 *history* command, 22, 118 history editor, 24 *\$historyevent*, 139 history feature, 21

history list, 22 editing, 24, 117 print, 22 *HOME* environment variable, 10

### **I**

*-I* flag, 7, 13 *-i* flag, 7 *ignore* command, 73, 74, 118 ignoring signals, 74, 118 ignoring system calls, 77, 126 include files, 4 input playing back, 28, 30, 119 recording, 28, 119 input base decimal, 36 hexadecimal, 36, 137 octal, 36, 140 interactive function calls, 37, 53 breakpoints, 55 calling, 53, 113 clearing, 54, 113 nesting, 55 unstacking, 54 invoking a shell, 12, 121 invoking *dbx*, 2, 6

# **K**

kernel debugging, 7 *-k* flag, 7 kill active process, 104, 118 *kill* command, 104, 118 kill process in process pool, 104, 118

# **L**

*\$lastchild*, 99, 139 line numbers, address, 32, 34, 35 *\$lines*, 139 linked list, 27 *list* command, 16, 118 listing *dbx* variables, 21, 121 *listobj* command, 6, 118 *\$listwindow*, 16, 118, 139

#### **M**

machine-level breakpoints, 88, 123 machine-level debugging, 1 machine-level single-stepping, 94 macros, 4 mapping pathnames, 15 *\$maxstrlen*, 139 memory print contents, 85, 112 memory, print contents, 85, 86, 112 missing code, 4 *\$mp\_program*, 77, 107, 140 mp Fortran, 107, 137 multiprocess debugging, 97 multiprocess programs, 65

### **N**

nesting interactive function calls, 55 *\$newevent*, 140 *\$newpgrpevent*, 140 *next* command, 3, 78, 79, 118

*nexti* command, 94, 95, 119 numeric constants, 36

### **O**

object files, 13 specifying, 8, 117 octal input, 36, 140 octal output, 36, 83, 140 *\$octin*, 36, 140 *\$octints*, 36, 83, 140 on-line help, 11, 117, 140 operators, 33 # operator, 32, 34, 35  $\frac{\sqrt{3}}{10}$  (division), 35, 36 precedence, 34 output playing back, 28, 119 recording, 28, 30, 120 output base decimal, 36 hexadecimal, 36, 83, 137 octal, 36, 83, 140 overloaded C++ functions, 57

### **P**

*\$page*, 140 *\$pager*, 11, 117, 118, 140 *\$pagewidth*, 140 *\$pagewindow*, 140 pathnames, 15 path remapping, 15 *pd*, 37, 41 *-P* flag, 7 *-p* flag, 7

pgrp clause, 108 *\$piaddtohist*, 141 *pi* command, 30 *\$pid*, 141, 142 *\$pid0*, 99, 141 pid clause, 98 *\$pimode*, 24, 30, 119, 141 *playback input* command, 29, 32, 119, 137, 141 *playback output* command, 119, 137 playing back input, 28, 30, 119 playing back output, 28, 119 *po*, 37, 41 precedence, operators, 34 predefined *dbx* aliases, 24, 133 *a*, 133 *b*, 133 *bp*, 133 *c*, 133 *d*, 133 *dir*, 133 *e*, 133 *f*, 133 *g*, 133 *h*, 133 *j*, 134 *l*, 134 *li*, 134 *n*, 134 *ni*, 134 *p*, 134 *pd*, 37, 41, 134 *pi*, 30, 32, 134 *po*, 37, 41, 134 *pr*, 134 *px*, 37, 41, 134 *q*, 134 *r*, 134 *ri*, 135 *ro*, 135

predefined *dbx* aliases *S*, 135 *s*, 135 *Si*, 135 *si*, 135 *source*, 121, 135 *t*, 135 *u*, 135 *W*, 136 *w*, 136 *wi*, 136 predefined *dbx* variables, 19, 137 *\$addrfmt*, 137 *\$addrfmt64*, 137 *\$assignverify*, 137 *\$casesense*, 45, 137 *\$ctypenames*, 44, 137 *\$curevent*, 137 *\$curline*, 137 *\$curpc*, 138 *\$cursrcline*, 138 *\$debugrld*, 138 *\$defaultin*, 29, 119, 138 *\$defaultout*, 31, 120, 138 *\$editor*, 18, 24, 116, 138 *\$fp\_precise*, 138 *\$framereg*, 85, 138 *\$groupforktoo*, 107, 138 *\$hexchars*, 139, 141 *\$hexdoubles*, 139 *\$hexin*, 36, 139, 140 *\$hexints*, 37, 83, 139, 140 *\$hexstrings*, 139 *\$historyevent*, 139 *\$lastchild*, 99, 139 *\$lines*, 139 *\$listwindow*, 16, 118, 139 *\$maxstrlen*, 139 *\$mp\_program*, 77, 107, 140 *\$newevent*, 140 *\$newpgrpevent*, 140

predefined *dbx* variables *\$octin*, 36, 140 *\$octints*, 36, 83, 140 *\$page*, 140 *\$pager*, 11, 117, 118, 140 *\$pagewidth*, 140 *\$pagewindow*, 140 *\$piaddtohist*, 141 *\$pid*, 141, 142 *\$pid0*, 99, 141 *\$pimode*, 24, 30, 119, 141 *\$printdata*, 141 *\$printwhilestep*, 141 *\$printwide*, 141 *\$procaddr*, 142 *\$prompt*, 8, 142 *\$promptonfork*, 77, 105, 142 *\$regstyle*, 82, 142 *\$repeatmode*, 22, 112, 142 *\$rimode*, 30, 120, 142 *\$showbreakaddrs*, 143 *\$stacktracelimit*, 143 *\$stepintoall*, 79, 95, 143 *\$tagfile*, 143 print byte in octal, 86 word in decimal, 86 word in hexadecimal, 86 word in octal, 86 *print* command, 3, 20, 37, 41, 119 *\$printdata*, 141 *printd* command, 37, 41, 119 *printf* command, 39, 41, 119 print history list, 22 printing expressions, 37, 119 printing formatted expressions, 39, 119 printing program variables, 41 printing register values, 48 print memory contents, 85, 86, 112

*printo* command, 37, 41, 119 *printregs* command, 83, 119 *\$printwhilestep*, 141 *\$printwide*, 141 *printx* command, 37, 41, 119 problems confused listing, 4 include files, 4 macros, 4 source and code do not match, 4 variables do not display, 4 *\$procaddr*, 142 procedures, tracing, 4 processes wait for, 103, 129 process group list adding processes, 107, 112 deleting processes, 108, 115 showing processes, 108, 121 process groups, 107 breakpoints, 108 group history, 108 tracing, 108 process identification number (PID), 98 process pool, 97 add processes, 100, 112 delete processes, 100, 115 display active process, 101, 112 display processes, 99, 121 kill active process, 104, 118 kill processes, 104, 118 resume active process, 102, 120 select active process, 101, 112 suspend active process, 101 suspend processes, 101, 125 program stack. *See* stack program variables. *See* variables, program *\$prompt*, 8, 142

prompt, 8, 142 *\$promptonfork*, 77, 105, 142 *px*, 37, 41

### **Q**

qualifying program variable names, 39, 46, 67 *quit* command, 12, 119 quitting *dbx*, 12, 119

### **R**

*record* command, 31, 119 recording, displaying sessions, 31, 119 recording, ending, 29, 129 recording input, 28, 119 recording output, 28, 30, 120 *record input* command, 29, 30, 119, 138 *record output* command, 30, 120, 137 register names, 81, 142 registers, 81 changing values, 85, 113 displaying values, 48 printing values, 48, 83, 119 using values in expressions, 84 *\$regstyle*, 82, 142 removing *dbx* variables, 21, 129 repeating commands, 21, 22, 112, 142 *\$repeatmode*, 22, 112, 142 *rerun* command, 3, 9, 10, 120 resume active process, 102, 120 *resume* command, 65, 102, 120 *return* command, 80, 120 *-r* flag, 7 *\$rimode*, 30, 120, 142

*run* command, 3, 9, 120 running process, wait for, 103, 129 running programs, 7, 9, 10, 120

#### **S**

scope of program variables, 41, 46, 49, 51 scripts, 32 search backward (?) command, 17, 18, 111 search forward (/) command, 17, 111 searching source code, 17, 111 select active process from process pool, 101, 112 sending signals, 65, 91, 102, 120 *set* command, 20, 21, 37, 121 setting breakpoints, 3 setting conditional breakpoints, 60 setting conditional commands, 68 setting *dbx* variables, 20, 121 setting unconditional breakpoints, 60, 121, 122 *sh* command, 12, 121 shell, invoking from *dbx*, 12, 121 shell command, executing, 12, 121 *\$showbreakaddrs*, 143 showing processes in the process group list, 108, 121 *showpgrp* command, 108, 121 *showproc* command, 99, 121 signals catching, 74, 113 continuing after catching, 75 displaying caught, 74, 113 displaying ignored, 74, 118 ignoring, 74, 118 sending, 65, 91, 102, 120 single-stepping, 4, 78, 118, 121 single-stepping at the machine-code level, 94 *source*, 121, 135

source code searching, 17, 111 *source* command, 30 source directories specifying, 13, 14, 15, 115, 129 source files, 13 *dbx*, 15 editing, 18, 116 locating, 15 specifying, 7, 13, 14, 15, 115, 117, 129 source lines, tracing, 4 **sproc**, 77, 97, 107, 137 stack examining, 3, 46, 48 printing, 48 trace, 2, 47, 131 *\$stacktracelimit*, 143 standard error, 9, 120 standard input, 9, 120 standard output, 9, 120 *status* command, 30, 71, 121 *step* command, 3, 78, 79, 121 *stepi* command, 94, 95, 121 *\$stepintoall*, 79, 95, 143 *stop* command, 3, 60, 61, 62, 63, 121 *stopi* command, 88, 123 string constants, 36, 37 escape sequences, 37 stripped symbol table, 2 suspend active process, 101 *suspend* command, 101, 125 suspend process in process pool, 101, 125 symbol table stripped, 2 *syscall* command, 76, 77, 125

system calls catching, 76, 126 displaying caught, 77, 126 displaying ignored, 77, 126 **exec**, 106 **execv**, 77 **execve**, 77 **exit**, 77 **fork**, 77, 97, 104, 107, 137 ignoring, 77, 126 **sproc**, 77, 97, 107, 137

### **T**

*tag* command, 126 *\$tagfile*, 143 *trace* command, 4, 66, 126 *tracei* command, 92, 93, 127 tracing deleting, 73, 115 disabling, 72, 116 enabling, 72, 116 procedures, 4, 66, 126, 127 process groups, 108 source lines, 4 status, 71, 121 variables, 4, 66, 92, 93, 126, 127, 128 troubleshooting, 4 type casting, 39 type conversion, 39 type declarations of program variable names, 45, 129

### **U**

*unalias* command, 27, 128, 133 unconditional breakpoints, 2, 59 setting, 60, 121, 122

*unrecord* command, 29, 129 *unset* command, 21, 129 unstacking interactive function calls, 54 *up* command, 49, 129 use path remapping, 15 *use* command, 7, 14, 129

### **V**

variables *dbx*. *See dbx* variables do not display, 4 variables, predefined *dbx*. *See* predefined *dbx* variables variables, program, 33, 39 case sensitivity, 45, 137 changing values, 43, 113 determining scope, 45, 131 examining, 3 examining arrays, 42 names and C keyword conflicts, 44, 137 names and keyword conflicts, 44 printing, 41 qualifying variable names, 39, 46, 67 scope, 39, 41, 46, 49, 51 tracing, 4 type declarations, 45, 129

#### **W**

*W*, 136 *waitall* command, 103, 129 *wait* command, 103, 129 wait for active process, 103, 129 wait for process, 103, 129 wait for running process, 103, 129

*whatis* command, 45, 129 *when* command, 68, 129 *wheni* command, 93, 94, 131 *where* command, 2, 47, 90, 131 *which* command, 45, 131 *whichobj* command, 6, 131

# **We'd Like to Hear From You**

As a user of Silicon Graphics documentation, your comments are important to us. They help us to better understand your needs and to improve the quality of our documentation.

Any information that you provide will be useful. Here is a list of suggested topics to comment on:

- General impression of the document
- Omission of material that you expected to find
- Technical errors
- Relevance of the material to the job you had to do
- Quality of the printing and binding

Please include the title and part number of the document you are commenting on. The part number for this document is 007-0906-090.

Thank you!

# **Three Ways to Reach Us**

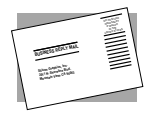

The **postcard** opposite this page has space for your comments. Write your comments on the postage-paid card for your country, then detach and mail it. If your country is not listed, either use the international card and apply the necessary postage or use electronic mail or FAX for your reply.

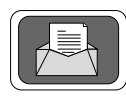

If **electronic mail** is available to you, write your comments in an e-mail message and mail it to either of these addresses:

- If you are on the Internet, use this address: techpubs@sgi.com
- For UUCP mail, use this address through any backbone site: *[your\_site]*!sgi!techpubs

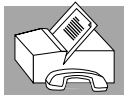

You can forward your comments (or annotated copies of manual pages) to Technical Publications at this **FAX** number:

415 965-0964